IBM® DB2® Warehouse Manager

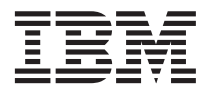

# Руководство по установке

*Версия 7*

IBM® DB2® Warehouse Manager

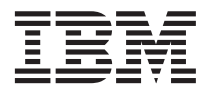

# Руководство по установке

*Версия 7*

Перед тем как использовать данный документ и продукт, описанный в нем, прочтите общие сведения под заголовком ["Замечания"](#page-132-0) на стр. 123.

Этот документ содержит информацию, которая является собственностью IBM. Она предоставляется в соответствии с лицензионным соглашением и защищена законами об авторском праве. Информация в данной публикации не включает никаких гарантий на продукт и никакое из утверждений в данном руководстве не следует понимать подобным образом.

Чтобы заказать публикации, обратитесь к вашему представителю IBM или в местное отделение IBM, или позвоните по телефону 1-800-879-2755 в Соединенных Штатах или 1-800-IBM-4YOU в Канаде.

Отсылая информацию IBM, вы тем самым даете IBM неисключительное право использовать или распространять эту информацию любым способом, как фирма сочтет нужным, без каких-либо обязательств перед вами.

**© Copyright International Business Machines Corporation 1994, 2001. Все права защищены.**

## **Содержание**

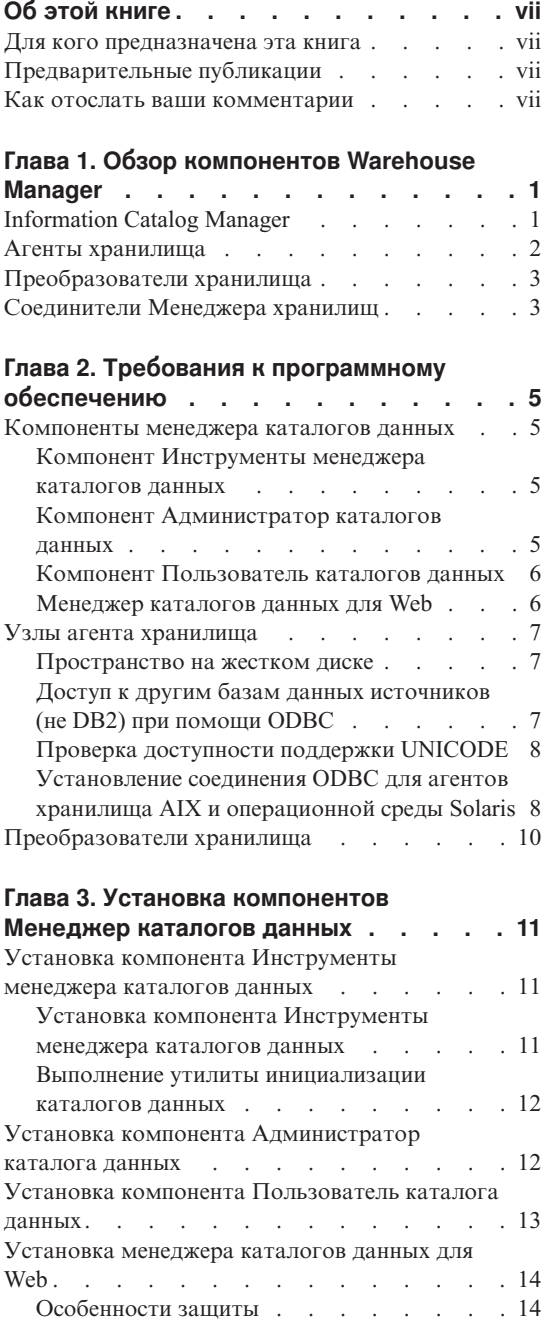

||||

| || |

||||||||

| |

|||||

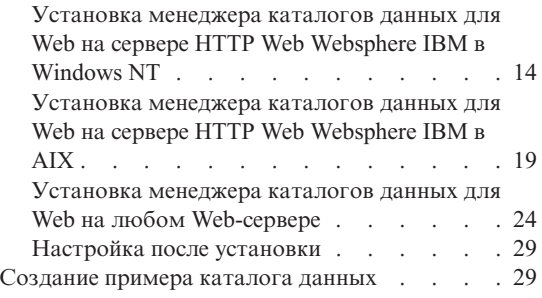

#### **Глава 4. [Установка агентов хранилища](#page-40-0)**

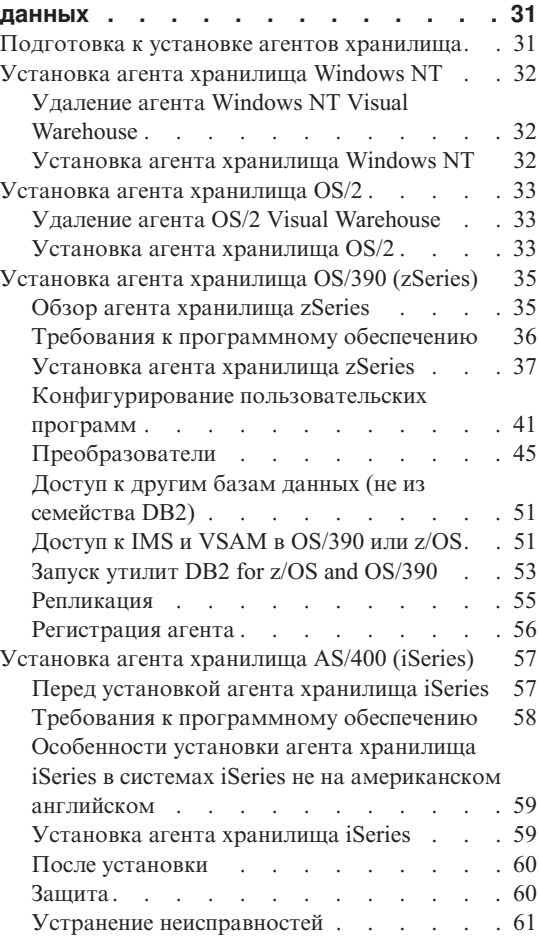

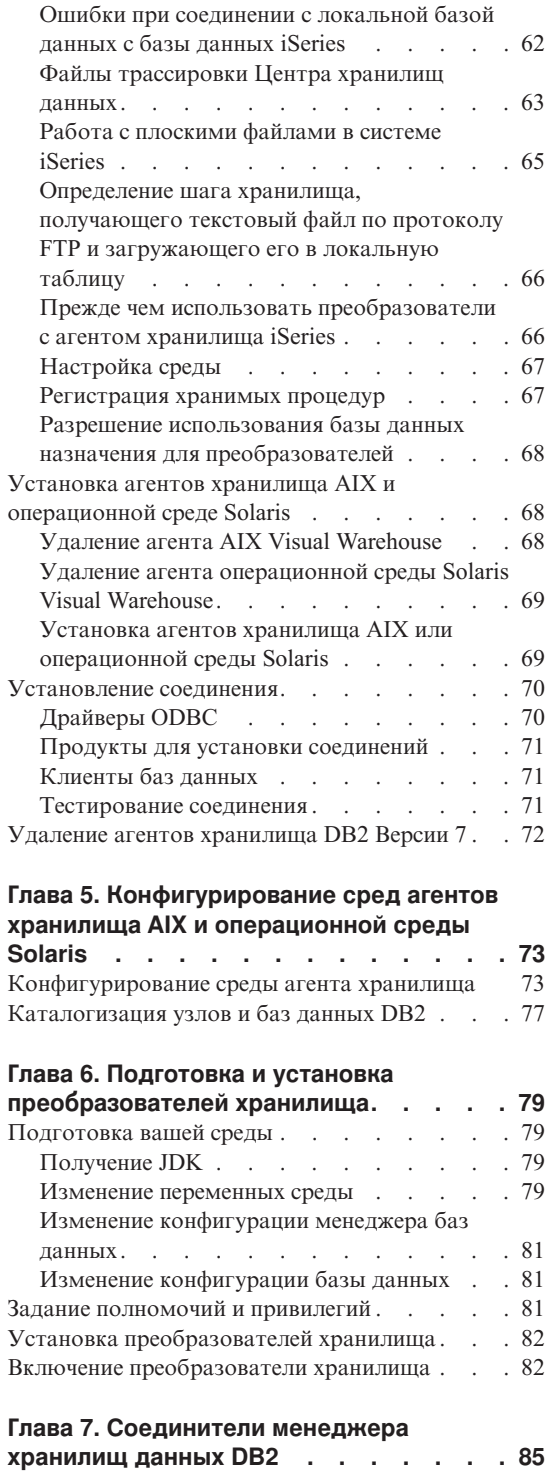

| | | | | | | | | | |

|||

| |

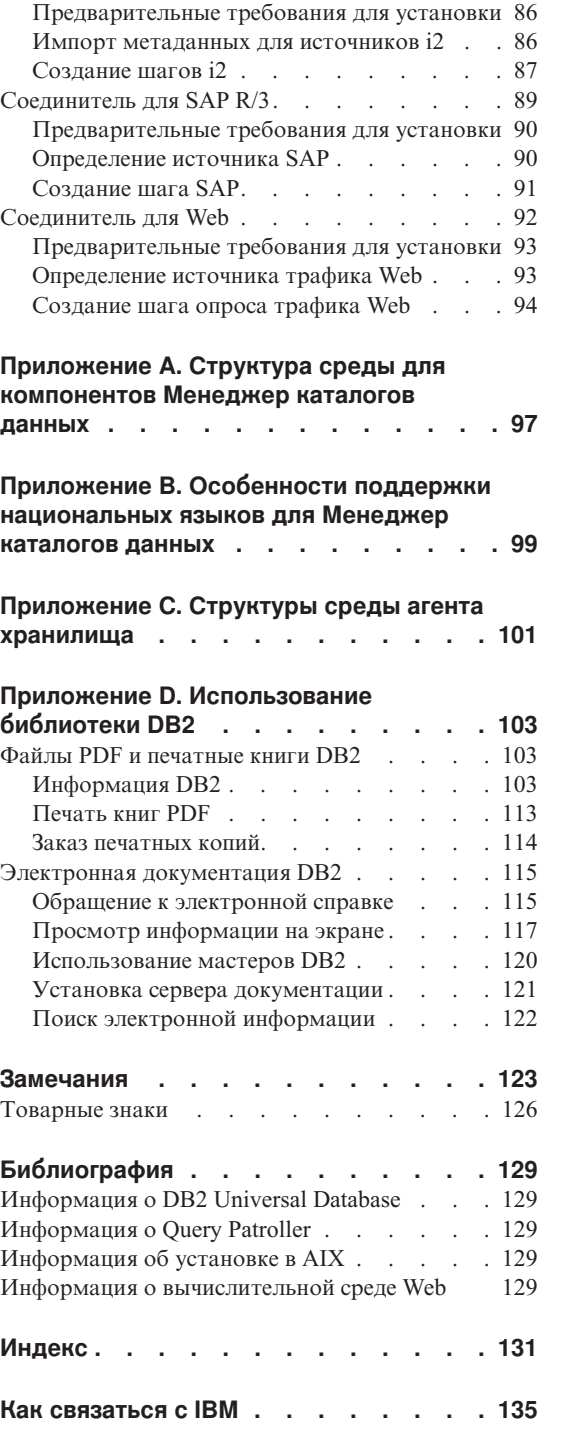

Соединитель для [i2 TradeMatrix BPI](#page-94-0) . . . . [85](#page-94-0)

Информация о продукте. . . . . . . . 135

## <span id="page-8-0"></span>**Об этой книге**

Эта книга содержит информацию, необходимую для установки следующих компонентов Warehouse Manager: менеджера каталогов данных, агентов хранилища и преобразователей хранилища. Обязательно прочтите файл readme, прилагаемый к DB2 Universal Database, чтобы узнать о существенных изменениях информации о продуктах.

#### **Для кого предназначена эта книга**

Эта книга предназначена для администраторов Менеджер каталогов данных и ответственных за установку компонентов Warehouse Manager на рабочих станциях. Вы должны быть знакомы с основными понятиями баз данных, архитектурой клиент/сервер, соединениями по протоколу TCP/IP и сетями.

#### **Предварительные публикации**

Следующие публикации содержат информацию, которая необходима до и во время установки компонентов Warehouse Manager:

- v *Data Warehouse Center Administration Guide*
- v *Information Catalog Manager Administration Guide*
- v *Information Catalog Manager User's Guide*
- *Information Catalog Manager Programming Guide and Reference*
- v *Справочник по сообщениям*

Информацию о печати и заказе этих публикаций смотрите в разделе "Приложение D. [Использование библиотеки](#page-112-0) DB2" на стр. 103.

#### **Как отослать ваши комментарии**

Ваши отзывы помогут IBM повысить качество информации. Шлите нам ваши комментарии по поводу этой книги и прочих публикаций по Менеджер каталогов данных. Ваши комментарии можно послать из Web с нашего Web-сайта http://www.ibm.com/software/data/vw/

На этом сайте есть страница отзывов, которую можно использовать для ввода и отправки комментариев.

## <span id="page-10-0"></span>**Глава 1. Обзор компонентов Warehouse Manager**

В пакет Warehouse Manager входят компоненты, которые расширяют возможности хранилищ, предоставляемые Центром хранилищ данных (часть DB2 Universal Database). Прежде чем устанавливать какие-либо компоненты менеджера хранилищ, нужно ознакомиться с функциями, предоставляемыми каждым компонентом, и с аппаратными и программными требованиями каждого компонента.

Пакет Warehouse Manager включает в себя следующие компоненты:

- Information Catalog Manager
- Агенты хранилища
- Преобразователи хранилища
- Соединители Warehouse Manager
- Query Patroller

Информацию о использовании и установке Query Patroller можно найти в руководствах *DB2 Query Patroller Installation Guide*, *DB2 Query Patroller User's Guide* и *DB2 Query Patroller Administration Guide*. Для установки Query Patroller воспользуйтесь установочным компакт-диском из пакета Warehouse Manager.

### **Information Catalog Manager**

Центр хранилищ данных - это система, управляемая метаданными. Метаданные (информация о ваших данных) дают администраторам и конечным пользователям описания данных, содержащихся в хранилище. Можно создавать каталоги данных, описывающие бизнес-метаданные в понятных конечным пользователям терминах, разбить эти метаданные на тематические области и настроить их для нужд вашей рабочей группы или предприятия. После этого, можно использовать Менеджер каталогов данных для получения графического представления отношений между данными и определений объектов для шагов хранилища.

Менеджер каталогов данных - мощное, ориентированное на потребности бизнеса решение, помогающее пользователям находить, понимать и использовать данные предприятия. Эта система позволяет бизнеспользователям просматривать собрания, хронологии, производные данные, источники данных и описания данных.

## <span id="page-11-0"></span>**Обзор Warehouse Manager**

Менеджер каталогов данных включает в себя следующие компоненты: Инструменты менеджера каталогов данных, Администратор каталога данных, Пользователь каталога данных и Менеджер каталогов данных для Web.

В состав компонента Инструменты менеджера каталогов данных входит компонент Администратор каталога данных и утилита инициализации каталога данных. При помощи утилиты инициализации каталогов данных вы создаете свой каталог данных.

Компонент Администратор каталога данных можно использовать для обмена метаданными и поддержания соответствия вашего каталога данных и управляющей базы данных хранилища. Администратор каталога данных содержит утилиты для извлечения описательных данных из многих популярных источников информации, таких как Oracle и Microsoft Excel. В Администратор каталога данных входит также пример каталога данных с данными. Дополнительную информацию о программах извлечения и примере каталога данных смотрите в книге *Information Catalog Manager Administration Guide*.

После установки администратора каталогов данных можно обращаться к функциям администратора каталогов данных и пользователя каталогов данных. Компонент Пользователь каталога данных помогает конечным пользователям понимать данные хранилища с помощью интерфейса просмотра и поиска. С помощью этого интерфейса конечные пользователи могут запустить любую программу или командный файл, нужный для показа данных или бизнес-объекта.

Менеджер каталогов данных для Web можно использовать для доступа к каталогам данных и получения описаний доступных данных, в том числе формата, актуальности, владельца и положения. Из любого Web-браузера пользователи могут выполнять доступные вспомогательные программы для просмотра данных.

#### **Агенты хранилища**

Агенты хранилища управляют потоком данных между источниками и потребителями данных. Агенты хранилища доступны в операционной среде Solaris и следующих операционных системах: Windows NT, Windows 2000, AIX, OS/2, OS/390 и AS/400. Для связи с другими базами данных агенты хранилища используют драйверы Open Database Connectivity (ODBC) или DB2 CLI. Передачу данных между источниками и потребителями хранилища могут обеспечивать несколько агентов хранилища.

## <span id="page-12-0"></span>**Преобразователи хранилища**

Преобразователи хранилища - это хранимые процедуры и пользовательские функции, которые вы можете использовать для преобразования данных в шаге хранилища. В Центре хранилищ данных для создания и поддержания хранилища используются шаги. Шаги управляют процессом преобразования данных в осмысленную бизнес-информацию. Преобразователи можно использовать в шаге для очистки, инвертирования и перестроения данных, генерации первичных ключей и таблиц периодов, а также для вычисления различных статистических показателей.

#### **Соединители Менеджера хранилищ**

Менеджер хранилищ DB2 предоставляет следующие соединители, которые помогут вам извлекать данные и метаданные из репозиториев электронной коммерции:

- Соединитель DB2 Warehouse Manager для i2 TradeMatrix BPI
- Соединитель DB2 Warehouse Manager для SAP R/3
- Соединитель менеджера хранилищ данных DB2 для Web

При помощи соединителя для i2 TradeMatrix BPI можно планировать внесение изменений в бизнес-модели i2, распределенные рынки данных и кубы OLAP. При помощи соединителя для SAP R/3 можно добавлять извлеченные данные в хранилище данных, преобразовывать их с использованием Центра хранилищ данных DB2 или анализировать их с использованием инструментов DB2 или средств других производителей. При помощи соединителя для Web можно переносить данные "потока действий пользователя" из IBM WebSphere Site Analyzer в хранилище данных.

Дополнительную информацию смотрите в разделе "Глава 7. [Соединители](#page-94-0) [менеджера хранилищ данных](#page-94-0) DB2" на стр. 85.

## <span id="page-14-0"></span>**Глава 2. Требования к программному обеспечению**

В этой главе приводятся требования к программному обеспечению для компонентов менеджера хранилища данных.

Для некоторых компонентов менеджера хранилища требуется клиент или сервер DB2 Версии 7. Если не задано иное, клиент DB2 Версии 7 устанавливается при установке компонентов менеджера хранилища, если этот клиент DB2 еще не установлен. Требования к программному обеспечению для клиентов и серверов DB2 смотрите в руководстве *Быстрый старт*.

Для установления связи между компонентами Центра хранилища данных и менеджера хранилищ данных нужно установить программы связи. Информацию о протоколах, которые можно использовать для связи между клиентами и серверами DB2, смотрите в книгах *Быстрый старт*.

#### **Компоненты менеджера каталогов данных**

В этом разделе приводятся требования к программному обеспечению для следующих компонентов: Инструменты менеджера каталогов данных, Администратор каталогов данных, Пользователь каталогов данных и Менеджер каталогов данных для Web.

#### **Компонент Инструменты менеджера каталогов данных**

Для установки компонента Инструменты менеджера каталогов данных потребуется 50 Мбайт на жестком диске.

#### **Компонент Администратор каталогов данных**

Для установки компонента Администратор каталогов данных необходимо 47 Мбайт на жестком диске.

Для компонента Администратор каталогов данных требуется одна из 32-битных операционных систем Windows (Windows NT, Windows 95, Windows 98 или Windows 2000).

Каталоги данных могут размещаться в DB2 Universal Database Версии 5.2 (с применением пакетов исправлений или дискет корректировки) для OS/2, AIX или Windows NT (если эти каталоги данных не входят в одну базу данных с управляющей базой данных хранилища).

<span id="page-15-0"></span>Каталоги данных могут находиться в перечисленных ниже базах данных семейства DB2 Версии 6.1 или новее:

- DB2 Universal Database for Windows NT
- DB2 Universal Database for AIX
- DB2 Universal Database for OS/2
- DB2 Universal Database for OS/390
- DB2 Universal Database for AS/400
- DB2 Universal Database for Операционная среда Solaris

Если каталог данных находится в удаленной базе данных OS/390 или AS/400, надо установить DB2 Connect.

Необходимо также соединение с локальной сетью.

#### **Компонент Пользователь каталогов данных**

Для установки компонента Пользователь каталогов данных необходимо 26 Мбайт на жестком диске.

Для компонента Пользователь каталогов данных требуется одна из 32-битных операционных систем Windows (Windows NT, Windows 95, Windows 98 или Windows 2000).

#### **Менеджер каталогов данных для Web**

Для установки Менеджера каталогов данных для Web необходимо 500 Кбайт на жестком диске.

На Web-сервере, на котором вы собираетесь установить Менеджер каталогов данных для Web, должны быть установлены следующие продукты:

- программное обеспечение сервера Web
- Net.Data Версии 2 или новее (с новейшими пакетами исправлений для языков помимо английского)
- Интерпретатор Perl 5

Выполняемые файлы Perl для различных операционных систем можно загрузить с узла: http://www.perl.com/reference/query.cgi?binaries.

Надо также установить соответствующее программное обеспечение для установления соединения между Web-сервером и рабочими станциями, на которых находятся каталоги данных.

Сервер Web может находиться на той рабочей станции, что и сервер баз данных, или же на другой рабочей станции.

Чтобы получить доступ к Менеджеру каталогов данных для Web, на клиентских рабочих станциях должен быть установлен Web-браузер с поддержкой HTML 3.2, например, Netscape Navigator 3.0 или Microsoft Internet Explorer 3.0.

#### <span id="page-16-0"></span>**Узлы агента хранилища**

Менеджер хранилища поддерживает использование на узлах агентов следующих операционных систем:

- Microsoft Windows NT Workstation или Windows NT Server Версии 4.0 с пакетом Service Pack 5 или новее.
- Microsoft Windows 2000.
- IBM AIX Версии 4.2 или новее.
- IBM  $OS/2$  Warp Версии 4 или новее.
- IBM  $OS/390$  Версии 2.6 или новее.
- IBM AS/400 Версии 4.2 или новее со всеми необходимыми пакетами исправлений и исправлениями PTF. Последний список необходимых исправлений смотрите в файле readme. Чтобы определить, какое программное обеспечение установлено на вашей рабочей станции AS/400, введите в командной строке AS/400 DSPSFWRSC.
- $\bullet$  Операционная среда Solaris Версии 2.6 или новее.

На AS/400 у ID пользователя должны быть полномочия ALLOBJ и JOBCTL. Этот уровень полномочий обязателен как для команды AS/400 RSTLICPGM, так и для команд STRVWD и ENDVWD. Кроме того, пользовательский профиль, запускающий демона агента хранилища, должен иметь полномочия \*PGMR (возможность связывания) как пользовательский класс.

#### **Пространство на жестком диске**

Агенты хранилища в AIX, OS/2, Windows NT и операционной среде Solaris требуют по 50 Мбайт пространства на жестком диске каждый.

Агент хранилища OS/390 требует около 95 Мбайт пространства файловой системы HFS.

Агенты хранилища на AS/400 не используют пространство жесткого диска.

#### **Доступ к другим базам данных источников (не DB2) при помощи ODBC**

Получить доступ к источникам хранилища данных других типов (не DB2) можно с узлов агента при помощи драйверов ODBC. Драйверы ODBC центра хранилища данных и менеджер драйверов для Windows NT, OS/2, AIX и операционной среды Solaris устанавливаются, когда вы устанавливаете агент хранилища в одной из этих операционных систем. Драйверы ODBC центра хранилища данных и менеджер драйверов - это драйверы ODBC DataDirect Connect и менеджер драйверов, разработанный Merant.

<span id="page-17-0"></span>Во избежание ошибок не конфигурируйте базы данных Informix на одной рабочей станции с базами данных Oracle или Sybase.

Информацию о конфигурировании программ клиента базы данных смотрите в руководстве Data Warehouse Center Administration Guide.

#### Проверка доступности поддержки UNICODE

Если вы используете агент хранилища OS/390, AIX или операционной среды Solaris, нужно убедиться, что в вашей системе доступна поддержка UNICODE.

#### Проверка поддержки UNICODE в OS/390

Iconv поддерживает преобразование в формат UCS-2 и из него во всех выпусках OS/390, которые поддерживают агент хранилища OS/390.

#### Проверка поддержки UNICODE в AIX

Чтобы проверить, что поддержка UNICODE доступна в AIX, введите:

 $ls1pp - al$  | grep -i iconv

Убедитесь, что в списке есть следующие наборы файлов:

#### bos.iconv.ucs.com

базовые конвертеры UNICODE

#### bos.iconv.ucs.pc

конвертеры UNICODE для кодовых наборов PC

Необходимо также установить языковый конвертор для вашего языка. Дополнительную информацию смотрите по адресу http://www.austin.ibm.com/resource/aix resource/Pubs или в руководстве AIX Packaging Guide for LPP Installation.

#### Проверка поддержки UNICODE в операционной среде Solaris

Чтобы проверить поддержку UNICODE в операционной среде Solaris, введите: pkginfo | grep -i iconv

Если поддержка UNICODE доступна, вы должны увидеть следующий пакет: SUNWuju8 -- Icony modules for UTF-8 Locale

Если вы используете национальную языковую версию агента хранилища, убедитесь, что вы установили нужный кодовый набор и модуль iconv.

## Установление соединения ODBC для агентов хранилища AIX и операционной среды Solaris

Когда вы устанавливаете агент хранилища AIX или операционной среды Solaris, доступны два типа соединений ОДВС:

#### **DB2 CLI**

Этот тип соединения дает доступ к следующим источникам:

- семейство DB2
- разнородные источники данных через DataJoiner, в том числе:
	- Oracle
	- Sybase
	- Microsoft SQL Server
	- Informix
	- VSAM
	- IMS

Если вы используете соединение типа DB2 CLI, для доступа к разнородным данным необходим DataJoiner. Для доступа к источникам VSAM и IMS также требуется DataJoiner Classic Connect.

#### **ODBC Merant**

Этот тип соединения дает доступ к следующим источникам:

- семейство  $DB2$
- Oracle
- Sybase
- Microsoft SQL Server
- Informix
- Файл ланных

Оба типа поддерживают следующие базы данных назначения хранилища:

- DB2 Universal Database Enterprise Edition
- DB2 Universal Database Enterprise Extended Edition
- DB2 Universal Database for AS/400
- DB2 for MVS/ESA
- DataJoiner
- Oracle (через DataJoiner)
- Sybase (через DataJoiner)
- Informix (через DataJoiner)

Оба типа соединения включают исполняемые файлы.

#### <span id="page-19-0"></span>**Преобразователи хранилища**

Преобразователи хранилища - это хранимые процедуры и пользовательские функции, которые вы можете использовать для преобразования данных в шаге хранилища. Чтобы использовать преобразователи хранилища, нужно установить их на узле агента и включить для использования в хранилище назначения.

Подробности установки и включения преобразователей хранилища смотрите в разделе "Глава 6. [Подготовка и установка преобразователей хранилища"](#page-88-0) на [стр. 79](#page-88-0).

На той базе данных, где вы планируете использовать преобразователи хранилища, нужно установить Java Developer's Kit (JDK) версии 1.2.2 или новее. JDK входит в клиент разработки программ DB2 для AIX, OS/2 и Windows NT. Информацию о получении JDK для других операционных систем смотрите в разделе "Глава 6. [Подготовка и установка преобразователей хранилища"](#page-88-0) на [стр. 79](#page-88-0).

## <span id="page-20-0"></span>**Глава 3. Установка компонентов Менеджер каталогов данных**

В этой главе описываются процессы установки компонентов Инструменты менеджера каталогов данных, Администратор каталога данных, Пользователь каталога данных и Менеджер каталогов данных для Web.

Компонент Инструменты менеджера каталогов данных, включающий в себя компонент Администратор каталога данных, нужно установить на рабочей станции Windows NT, которая будет использоваться администраторами для создания каталогов данных или перенастройки существующих каталогов данных. Затем можно установить компонент Администратор каталога данных или компонент Пользователь каталога данных на дополнительных рабочих станциях с любой 32-битной операционной системой Windows (Windows NT, Windows 95, Windows 98 или Windows 2000). Эти рабочие станции должны иметь связь с рабочей станцией, на которой находится DB2 Universal Database.

После установки компонента Администратор каталога данных (отдельно от компонента Инструменты менеджера каталогов данных) или компонента Пользователь каталога данных необходимо зарегистрировать узел сервера и все удаленные каталоги данных. Дополнительную информацию смотрите в руководстве *Information Catalog Manager User's Guide*.

Менеджер каталогов данных для Web можно использовать для обращения к метаданным каталогов данных из любой операционной системы, поддерживающей DB2 Universal Database и Net.Data. На рабочей станции, на которой установлен Менеджер каталогов данных для Web, должны быть также установлены Net.Data Live Connection Manager и Net.Data Perl Language Environment (LE).

#### **Установка компонента Инструменты менеджера каталогов данных**

В состав компонента Инструменты менеджера каталогов данных входит компонент Администратор каталога данных и утилита инициализации каталога данных.

#### **Установка компонента Инструменты менеджера каталогов данных**

Компонент Инструменты менеджера каталогов данных можно установить на рабочей станции Windows NT или Windows 2000, которая может соединяться с DB2 Universal Database.

#### <span id="page-21-0"></span>Установка компонентов Менеджер каталогов данных

Чтобы установить компонент Инструменты менеджера каталогов данных:

- 1. Вставьте компакт-диск Warehouse Manager в дисковод CD-ROM. Откроется панель запуска.
- 2. Нажмите кнопку **Install** (Установить) на панели запуска.
- 3. Убедитесь, что в окне Выбор продукта включен переключатель DB2 Warehouse Manager, затем нажмите кнопку Далее.
- 4. В окне Выбор типа установки выберите Пользовательская и нажмите кнопку Далее.
- 5. В окне Выбор компонентов DB2 выключите все переключатели, кроме переключателя для компонента Инструменты менеджера каталогов данных.
- 6. Нажмите кнопку Далее, чтобы продолжить процесс установки. Процесс установки будет завершен.
- 7. При установке компонента Инструменты менеджера каталогов данных в AS/400 или OS/390 найдите файлы createic.bak и flgnmwcr.bak и переименуйте их в createic. exe и flgnmwcr. exe соответственно.
- 8. Выполните утилиту инициализации каталогов данных. Дополнительную информацию смотрите в разделе "Выполнение утилиты инициализации каталогов данных".

#### Выполнение утилиты инициализации каталогов данных

Чтобы можно было использовать компонент Администратор каталога данных, необходимо создать каталог данных или перенастроить существующие каталоги данных. Для этого используется утилита инициализации каталога данных.

Чтобы выполнить утилиту инициализации каталогов данных:

- 1. Создайте базу данных в DB2 Universal Database или найдите существующую базу данных, содержащую каталог данных.
- 2. Выберите Пуск  $\rightarrow$  Программы  $\rightarrow$  IBM DB2  $\rightarrow$  Информация  $\rightarrow$ Инициализировать каталог данных. Откроется окно Инициализировать каталог данных.
- 3. Выберите тип каталога данных и нажмите кнопку ОК. Откроется окно Определить каталог в DB2 UDB for Windows NT.
- 4. Введите необходимую информацию и затем нажмите кнопку Определить. Откроется окно Соединить с каталогом данных.
- 5. Введите ID пользователя и пароль для заданного каталога данных и нажмите кнопку Соединить.

#### Установка компонента Администратор каталога данных

Чтобы установить компонент Администратор каталога данных (отдельно от компонента Инструменты менеджера каталогов данных) в 32-битной операционной системе Windows (Windows NT, Windows 95, Windows 98 или **Windows 2000):** 

- <span id="page-22-0"></span>1. Вставьте компакт-диск DB2 Universal Database в дисковод компакт-дисков. Откроется панель запуска.
- 2. Нажмите кнопку **Install** (Установить) на панели запуска.
- 3. В окне Выбор продуктов включите переключатель **Сервер DB2 Enterprise Edition** (или **Сервер DB2 Enterprise - Extended Edition**) или переключатель **Клиент управления DB2** и затем нажмите кнопку **Далее**.
- 4. В окне Выбор типа установки выберите **Пользовательская** и нажмите кнопку **Далее**.
- 5. В окне Выбор компонентов DB2 включите переключатель для компонента **Инструменты хранилища данных** и затем нажмите кнопку **Подкомпоненты**.
- 6. В окне Выбор подкомпонентов включите переключатель для подкомпонента **Администратор каталога данных**.
- 7. Нажмите кнопку **Продолжить**, чтобы вернуться в окно Выбор компонентов DB2, затем нажмите кнопку **Далее**, чтобы продолжить процесс установки.
- 8. Когда процесс установки будет завершен, установите компонент Инструменты менеджера каталогов данных с компакт-диска Warehouse Manager и выполните утилиту инициализации каталогов данных (если это еще не сделано). Дополнительную информацию смотрите в разделе ["Установка компонента Инструменты менеджера каталогов данных"](#page-20-0) на [стр. 11](#page-20-0).

## **Установка компонента Пользователь каталога данных**

Чтобы установить компонент Пользователь каталога данных в 32-битной операционной системе Windows (Windows NT, Windows 95, Windows 98 или Windows 2000):

- 1. Вставьте компакт-диск DB2 Universal Database в дисковод компакт-дисков. Откроется панель запуска.
- 2. Нажмите кнопку **Install** (Установить) на панели запуска.
- 3. В окне Выбор продуктов включите переключатель **Клиент управления DB2**, выключите переключатель **Сервер DB2 Enterprise Edition** (или **Сервер DB2 Enterprise - Extended Edition**) и затем нажмите кнопку **Далее**.
- 4. В окне Выбор типа установки выберите **Пользовательская** и нажмите кнопку **Далее**.
- 5. В окне Выбор компонентов DB2 выключите все переключатели, кроме переключателя для компонента **Средства хранилища данных**, затем нажмите кнопку **Подкомпоненты**.
- 6. В окне Выбор подкомпонентов включите переключатель для подкомпонента **Пользователь каталога данных**.
- 7. Нажмите кнопку **Продолжить**, чтобы продолжить процесс установки.

#### <span id="page-23-0"></span>Установка компонентов Менеджер каталогов данных

8. Когда процесс установки будет завершен, зарегистрируйте узел сервера и все удаленные каталоги данных. Дополнительную информацию смотрите в руководстве Information Catalog Manager User's Guide.

#### Установка менеджера каталогов данных для Web

Менеджер каталогов данных для Web можно установить в любой операционной системе, поддерживающей DB2 Universal Database и Net.Data. Эта операционная система должна также поддерживать Net.Data Live Connection Manager и Perl LE. Этим условиям удовлетворяют Windows NT, OS/2, AIX, DYNIX/PTX и Операционная среда Solaris.

Информацию о задании типов МІМЕ для запуска программ смотрите в руководстве Information Catalog Manager Administration Guide.

#### Особенности защиты

Необходимо включить аутентификацию на Web-сервере. После этого каждый пользователь должен будет вводить ID пользователя и пароль для доступа к Менеджер каталогов данных для Web. Поскольку Net.Data Live Connection Manager управляет соединениями баз данных, пользователи не должны знать ID пользователя и пароль для базы данных.

В зависимости от важности информации каталога данных надо установить соответствующий уровень защиты вашего сервера Web. Для дополнительной защиты, помимо функции аутентификации на Web-сервере, можно установить пакеты защиты с шифрованием и ключами. Информацию о дополнительной защите Web-сервера смотрите в документации по IBM SecureWay (входит в семейство Websphere).

## Установка менеджера каталогов данных для Web на сервере HTTP Web Websphere IBM B Windows NT

Перед началом установки Менеджер каталогов данных для Web:

- 1. Убедитесь, что установлен сервер НТТР Web IBM.
- 2. Узнайте номер порта этого Web-сервера. Если на Web-сервере используется не порт 80 (обычное значение по умолчанию), при задании имени домена укажите этот номер порта после имени хоста в Web-адресе. Например: http://имя хоста:номер порта/
- 3. На Web-сервере создайте каталог с именем і ст для выполняемых файлов Net.Data (например, \IBM HTTP Server\icm). Задайте этот каталог в качестве каталога cgi-bin Net.Data. Поместите в этот каталог выполняемый файл db2www.exe.

Чтобы установить Менеджер каталогов данных для Web:

1. Установите файлы менеджера каталогов данных для Web на Web-сервер:

- a. Вставьте компакт-диск DB2 Universal Database в дисковод компакт-дисков на рабочей станции Web-сервера. Откроется панель запуска.
- b. Нажмите кнопку **Install** (Установить) на панели запуска.
- c. В окне Выбор продуктов включите переключатель **Клиент управления DB2**, затем нажмите кнопку **Далее**.
- d. В окне Выбор типа установки выберите **Пользовательская** и нажмите кнопку **Далее**.
- e. В окне Выбор компонентов DB2 выключите переключатели для всех компонентов, кроме **Средства хранилища данных**.
- f. Нажмите кнопку **Подкомпоненты**.
- g. В окне Выбор подкомпонентов включите переключатель для подкомпонента **Менеджер каталогов данных для Web** и выключите все остальные переключатели.
- h. Нажмите кнопку **Продолжить**.
- i. В окне Выбор компонентов выключите переключатели для компонентов **Протоколы связи**, **Интерфейсы разработки программ** и **Средства управления и конфигурации**. Компонент **Инструменты хранилища данных** должен оставаться выбранным.
- j. Нажмите кнопку **Далее**, чтобы продолжить процесс установки. Программа установки создает файлы в следующих каталогах:
	- program files\sqllib\icmweb\macro
	- program files\sqllib\icmweb\html
	- program files\sqllib\icmweb\icons
- 2. Скопируйте все файлы \*.mac и \*.hti из каталога program files\sqllib\icmweb\macro в каталог macro Net.Data (обычно это каталог \db2www\macro).
- 3. Скопируйте все файлы \*.htm и \*.gif из каталога program files\sqllib\icmweb\html в начальный каталог документов Web-сервера (обычно это каталог \IBM HTTP Server\htdocs).
- 4. Скопируйте все файлы dg\*.gif из каталога program files\sqllib\icmweb\icons в каталог изображений Web-сервера (обычно это каталог \IBM HTTP Server\icons). Имя этого каталога задается значением переменной image\_path в файле dg\_config.hti.
- 5. Отредактируйте файл dg\_config.hti и задайте в нем каталоги, в которые скопированы файлы, и имя сервера. В переменной macro\_path используется алиас, определенный на Web-сервере для управления доступом пользователей. Файл dg\_config.hti будет выглядеть так:

%DEFINE {

```
server name="http://winntserver.ibm.com/"
 image_path="$(server_name)icons/"
macro_path="$(server_name)icm/db2www.exe/"
 help path="$(server name)"
```
6. Добавьте ссылку на начальную страницу менеджера каталогов данных для Web в существующую Web-страницу или создайте новую Web-страницу с такой ссылкой.

Чтобы создать Web-страницу, отредактируйте файл icm.html и добавьте в него следующие строки:

```
<html><head>
<title>Менеджер каталогов данных для Web</title>
</head>
<body bgcolor=white>
<p><a href=/icm/db2www.exe/dg home.mac/Logon>
Mенеджер каталогов данных для Web</a>
</body>
\langle/html>
```
Поместите этот файл в каталог HTML по умолчанию (обычно это каталог \IBM HTTP Server\htdocs).

7. На Web-сервере включите базовую аутентификацию пользователей для всех пользователей менеджера каталогов данных для Web.

Когда пользователь обращается к начальной странице менеджера каталогов данных для Web, у него запрашивают его ID пользователя и пароль. Когда пользователь введет эти значения, задается переменная среды HTTP REMOTE USER. Эта переменная используется для запроса у пользователей их ID пользователей и паролей и для создания, изменения и удаления комментариев.

а. Задайте алиас.

Создайте для каталога, в котором находится программа Net.Data CGI DB2WWW, алиас i cm. Этот алиас используется в переменной macro path, задаваемой в файле dg config.hti:

```
macro path="$(server name)icm/db2www.exe/"
```
Для каталога алиаса і ст должна быть включена аутентификация ID пользователя и пароля. Чтобы включить аутентификацию, отредактируйте файл httpd.conf. Этот файл обычно находится в каталоге \IBM HTTP Server\conf. Добавьте в него директиву ScriptAlias, подобную следующей:

```
ScriptAlias /icm/ "c:/IBM HTTP Server/icm/"
```
Кроме того файл httpd.conf должен содержать директиву, определяющую имя файла доступа, подобную следующей: AccessFileName .htaccess

b. Создайте файл паролей, в котором будут храниться разрешенные ID пользователей и пароли для всех пользователей менеджера каталогов данных для Web. Для создания и изменения файла паролей используйте команду htpasswd.

Например, чтобы создать файл паролей с:/IBM HTTP Server/icmweb.pwd для ID пользователя ADMIN, введите следующую команду: htpasswd -c c:/IBM HTTP Server/icmweb.pwd ADMIN

Опция - с означает, что вы введете пароль при создании файла паролей.

Получив запрос пароля, введите ADMINPW.

Чтобы добавить другой ID пользователя, ADMIN2, с паролем ADMINPW2, введите следующую команду: htpasswd c:/IBM HTTP Server/icmweb.pwd ADMIN2 ADMINPW2

ID пользователя не должен быть длиннее 8 символов, так как он сохраняется в таблицах каталога данных при создании комментариев.

- с. Ограничьте доступ к каталогу \IBM HTTP Server\icm\.
	- 1) Чтобы потребовать аутентификацию при обращениях пользователей к каталогу \IBM HTTP Server\icm\, отредактируйте файл httpd.conf. Этот файл обычно находится в каталоге \IBM HTTP Server\conf. Добавьте в него директиву Directory для каталога \IBM HTTP Server\icm, подобную следующей:

```
<Directory "c:/IBM HTTP Server/icm">
AllowOverride AuthConfig
Options None
</Directory>
```
2) В каталоге \IBM HTTP Server\icm создайте файл с именем .htaccess и задайте в нем такие значения директив AuthName, AuthType, AuthUserFile и require:

AuthName ICMWeb AuthType Basic AuthUserFile "c:/IBM HTTP Server/icmweb.pwd" require valid-user

Поскольку некоторые текстовые редакторы требуют, чтобы файл имел имя и расширение, можно создать этот файл с именем htaccess.txt и затем, сохранив файл, переименовать его в .htaccess.

Чтобы эти изменения вступили в силу, нужно остановить и снова запустить Web-сервер.

Примечание: Это один из способов включения аутентификации на Web-сервере HTTP IBM. При необходимости вы можете задать более сложные структуры каталогов, группы пользователей и разрешения, а также установить дополнительные пакеты защиты. Дополнительную информацию о задании базовой аутентификации можно найти в документации на Web-сервер HTTP IBM.

Информацию о дополнительной защите Web-сервера смотрите в документации по IBM SecureWay (входящий в семейство Websphere).

- 8. Настройте Net. Data, чтобы для используемых Менеджер каталогов данных для Web баз данных запускался Live Connection Manager.
	- а. Отредактируйте файл Net.Data \db2www\connect\dtwcm.cnf и добавьте блок CLIETTE DTW SOL для каждой базы данных, которую будет использовать Менеджер каталогов данных для Web.

Чтобы добавить базу данных ICMSAMP, для которой минимальное число процессов равно 1, максимальное - 3, начальный номер личных портов равен 7100, а начальный номер общедоступных - 7110, добавьте следующий блок:

```
CLIETTE DTW SQL: ICMSAMP{
MIN PROCESS=1
MAX PROCESS=3
START PRIVATE PORT=7100
START PUBLIC PORT=7110
EXEC NAME=./dtwcdb2
DATABASE=ICMSAMP
BINDFILE=NOT USED
LOGIN=*USE DEFAULT
PASSWORD=*USE DEFAULT
```
Для базы данных ICMSAMP выделяются шесть портов (7100, 7101, 7102, 7110, 7111, 7112). Убедитесь, что эти порты не заняты и не используются другими прикладными программами. В каждом блоке CLIETTE DTW SQL нужно использовать различные диапазоны портов. Дополнительную информацию смотрите в руководстве Net. Data Administration and Programming Guide.

- b. В качестве значения LOGIN задайте ID пользователя для этой базы данных, а в качестве значения PASSWORD - пароль для этой базы данных. Если это локальная база данных, можно использовать значения \*USE DEFAULT.
- с. В файле инициализации Net. Data задайте использование Live Connection Manager для вызовов SQL. Отредактируйте файл DB2WWW. INI, находящийся в начальном каталоге документов на Web-сервере. Оператор ENVIRONMENT DTW SQL должен оканчиваться CLIETTE "DTW SQL:\$(DATABASE)".

Например:

ENVIRONMENT (DTW SQL) DTWSQL(IN DATABASE, LOGIN, PASSWORD, TRANSACTION SCOPE, SHOWSQL, ALIGN, START ROW NUM) CLIETTE "DTW SQL:\$(DATABASE)"

d. Запустите Live Connection Manager, используя выполняемый файл /DB2WWW/CONNECT/dtwcm.exe. Чтобы Менеджер каталогов данных для Web мог обращаться к базам данных, должен быть запущен Live

<span id="page-28-0"></span>Connection Manager. Запустив Live Connection Manager, можно свернуть окно Live Connection Manager на Web-сервере. Дополнительную информацию смотрите в руководстве *Net.Data Administration and Programming Guide*.

Перед использованием менеджера каталогов данных для Web выполните шаги, описанные в разделе ["Настройка после установки"](#page-38-0) на стр. 29.

#### **Установка менеджера каталогов данных для Web на сервере HTTP Web Websphere IBM в AIX**

Перед началом установки Менеджер каталогов данных для Web:

- 1. Убедитесь, что установлен сервер HTTP Web IBM.
- 2. Узнайте номер порта этого Web-сервера. Если на Web-сервере используется не порт 80 (обычное значение по умолчанию), при задании имени домена укажите этот номер порта после имени хоста в Web-адресе. Например: http://имя\_хоста:номер\_порта/
- 3. На Web-сервере создайте каталог с именем icm для выполняемых файлов Net.Data (например, /usr/lpp/HTTPServer/share/icm/). Задайте этот каталог в качестве каталога cgi-bin Net.Data. Поместите в этот каталог выполняемый файл db2www (находящийся обычно в каталоге /usr/lpp/internet/server\_root/cgi-bin).
- 4. Скопируйте файл db2www.ini (обычно находящийся в каталоге /usr/lpp/internet/server\_root/pub/) в начальный каталог документов (обычно это каталог /usr/lpp/HTTPServer/share/htdocs). Отредактируйте файл db2www.ini и задайте в нем экземпляр DB2 и путь:

DB2INSTANCE db2 MACRO\_PATH /usr/lpp/internet/db2www/macro INCLUDE\_PATH /usr/lpp/internet/db2www/macro HTML\_PATH /usr/lpp/HTTPServer/share/htdocs EXEC\_PATH /usr/lpp/internet/db2www/macro DTW\_LOG\_DIR /usr/lpp/internet/db2www/logs

Чтобы установить Менеджер каталогов данных для Web:

- 1. Войдите в систему как пользователь root.
- 2. Вставьте и смонтируйте компакт-диск DB2 Universal Database. Информацию о монтировании компакт-диска смотрите в книге *DB2 for UNIX Быстрый старт*.
- 3. Перейдите в каталог, где смонтирован компакт-диск, введя команду cd /*cdrom*, где *cdrom* - точка монтирования компакт-диска вашего продукта.
- 4. Введите команду ./db2setup. Через несколько секунд откроется окно установки DB2 Версии 7.
- 5. Выберите продукты, которые надо установить и на установку которых у вас есть лицензия. Нажимайте клавишу Tab, чтобы перемещать выделение. Нажимайте клавишу Enter для выбора или отмены выбора опции. При выборе опции рядом с ней появляется звездочка.

Чтобы выбрать или отменить выбор необязательных компонентов для продукта DB2, который надо установить, выберите опцию **Настройка**. В любой момент можно вернуться к предыдущему окну, выбрав опцию **Отмена**.

6. Закончив выбор продукта DB2 и его компонентов, нажмите кнопку **OK**, чтобы продолжить процесс установки.

Чтобы получить дополнительную информацию или помощь во время установки любого продукта или компонента DB2, выберите опцию Справка.

Программа установки создает файлы в следующих каталогах:

- program files\sqllib\icmweb\macro
- program files\sqllib\icmweb\html
- program files\sqllib\icmweb\icons
- 7. Скопируйте все файлы \*.mac и \*.hti из каталога program files\sqllib\icmweb\macro на рабочей станции Windows NT в каталог macro Net.Data на Web-сервере (обычно это каталог /usr/lpp/internet/db2www/macro). Чтобы задать для этих файлов разрешение публичного чтения, введите команду chmod ugo+r \*.
- 8. Скопируйте все файлы \*.htm и \*.gif из каталога program files\sqllib\icmweb\html на рабочей станции Windows NT в начальный каталог документов Web-сервера (обычно это каталог /usr/lpp/HTTPServer/share/htdocs). Чтобы задать для этих файлов разрешение публичного чтения, введите команду chmod ugo+r \*.
- 9. Скопируйте все файлы dg\*.gif из каталога program files\sqllib\icmweb\icons на рабочей станции Windows NT в каталог изображений Web-сервера (обычно это каталог /usr/lpp/HTTPServer/share/icons). Имя этого каталога задается значением переменной image\_path в файле dg\_config.hti. Чтобы задать для этих файлов разрешение публичного чтения, введите команду chmod ugo+r \*.
- 10. Отредактируйте файл dg\_config.hti и задайте в нем каталоги, в которые скопированы файлы, и имя сервера. В переменной macro\_path используется алиас, определенный на Web-сервере для управления доступом пользователей. Файл dg\_config.hti будет выглядеть так:

```
%DEFINE {
```

```
server name="http://aixserver.ibm.com/"
 image_path="$(server_name)icons/"
 macro path="$(server name)icm/db2www/"
 help_path="$(server_name)"
```
- %}
- 11. Добавьте ссылку на начальную страницу менеджера каталогов данных для Web в существующую Web-страницу или создайте новую Web-страницу с такой ссылкой.

Чтобы создать Web-страницу, отредактируйте файл icm.html и добавьте в него следующие строки:

```
<html><head>
<title>Менеджер каталогов данных для Web</title>
</head>
<body bgcolor=white>
<p><a href=/icm/db2www/dg_home.mac/Logon>
Менеджер каталогов данных для Web</a>
</body>
</html>
```
Поместите этот файл в начальный каталог документов (обычно это каталог /usr/lpp/HTTPServer/share/htdocs).

12. На Web-сервере включите базовую аутентификацию пользователей для всех пользователей менеджера каталогов данных для Web.

Когда пользователь обращается к начальной странице менеджера каталогов данных для Web, у него запрашивают его ID пользователя и пароль. Когда пользователь введет эти значения, задается переменная среды HTTP REMOTE\_USER. Эта переменная используется для запроса у пользователей их ID пользователей и паролей и для создания, изменения и удаления комментариев.

а. Задайте алиас.

Создайте для каталога, в котором находится программа Net. Data CGI DB2WWW, алиас icm. Этот алиас используется в переменной macro path, задаваемой в файле dq config.hti:

macro path="\$(server name)icm/db2www/"

Для каталога алиаса і ст должна быть включена аутентификация ID пользователя и пароля. Чтобы включить аутентификацию, отредактируйте файл httpd.conf. Этот файл обычно находится в каталоге/usr/lpp/HTTPServer/etc/. Добавьте в него директиву ScriptAlias, подобную следующей:

ScriptAlias /icm/ /usr/lpp/HTTPServer/share/icm

Кроме того файл httpd.conf должен содержать директиву, определяющую имя файла доступа, подобную следующей: AccessFileName .htaccess

b. Создайте файл паролей, в котором будут храниться разрешенные ID пользователей и пароли для всех пользователей менеджера каталогов данных для Web. Для создания и изменения файла паролей используйте команду htpasswd.

Например, чтобы создать файл паролей /usr/lpp/HTTPServer/share/icmweb.pwd для ID пользователя ADMIN, введите следующую команду:

htpasswd -c /usr/lpp/HTTPServer/share/icmweb.pwd ADMIN

Опция - с означает, что вы введете пароль при создании файла паролей.

Получив запрос пароля, введите ADMINPW.

Чтобы добавить другой ID пользователя, ADMIN2, с паролем ADMINPW2, введите следующую команду:

htpasswd /usr/lpp/HTTPServer/share/icmweb.pwd ADMIN2 ADMINPW2

ID пользователя не должен быть длиннее 8 символов, так как он сохраняется в таблицах каталога данных при создании комментариев.

- с. Ограничьте доступ к каталогу /usr/lpp/HTTPServer/share/icm.
	- 1) Чтобы потребовать аутентификацию при обращениях пользователей к каталогу /usr/lpp/HTTPServer/share/icm, отредактируйте файл httpd.conf. Этот файл обычно находится в каталоге /usr/lpp/HTTPServer/etc/. Добавьте в него директиву Directory для каталога/usr/lpp/HTTPServer/share/icm, подобную следующей:

<Directory /usr/lpp/HTTPServer/share/icm> AllowOverride AuthConfig Options None </Directory>

2) В каталоге /usr/lpp/HTTPServer/share/icm создайте файл с именем . htaccess и задайте в нем такие значения директив AuthName, AuthType, AuthUserFile *u* require:

AuthName ICMWeb AuthTvpe Basic AuthUserFile /usr/lpp/HTTPServer/share/icmweb.pwd require valid-user

Поскольку некоторые текстовые редакторы требуют, чтобы файл имел имя и расширение, можно создать этот файл с именем htaccess.txt и затем, сохранив файл, переименовать его в .htaccess.

Чтобы эти изменения вступили в силу, нужно остановить и снова запустить Web-сервер.

- Примечание: Это один из способов включения аутентификации на Web-сервере HTTP IBM. При необходимости вы можете задать более сложные структуры каталогов, группы пользователей и разрешения, а также установить дополнительные пакеты защиты. Дополнительную информацию о задании базовой аутентификации можно найти в документации на Web-сервер HTTP IBM. Информацию о дополнительной защите Web-сервера смотрите в документации по IBM SecureWay (входящий в семейство Websphere).
- 13. Настройте Net. Data, чтобы для используемых Менеджер каталогов данных для Web баз данных запускался Live Connection Manager.
	- а. Отредактируйте файл Net.Data

/usr/lpp/internet/db2www/db2/dtwcm.cnf и добавьте блок CLIETTE DTW SQL для каждой базы данных, которую будет использовать Менеджер каталогов данных для Web.

Чтобы добавить базу данных ICMSAMP, для которой минимальное число процессов равно 1, максимальное - 3, начальный номер личных портов равен 7100, а начальный номер общедоступных - 7110, добавьте следующий блок:

CLIETTE DTW SQL: ICMSAMP{ MIN PROCESS=1 MAX PROCESS=3 START PRIVATE PORT=7100 START PUBLIC PORT=7110 EXEC  $\overline{\mathsf{NAME}} = . / \overline{\mathsf{d}}$ twcdb2 DATABASE=ICMSAMP

```
BINDFILE=NOT USED
LOGIN=*USE DEFAULT
PASSWORD=*USE DEFAULT
```
Для базы данных ICMSAMP выделяются шесть портов (7100, 7101, 7102, 7110, 7111, 7112). Убедитесь, что эти порты не заняты и не используются другими прикладными программами. В каждом блоке CLIETTE DTW SQL нужно использовать различные диапазоны портов. Дополнительную информацию смотрите в руководстве Net. Data Administration and Programming Guide.

- b. В качестве значения LOGIN задайте ID пользователя для этой базы данных, а в качестве значения PASSWORD - пароль для этой базы данных. Если это локальная база данных, можно использовать значения \*USE DEFAULT.
- с. В файле инициализации Net. Data задайте использование Live Connection Manager для вызовов SQL. Отредактируйте файл DB2WWW. INI, находящийся в начальном каталоге документов на Web-сервере (обычно это каталог /usr/lpp/HTTPServer/share/htdocs). Оператор ENVIRONMENT DTW SQL должен оканчиваться CLIETTE "DTW SQL:\$(DATABASE)".

Например:

- ENVIRONMENT (DTW SQL) DTWSQL(IN DATABASE, LOGIN, PASSWORD, TRANSACTION SCOPE, SHOWSQL, ALIGN, START ROW NUM) CLIETTE "DTW SQL:\$(DATABASE)"
- d. Запустите Live Connection Manager, используя выполняемый файл /usr/lpp/internet/db2www/db2/dtwcm. Чтобы Менеджер каталогов данных для Web мог обращаться к данным из баз данных, должен быть запущен Live Connection Manager. Запустив Live Connection Manager, можно свернуть окно Live Connection Manager на Web-сервере. Дополнительную информацию смотрите в руководстве Net. Data Administration and Programming Guide.
	- Примечание: Live Connection Manager должен запускаться с экземпляром DB2, заданным в файле db2www.ini. Перед выполнением файла dtwcm нужно задать среду DB2.
- 14. Выйлите из системы.

Перед использованием менеджера каталогов данных для Web выполните шаги, описанные в разделе "Настройка после установки" на стр. 29.

#### Установка менеджера каталогов данных для Web на любом Web-cepsepe

Перед началом установки Менеджер каталогов данных для Web:

1. Убедитесь, что на Web-сервере установлены программы Web-сервера.

- 2. Если на Web-сервере используется не порт 80 (обычное значение по умолчанию), при задании имени домена укажите этот номер порта после имени хоста в Web-адресе: http://имя хоста: номер порта/
- 3. При установке Net. Data нужно задать каталоги CGI-BIN и HTML Web-сервера. Задайте каталог Web-сервера, в котором запускаются программы CGI, и начальный каталог документов для файлов HTML. Программа Net.Data CGI db2www находится в этом каталоге CGI-BIN. Файл Net.Data DB2WWW.INI находится в начальном каталоге документов.

Чтобы установить Менеджер каталогов данных для Web:

- 1. Установите файлы менеджера каталогов данных для Web на Web-сервер или на рабочую станцию Windows NT:
	- а. Вставьте компакт-диск DB2 Universal Database в дисковод компакт-дисков на рабочей станции Web-сервера. Откроется панель запуска.
	- b. Нажмите кнопку Install (Установить) на панели запуска.
	- с. В окне Выбор продуктов включите переключатель Клиент управления **DB2**, затем нажмите кнопку Далее.
	- d. В окне Выбор типа установки выберите Пользовательская и нажмите кнопку Далее.
	- е. В окне Выбор компонентов DB2 выключите переключатели для всех компонентов, кроме Средства хранилища данных.
	- f. Нажмите кнопку Подкомпоненты.
	- д. В окне Выбор подкомпонентов включите переключатель для подкомпонента Менеджер каталогов данных для Web и выключите все остальные переключатели.
	- h. Нажмите кнопку **Продолжить**.
	- і. В окне Выбор компонентов выключите переключатели для компонентов Протоколы связи, Интерфейсы разработки программ и Средства управления и конфигурации. Компонент Инструменты хранилища данных должен оставаться выбранным.
	- ј. Нажмите кнопку Далее, чтобы продолжить процесс установки. Программа установки создает файлы в следующих каталогах:
		- program files\sqllib\icmweb\macro
		- program files\sqllib\icmweb\html
		- program files\sqllib\icmweb\icons
- 2. Скопируйте (или переместите с помощью FTP) все файлы \*.mac и \*.hti из каталога program files\sqllib\icuweb\macro в каталог \db2www\macro на Web-сервере. Задайте для этих файлов разрешения на публичный доступ для чтения.

- 3. Скопируйте (или переместите с помощью FTP) все файлы \*.htm и \*.gif из каталога program files\sqllib\icuweb\html в начальный каталог документов Web-сервера. Задайте для этих файлов разрешения на публичный доступ для чтения.
- 4. Скопируйте (или переместите с помощью FTP) все файлы dg\_\*.gif из каталога program files\sqllib\icuweb\icons в каталог значков на Web-сервере. Задайте для этих файлов разрешения на публичный доступ для чтения.
- 5. Отредактируйте файл dg config.hti. Добавьте в него имена каталогов, в которые скопированы файлы, и имя сервера. В переменной macro\_path можно задать алиас, определенный на Web-сервере для управления доступом пользователей.
	- Используйте переменную server\_name для задания имени Web-сервера.
	- В качестве значения переменной image path задайте имя каталога ICONS, определенное в файле конфигурации Web-сервера.
	- В значении переменной macro path задайте путь icm/db2www.

```
В операционных системах UNIX файл dg config.hti будет выглядеть так:
%DEFINE {
```

```
server name="http://server.ibm.com/"
image path="$(server name)icons/"
macro path="$(server name)icm/db2www/"
help path="$(server name)"
```
В операционных системах Windows NT и OS/2 файл dg config.hti будет выглядеть так:

```
%DEFINE {
          server name="http://server.ibm.com/"
          image path="$(server name)icons/"
          macro path="$(server name)icm/db2www.exe/"
          help path="$(server name)"
%}
```
6. Добавьте ссылку на начальную страницу менеджера каталогов данных для Web в существующую Web-страницу или создайте новую Web-страницу с такой ссылкой.

Чтобы создать Web-страницу, отредактируйте файл \document root\icm.html (где document root - начальный каталог документов Web-сервера). Задайте для этого файла разрешение на публичный доступ для чтения.

• В операционных системах UNIX добавьте следующие строки:

```
<html><head>
<title>Менеджер каталогов данных для Web</title>
</head>
<body bgcolor=white>
```
 $\mathscr{E}$
```
<p><a href=/icm/db2www/dg home.mac/Logon>
Meнеджер каталогов данных для Web</a>
</body>
</html>
```
• В операционных системах Windows NT и OS/2 добавьте следующие строки: <html><head>

```
<title>Менеджер каталогов данных для Web</title>
</head>
<body bgcolor=white>
<p><a href=/icm/db2www.exe/dg home.mac/Logon>
Менеджер каталогов данных для Web</a>
</body>
</html>
```
7. На Web-сервере включите базовую аутентификацию пользователей для всех пользователей менеджера каталогов данных для Web.

Когда пользователь обращается к начальной странице менеджера каталогов данных для Web, у него запрашивают его ID пользователя и пароль. Когда пользователь введет эти значения, задается переменная среды HTTP REMOTE\_USER. Эта переменная используется для запроса у пользователей их ID пользователей и паролей и для создания, изменения и удаления комментариев.

ID пользователя не должен быть длиннее 8 символов, так как он сохраняется в таблицах каталога данных при создании комментариев.

- а. Создайте алиас і ст для каталога, в котором находится программа Net.Data CGI db2www.
	- В операционных системах UNIX этот алиас используется в переменной macro path, задаваемой в файле dq config.hti: macro path="\$(server name)icm/db2www/"
	- В операционных системах Windows NT и OS/2 этот алиас используется в переменной macro\_path, задаваемой в файле dg config.hti: macro path="\$(server name)icm/db2www.exe/"
- b. Включите аутентификацию ID пользователя и пароля для каталога алиаса і сти задайте соответствующие разрешения на доступ.

Дополнительную информацию о том, как включить аутентификацию, смотрите в документации по Web-серверу.

- 8. Настройте Net. Data, чтобы для используемых менеджером каталогов данных для Web баз данных запускался Live Connection Manager.
	- а. Отредактируйте файл Net. Data dtwcm. cnf и добавьте блок CLIETTE DTW SOL для каждой базы данных, которую будет использовать Менеджер каталогов данных для Web.

### Установка менеджера каталогов данных для Web

Чтобы добавить базу данных ICMSAMP, для которой минимальное число процессов равно 1, максимальное - 3, начальный номер личных портов равен 7100, а начальный номер общедоступных портов - 7110, добавьте следующий блок:

```
CLIETTE DTW SQL: ICMSAMP{
MIN PROCESS=1
MAX PROCESS=3
START PRIVATE PORT=7100
START PUBLIC PORT=7110
EXEC NAME=./dtwcdb2
DATABASE=ICMSAMP
BINDFILE=NOT USED
LOGIN=*USE DEFAULT
PASSWORD=*USE DEFAULT
```
Этот блок выделяет для базы данных ICMSAMP шесть портов (7100, 7101, 7102, 7110, 7111, 7112). Убедитесь, что эти порты не заняты и не используются другими прикладными программами. В каждом блоке CLIETTE DTW SQL нужно использовать различные диапазоны портов. Дополнительную информацию смотрите в руководстве Net. Data Administration and Programming Guide.

- b. В качестве значения LOGIN задайте ID пользователя, а в качестве значения PASSWORD - пароль для этой базы данных. Если используется локальная база данных, можно использовать значение \*USE DEFAULT.
- с. В файле инициализации Net. Data задайте использование Live Connection Manager для вызовов SQL. Отредактируйте файл db2www.ini, находящийся в начальном каталоге документов на Web-сервере. Оператор ENVIRONMENT DTW SQL должен оканчиваться CLIETTE "DTW SQL:\$(DATABASE)".

#### Например:

ENVIRONMENT (DTW SQL) DTWSQL(IN DATABASE, LOGIN, PASSWORD, TRANSACTION SCOPE, SHOWSQL, ALIGN, START ROW NUM) CLIETTE "DTW SQL:\$(DATABASE)"

d. Запустите Live Connection Manager, используя выполняемый файл dtcmf из каталога Net.Data. Чтобы Менеджер каталогов данных для Web мог обращаться к данным в базах данных, должен быть запущен Live Connection Manager. Запустив Live Connection Manager, можно свернуть окно Live Connection Manager на Web-сервере. Дополнительную информацию смотрите в руководстве Net. Data Administration and Programming Guide.

Перед использованием менеджера каталогов данных для Web выполните шаги, описанные в разделе "Настройка после установки" на стр. 29.

## Установка менеджера каталогов данных для Web

### <span id="page-38-0"></span>Настройка после установки

Установив Менеджер каталогов данных для Web, выполните следующие шаги, чтобы настроить Менеджер каталогов данных для Web для пользователей:

1. Отредактируйте файл dq home.hti. Добавьте ссылки для всех каталогов данных, к которым будут обращаться пользователи из менеджера каталогов данных для Web. Для этих ссылок используйте такой формат:

<LI><A HREF=\$(macro path)dg frame.mac/frame?DATABASE=xxxx> zzzz </A>

- Имя базы данных каталога данных (например, ICMSAMP)  $xxx$
- 7.7.77 Описание, которое выводится на Web-странице (например, Каталог примера CelDial)

В файл dg home.hti, перед списком каталогов данных или после него, можно добавить тэги HTML. Это могут быть ссылки, изображения, текст и другие допустимые тэги HTML 3.2.

2. Внесите в каталог узел сервера и базы данных, используя соответствующую функцию клиента DB2. Дополнительную информацию смотрите в руководстве Дополнение по установке и конфигурированию. Из процессор командной строки DB2 проверьте, что Web-сервер может успешно соединяться с базами данных.

Прежде, чем обращаться к каталогам данных с помощью менеджера каталогов данных для Web, убедитесь, что запущен менеджер баз данных на серверах баз данных, запущен Live Connection Manager на Web-сервере и запущен Web-сервер.

Сообщите пользователям их ID пользователей и пароли и Web-адрес, чтобы они могли обращаться к менеджеру каталогов данных для Web.

#### Создание примера каталога данных

Администратор каталога данных содержит программу примера, помогающую проверить правильность установки. Эта программа устанавливает данные примера, входящие в Администратор каталога данных. Эти данные примера используются в сценариях в руководстве Information Catalog Manager User's Guide.

Как создать пример каталога данных, описывается в руководстве *Information* Catalog Manager Administration Guide.

# **Глава 4. Установка агентов хранилища данных**

При установке сервера хранилищ с DB2 Universal Database в среде Windows NT или Windows 2000 устанавливается агент по умолчанию. Если нужен агент хранилища, удаленный по отношению к серверу хранилища, установите другой агент при помощи DB2 Warehouse Manager.

Ваш сервер хранилища и все ваши агенты хранилища должны быть Версии 7.

Перед установкой каких-либо агентов хранилища DB2 Версии 7 необходимо удалить все агенты хранилища Visual Warehouse Версии 5.2 или более ранних, расположенные на данной рабочей станции.

Агенты хранилища данных существуют для операционных систем Windows NT, Windows 2000, OS/2, AIX, AS/400 и OS/390, а также для операционной среды Solaris. При установке агентов хранилища в Windows NT, Windows 2000, OS/2, AIX и операционной среде Solaris устанавливаются также драйвер ODBC и менеджер драйверов.

Как удалить агент хранилища DB2 Версии 7, описано в разделе ["Удаление](#page-81-0) [агентов хранилища](#page-81-0) DB2 Версии 7" на стр. 72.

### **Подготовка к установке агентов хранилища**

Узлы агентов хранилища должны иметь доступ к источникам и потребителям хранилища. Базы данных источников и потребителей надо зарегистрировать с ODBC в качестве системных DSN. В AIX или операционной среде Solaris их надо задать в файле .ODBC.INI. это относится также к данным на рабочей станции сервера, к которым обращается используемый по умолчанию локальный агент. Дополнительную информацию смотрите в руководстве *Data Warehouse Center Administration Guide*.

Чтобы установить соединение между узлом агента хранилища и сервером хранилища, необходимо установить на узле агента хранилища TCP/IP. Информацию о настройке соединения смотрите в разделе ["Установление](#page-79-0) [соединения"](#page-79-0) на стр. 70.

Если требуется обслуживать удаленный клиент с сервера DB2, задайте на сервере DB2 переменную среды DB2COMM: db2set -i *экземпляр* DB2COMM=TCPIP

Это позволит серверу принимать требования TCP/IP от удаленных клиентов.

## **Установка агента хранилища Windows NT**

Прежде чем устанавливать агент хранилища Windows NT, необходимо удалить агент Windows NT Visual Warehouse Версии 5.2 или более ранней, расположенный на этой рабочей станции.

## **Удаление агента Windows NT Visual Warehouse**

Чтобы удалить агент Windows NT Visual Warehouse:

- 1. Выберите **Пуск – Настройка – Панель управления**.
- 2. Дважды щелкните по значку **Установка и удаление программ**.
- 3. На странице Установка и удаление программ выберите **Visual Warehouse**, затем нажмите кнопку **Добавить/Удалить**.

Откроется окно Подтверждение удаления.

- 4. Нажмите кнопку **Удалить**.
- 5. Удалите каталог VWSWIN:
	- a. Откройте Проводник Windows NT.
	- b. Найдите каталог VWSWIN на диске, где вы установили агент Windows NT Visual Warehouse.
	- c. Удалите каталог VWSWIN:
- 6. Удалите Visual Warehouse из реестра Windows NT:
	- a. Выберите **Пуск – Выполнить**.
	- b. В поле **Открыть** введите regedit, затем нажмите кнопку **OK**.
	- c. Раскройте папку **HKEY\_LOCAL\_MACHINE**.
	- d. Раскройте папку **Software**.
	- e. Раскройте папку **IBM**.
	- f. Удалите папку **Visual Warehouse**.

## **Установка агента хранилища Windows NT**

Прежде, чем устанавливать агент хранилища Windows NT, убедитесь, что у вашего ID пользователя Windows NT есть привилегии администратора. Если на узле агента хранилища установлена DB2 Universal Database, она должна быть Версии 7.

Чтобы установить агент хранилища Windows NT:

- 1. Закройте все программы Windows.
- 2. Вставьте компакт-диск Warehouse Manager в дисковод CD-ROM. Откроется панель запуска.
- 3. Нажмите кнопку **Install** (Установить) на панели запуска.
- 4. Убедитесь, что в окне Выбор продукта включен переключатель **DB2 Warehouse Manager**, затем нажмите кнопку **Далее**.
- 5. В окне Выбор типа установки выберите **Пользовательская**, затем нажмите кнопку **Далее**.
- 6. В окне Выбор компонентов DB2 включите переключатель **Агент хранилища**, затем нажмите кнопку **Далее**.
- 7. В окне Начать копирование файлов посмотрите, что вы выбрали. Если требуется изменить выбор, нажмите кнопку **Назад**, чтобы вернуться в окно, где можно изменить сделанный выбор. Нажмите кнопку **Далее**, чтобы начать копировать файлы.
- 8. В окне Установка завершена нажмите кнопку **Завершить**, чтобы перезапустить рабочую станцию.

После того, как агент хранилища установлен, выберите **Пуск – Настройка – Панель управления – ODBC**, чтобы зарегистрировать ваши исходные базы данных и базы данных назначения как системный DSN.

### **Установка агента хранилища OS/2**

Прежде чем устанавливать агент хранилища OS/2, необходимо удалить агент OS/2 Visual Warehouse Версии 5.2 или более ранней, расположенный на этой рабочей станции.

### **Удаление агента OS/2 Visual Warehouse**

Чтобы удалить компоненты агента OS/2 Visual Warehouse с вашей рабочей станции:

- v В случае Visual Warehouse Версии 3.1 запустите программу **Uninstall** (Деинсталляция), щелкнув по ее значку в папке Агент Visual Warehouse на рабочем столе.
- В случае Visual Warehouse Версии 5.2 воспользуйтесь утилитой установки в папке Visual Warehouse.

### **Установка агента хранилища OS/2**

Установка агента хранилища в OS/2 складывается из установки кода агента хранилища и каталогизации баз данных, к которым агент будет обращаться как к источникам данных ODBC. Это можно сделать с помощью Администратора ODBC. Для доступа к другим базам данных (не DB2) при помощи установленного драйвера ODBC Центра хранилищ данных надо установить лицензированные клиенты для этих типов баз данных, причем эти клиенты должны быть доступны для агента хранилища на узле, где запущен этот агент.

Прежде чем устанавливать агент хранилища OS/2:

- 1. Проверьте, установлены ли драйвер ODBC DB2 и менеджер драйвера (их можно установить с компакт-диска DB2 Universal Database) в каталоге \OS2 вашего загрузочного диска.
- 2. Для обращения к базам данных при помощи драйвера ODBC убедитесь, что для источников данных, которые планируется использовать, установлено

правильное программное обеспечение клиента. Информацию о поддерживаемых источниках данных смотрите в руководстве *Data Warehouse Center Administration Guide*.

Чтобы установить агент хранилища и исполняемые версии примеров программ:

- 1. Вставьте компакт-диск Warehouse Manager в дисковод CD-ROM.
- 2. Запустите файл *f*:\install.exe, где *f* буква вашего дисковода компакт-дисков.
- 3. Если вы делаете обновление из Visual Warehouse, найдите файл ODBC.DLL в каталоге \SQLLIB\BIN и переименуйте его в ODBC.BAK. Это обеспечит использование менеджера драйверов ODBC в каталоге \OS2 на вашем загрузочном диске.
- 4. Перезапустите рабочую станцию.

Нужно каталогизировать узлы и базы данных DB2 и зарегистрировать каждую исходную базу данных и базу данных хранилища, которые вы хотите использовать с агентом хранилища, в качестве системного DSN. Дополнительную информацию смотрите в справочнике *Дополнение по установке и конфигурированию*.

При установке агента хранилища в вашу папку OS/2 Startup добавляется демон агента хранилища. Если демон агента хранилища запускается из папки OS/2 Startup, этот демон выполняется в окне активного сеанса. В процессе выполнения демона в этом окне выводится информация о его состоянии. Сеанс можно завершить, закрыв это окно.

Агент хранилища создает файлы журнала в каталоге, задаваемом переменной среды VWS\_LOGGING. Значение по умолчанию для этой переменной - C:\SQLLIB\LOGGING.

## **Установка агента хранилища OS/390 (zSeries)**

| | | | | | | | | | | | | | |

В этом разделе содержится следующая информация:

- "Обзор агента хранилища zSeries"
- v ["Требования к программному обеспечению"](#page-45-0) на стр. 36
- ["Установка агента хранилища](#page-46-0) zSeries" на стр. 37
- ["Конфигурирование пользовательских программ"](#page-50-0) на стр. 41
- ["Преобразователи"](#page-54-0) на стр. 45
- v ["Доступ к другим базам данных](#page-60-0) (не из семейства DB2)" на стр. 51
- ["Доступ к](#page-60-0) IMS и VSAM в OS/390 или z/OS" на стр. 51
- "Запуск утилит [DB2 for z/OS and OS/390"](#page-62-0) на стр. 53
- ["Репликация"](#page-64-0) на стр. 55
- ["Регистрация агента"](#page-65-0) на стр. 56

### **Обзор агента хранилища zSeries**

Менеджер хранилищ данных DB2 для z/OS и OS/390 включает в себя агент хранилища zSeries. Этот агент можно использовать для связи между DB2

<span id="page-45-0"></span>| | | | | | |

| | | | | | | | | | | | | |

| | | |

| | | |

| | | | | | Universal Database for z/OS and OS/390 и другими базами данных, включая базы данных DB2 в других операционных системах и базы данных, отличные от DB2. Агент хранилища может обмениваться данными с поддерживаемыми источниками данных, использующими соединение Open Database Connectivity (ODBC). Агент хранилища работает в Unix Systems Services, требует OS/390 Версии 2 Выпуск 7 или новее и совместим с DB2 for OS/390 Версий 5 и 6 и DB2 for z/OS and OS/390 Версии 7.

Агент хранилища zSeries поддерживает следующие задачи:

- Копирование данных из исходной базы данных DB2 в базу данных назначения DB2
- Создание выборки примера содержимого из таблицы или файла
- Выполнение пользовательских программ
- Доступ к другим базам данных (не DB2) через IBM DataJoiner
- v Доступ к данным VSAM или IMS через Classic Connect фирмы Cross Access
- Запуск утилит DB2 Universal Database z/OS and OS/390
- Запуск задания Apply для IBM Data Propagator
- Выполнение преобразователей хранилищ

### **Требования к программному обеспечению**

В этом разделе содержится информация о программном обеспечении, полномочиях и временных исправлениях программ (PTF), необходимых для установки агента хранилища zSeries.

#### **Требования к программному обеспечению**

- $OS/390$  Версии 2.7 или новее
- DB2 Universal Database for OS/390 Версии 5 или новее
- OS/390 Unix System Services

Агент хранилища zSeries входит в состав продукта DB2 Universal Database for z/OS and OS/390 Версии 7. В этот продукт включен также *DB2 Warehouse Manager Program Directory*, который содержит информацию о требованиях к памяти, программированию, вашей рабочей систем и системе назначения.

#### **Необходимые полномочия**

- v ID пользователя должен иметь полномочия Authorized Program Facility (APF) (для работы с Unix System Services)
- полномочия EXECUTE для плана DSNAOCLI
- v полномочия READ и WRITE для каталогов журнала и трассировки ODBC (необязательно)

#### **Требования к APAR**

<span id="page-46-0"></span>| | | |

|||

|

| |

| | |

||||

| | | | | | | | | | | | | | | | | | | | |

В Таблице 1 показаны исправления APAR, которые надо применить к вашей подсистеме DB2 перед установкой агента OS/390.

*Таблица 1. Необходимые APAR*

| <b>Версия DB2 Universal Database</b> | Необходимые APAR |
|--------------------------------------|------------------|
| DB2 for OS/390 Версия 5              | PO36586          |
| DB2 for OS/390 Версии 6              | PO36585          |

Если в вашей системе установлена DB2 for z/OS and OS/390 Версии 7, APAR не требуются.

В Таблице 2 показаны исправления PTF, которые надо применить к вашей подсистеме DB2, если вы собираетесь устанавливать хранимые процедуры Java.

*Таблица 2. Необходимые PTF*

| <b>Версия DB2 Universal Database</b> | Необходимые РТГ |
|--------------------------------------|-----------------|
| DB2 for OS/390 Версия 5              | U046170         |
| DB2 for OS/390 Версии 6              | U046114         |
| DB2 for z/OS and OS/390 Версии 7     | U053028         |

### **Установка агента хранилища zSeries**

Чтобы установить агент хранилища zSeries:

1. Выгрузите код для этого агента с ленты SMP/E. Сведения об установке с использованием SMP/e смотрите в книгах *Program Directory for IBM DB2 Universal Database Server for z/OS and OS/390 DB2 Warehouse Manager* или *Program Directory for IBM DB2 Warehouse Manager Sourcing Agent*. С этим продуктом поставляется программный каталог.

Одной из полученных в результате установки SMP/e библиотек является каталог Unix Systems Services, содержащий исполняемую программу хранилища; по умолчанию она называется /usr/lpp/DWC. Этот каталог содержит исполняемые файлы для агента хранилища.

2. Задайте домашний каталог в UNIX Systems Services для каждого ID пользователя, который будет запускать агент. Измените переменные среды в вашем файле .profile. Эти переменные указывают на различные библиотеки DB2 для агента, например, выходные каталоги.

В следующем примере приводится пример содержимого файла .profile:

```
export VWS_LOGGING=/usr/lpp/DWC/logs
export VWP_LOG=/usr/lpp/DWC/vwp.log
export VWS_TEMPLATES=usr/lpp/DWC
export DSNAOINI=/u/userid/dsnaoini
```
export LIBPATH=usr/lpp/DWC/:\$LIBPATH export PATH=/usr/lpp/DWC/:\$PATH export STEPLIB=DSN710.SDSNEXIT:DSN710.SDSNLOAD

Файл .profile определяет переменные среды и должен находится в домашнем каталоге пользователя, запускающего демон агентов.

3. Задайте соединения ядра и демона. Чтобы сконфигурировать эти соединения, добавьте в файл /etc/services или TCPIP.ETC.SERVICES следующие строки:

vwkernel 11000/tcp vwd 11001/tcp vwlogger 11002/tcp

Чтобы задать соединения между агентом zSeries и базами данных, добавьте все удаленные базы данных в базу данных связи z/OS и OS/390.

В этом примере показаны вставки для соединения базы данных под Windows NT с агентом OS/390:

```
INSERT INTO SYSIBM.LOCATIONS
(LOCATION, LINKNAME, PORT)
VALUES
('NTDB', 'VWNT704', '60002');
INSERT INTO SYSIBM. IPNAMES
(LINKNAME, SECURITY OUT, USERNAMES, IPADDR)
VALUES
('VWNT704', 'P', 'O', 'VWNT704.STL.IBM.COM');
INSERT INTO SYSIBM.USERNAMES
(TYPE, AUTHID, LINKNAME, NEWAUTHID, PASSWORD)
VALUES
('O', 'MVSUID', 'VWNT704', 'NTUID', 'NTPW');
```
Дополнительную информацию о конфигурировании соединений и изменении базы данных связи смотрите в книге DB2 Universal Database for z/OS and OS/390 Installation Guide.

4. Свяжите ОДВС локально и с любыми удаленными базами данных. Поскольку агент OS/390 использует ODBC для связи с DB2, необходимо связать план CLI со всеми локальными и удаленными базами данных, к которым агент будет обращаться.

Допустим, ваша локальная система называется DWC6; ниже в примере показаны некоторые операторы пакета связывания для локальной базы ланных DB2 for z/OS and OS/390:

```
DSN SYSTEM(DWC6)
BIND PACKAGE (DWC6CLI) MEMBER(DSNCLICS) ISO(CS)
BIND PACKAGE (DWC6CLI) MEMBER(DSNCLINC) ISO(NC)
BIND PACKAGE (DWC6CLI) MEMBER(DSNCLIRR) ISO(RR)
BIND PACKAGE (DWC6CLI) MEMBER(DSNCLIRS) ISO(RS)
BIND PACKAGE (DWC6CLI) MEMBER (DSNCLIUR) ISO (UR)
BIND PACKAGE (DWC6CLI) MEMBER(DSNCLIQR) ISO(QR)
BIND PACKAGE (DWC6CLI) MEMBER(DSNCLIMS)
```

```
BIND PACKAGE (DWC6CLI) MEMBER(DSNCLIC1)
BIND PACKAGE (DWC6CLI) MEMBER(DSNCLIC2)
BIND PACKAGE (DWC6CLI) MEMBER(DSNCLIF4)
```
В следующем примере показаны некоторые операторы пакета связывания для удаленной базы данных DB2 for z/OS или OS/390; здесь *REMLOC* - имя положения для удаленной системы DB2 for z/OS или OS/390, зарегистрированной в базе данных связи:

```
DSN SYSTEM(DWC6)
```
| | |

| | | | | | | | | | | | | | |

| | | | | | | | | | | | |

| | | |

| | |

| | | | | |

```
BIND PACKAGE (REMLOC.DWC6CLI) MEMBER(DSNCLICS) ISO(CS)
BIND PACKAGE (REMLOC.DWC6CLI) MEMBER(DSNCLINC) ISO(NC)
BIND PACKAGE (REMLOC.DWC6CLI) MEMBER(DSNCLIRR) ISO(RR)
BIND PACKAGE (REMLOC.DWC6CLI) MEMBER(DSNCLIRS) ISO(RS)
BIND PACKAGE (REMLOC.DWC6CLI) MEMBER(DSNCLIUR) ISO(UR)
BIND PACKAGE (REMLOC.DWC6CLI) MEMBER(DSNCLIQR) ISO(QR)
BIND PACKAGE (REMLOC.DWC6CLI) MEMBER(DSNCLIMS)
BIND PACKAGE (REMLOC.DWC6CLI) MEMBER(DSNCLIC1)
BIND PACKAGE (REMLOC.DWC6CLI) MEMBER(DSNCLIC2)
BIND PACKAGE (REMLOC.DWC6CLI) MEMBER(DSNCLIF4)
```
В следующем примере показаны операторы пакета связывания для DB2 Universal Database, работающей под Windows NT:

```
BIND PACKAGE (NTDB.DWC6CLI) MEMBER(DSNCLICS) ISO(CS)
BIND PACKAGE (NTDB.DWC6CLI) MEMBER(DSNCLINC) ISO(NC)
BIND PACKAGE (NTDB.DWC6CLI) MEMBER(DSNCLIRR) ISO(RR)
BIND PACKAGE (NTDB.DWC6CLI) MEMBER(DSNCLIRS) ISO(RS)
BIND PACKAGE (NTDB.DWC6CLI) MEMBER(DSNCLIUR) ISO(UR)
BIND PACKAGE (NTDB.DWC6CLI) MEMBER(DSNCLIC1)
BIND PACKAGE (NTDB.DWC6CLI) MEMBER(DSNCLIC2)
BIND PACKAGE (NTDB.DWC6CLI) MEMBER(DSNCLIQR)
BIND PACKAGE (NTDB.DWC6CLI) MEMBER(DSNCLIF4)
BIND PACKAGE (NTDB.DWC6CLI) MEMBER(DSNCLIV1)
BIND PACKAGE (NTDB.DWC6CLI) MEMBER(DSNCLIV2)
```
Пример оператора для связывания пакетов CLI во всех положениях в единый план:

```
DSN SYSTEM(DWC6)
BIND PLAN(DWC6CLI) PKLIST(*.DWC6CLI.* )
```
Завершив связывание пакетов CLI, проверьте, что переменная среды DSNAOINI в вашем файле .profile указывает на файл инициализации ODBC, использующий план CLI, который вы только что связали.

Например, если план CLI называется DWC6CLI, а локальная система - DWC6, файл инициализации ODBC должен содержать следующую информацию:;SUBSYSTEM stanza [*DWC6*] MVSATTACH=CAF PLANNAME=*DWC6CLI*

5. Задайте файл инициализации ODBC. Пример файла инициализации ODBC, INISAMP, включен в каталог usr/lpp/DWC/. Можно отредактировать этот файл для работы с вашей системой или создать свой собственный файл.

Чтобы убедиться, что этот файл работает правильно, проверьте, верно ли он сконфигурирован:

- Переменная среды DSNAOINI должна указывать на этот файл инипиализании.
- Файл должен содержать CONNECTTYPE=2 в разделе common.
- Файл должен содержать MVSATTACHTYPE=CAF в разделе subsystem.

Проверьте, что у вас есть раздел источника данных для вашей системы DB2. В нем должно быть указано имя положения локальной системы DB2.

Ниже приведен пример файла DSNAOINI:

```
FCOMMONT
MVSDEFAULTSSID=DWC6
CONNECTTYPE=2
; APPLTRACE=1
;APPLTRACEFILENAME=/usr/lpp/DWC/logs/application.CLITRACE
:TRACEFLUSH=1
; Пример раздела SUBSYSTEM для подсистемы V71A
DWC61MVSATTACHTYPE=CAF
PLANNAME=DWC6CLI
; раздел DATA SOURCE для источника данных ISC710P1
[ISC710P1]
```
Чтобы включить трассировку ОДВС, удалите три знаки комментариев из трех закомментированных строк в разделе COMMON. Дополнительную информацию о связывании ODBC и файле DSNAOINI смотрите в книге DB2 Universal Database for z/OS and OS/390 ODBC Guide and Reference.

- 6. Задайте авторизации так, чтобы пользователь имел следующие полномочия:
	- Право запускать демон агентов.
	- Полномочия выполнения для плана DSNAOCLI.
	- Полномочия READ и WRITE для каталогов журнала и трассировки ODBC, если это требуется.

Агент zSeries является процессом демона. Поскольку демон агентов использует функцию \_password(), определите для RACF следующие выполняемые файлы агента:

```
libtls4d.dll
iwhcomnt.dll
vwd
```
Чтобы определить исполняемые программы для RACF, перейдите в каталог, в котором хранятся исполняемые файлы Центра хранилищ данных, и выполните следующие команды:

<span id="page-50-0"></span>extattr +p libtls4d.dll extattr +p iwhcomnt.dll extattr +p vwd

Чтобы использовать команду extattr с параметром +p, у вас должен быть доступ по крайней мере для чтения к классу BPX.FILEATTR.PROGCTL FACILITY.

В следующем примере показана команда RACF, используемая для предоставления такого разрешения ID пользователя JOEUSER:

RDEFINE FACILITY BPX.FILEATTR.PROGCTL UACC(NONE) PERMIT BPX.FILEATTR.PROGCTL CLASS(FACILITY) ID(JOEUSER) ACCESS (READ) SETROPTS RACLIST(FACILITY) REFRESH

Дополнительную информацию о полномочиях смотрите в книге *z/OS and* OS/390 UNIX System Services Planning.

7. После завершения конфигурирования системы запустите демон агентов. Для соединения с OS/390 UNIX Systems Services через имя хоста z/OS и OS/390 и порт USS используйте telnet.

#### Запуск демона агентов

Чтобы запустить демон в приоритетном режиме, введите в командной строке в оболочке Unix Systems Services команду vwd.

Чтобы запустить демон в фоновом режиме, введите в командной строке в оболочке Unix Systems Services команду vwd>/usr/lpp/DWC/logs/vwd.log 2>&1 & on a command line under a Unix Systems Services shell.

Чтобы проверить, что демон агентов zSeries запущен, введите в командной строке оболочки UNIX ps -e  $\vert$  grep vwd.

Другой вариант - ввести с консоли z/OS или OS/390 D 0MVS, a=all и найти строку vwd.

#### Конфигурирование пользовательских программ

В программный пакет Менеджер хранилищ DB2 включены следующие пользовательские программы:

- VWPFTP для запуска командного файла FTP
- VWPMVS для запуска потока заданий JCL.
- VWPRCPY для копирования файла по протоколу FTP
- XTClient программа триггера клиента
- ETIDLMVS утилита от ETI (Evolutionary Technologies International); удаляет файлы в MVS.
- ETIRCMVS утилита от ETI; запускает FTP на хосте MVS.

|

| | |

| | | | | |

| | |

| | | | |

| |

| | | | | |

| | | | | | | | | | | • ETIEXMVS - утилита от ETI; запускает JCL на хосте MVS.

Кроме того, можно определять в Центре хранилищ данных пользовательские программы и хранимые процедуры. Агент zSeries поддерживает любые исполняемые программы, работающие под UNIX Systems Services.

Пользовательская программа назначается одному или нескольким шагам. При запуске пользовательской программы происходят следующие действия:

- Агент запускает пользовательскую программу.
- Пользовательская программа возвращает агенту код возврата и файл обратной связи.
- Агент возвращает результаты ядру.

Для программ ETI на z/OS или OS/390 минимальный требуемый уровень DB2 Universal Database - Версия 7.1, Fixpack 2. Переменная среды VWP\_LOG задает каталог, куда могут записывать вывод пользовательские программы.

Чтобы использовать пользовательскую программу для передачи с использованием FTP, сначала необходимо создать JCL и данные, которые вы хотите передать. Имя задания JCL должно иметь вид USERID*X*, где *X* - одна буква или цифра (пример: JOEUSER*A*). Класс вывода для файлов MSGCLASS и SYSOUT, заданных в JCL, должен указывать класс вывода, принадлежащий JES.

Максимальная LRECL для запускаемого задания - 254 символов. JES просматривает только первые 72 символа JCL.

#### **Изменение шаблона Центра хранилищ данных для поддержки FTP**

Центр хранилищ данных устанавливает шаблон JCL для передачи файлов с использованием FTP. Если вы планируете использовать команды FTP GET или PUT для передачи файлов с хоста z/OS или OS/390 на другой удаленный хост, необходимо изменить учетную информацию в шаблоне JCL для вашей системы z/OS или OS/390.

Чтобы изменить учетную информацию в шаблоне JCL для вашей системы z/OS или OS/390:

- 1. Зарегистрируйтесь с ID, у которого есть полномочия копирования и изменения файлов в каталоге /usr/lpp/DWC.
- 2. Найдите файл ftp.jcl и сделайте его копию под новым именем *имя\_системы*.ftp.jcl, где *имя\_системы* - имя системы z/OS или OS/390.
- 3. Создайте копию этого файла для каждой системы z/OS или OS/390, на которой вы собираетесь запускать программы преобразования VWPMVS или ETI extract.

Например, если хотите запустить любую из этих программ на STLMVS1, создайте копию этого файла с именем *STLMVS1*.ftp.jcl.

- 4. При помощи текстового редактора исправьте JCL в соответствие с вашими требованиями.
- 5. Измените учетную информацию, чтобы она соответствовала стандартам учетной информации вашей системы OS/390 MVS. Не изменяйте параметры в скобках, такие как [USERID] и [FTPFILE]. Скобки представлены шестнадцатеричными символами X'AD' и X'BD' соответственно. Если для вашего типа терминала TSO в опции SPF 0 не установлено 3278A, вы можете увидеть вместо скобок специальные символы. В этом нет ничего страшного, если не изменять X'AD' и X'BD', а также какие-либо данные между этими символами.
- 6. Измените переменную среды VWS TEMPLATES, чтобы она указывала на каталог, в который скопирован файл шаблона.

В Центр хранилищ данных включен следующий пример шаблона JCL:

```
//[USERID]A JOB, 'PUT/GET',
//* ИМЯ ЭТОГО ЗАДАНИЯ СОСТОИТ ИЗ ID ПОЛЬЗОВАТЕЛЯ
//* MVS, К КОТОРОМ ДОБАВЛЕНА ОДНА БУКВА ИЛИ
//* ЦИФРА. ЭТО ОГРАНИЧЕНИЕ FTP/MVS.
// CLASS=A.
// USER=&SYSUID,
// NOTIFY=&SYSUID,
// TIME=(30),
// MSGCLASS=H
//STEP1 EXEC PGM=FTP, PARM='( EXIT'
//INPUT DD DSN=[FTPFILE], DISP=SHR
//OUTPUT DD SYSOUT=*
//SYSPRINT DD SYSOUT=*
```
#### Создание выборки примера содержимого для таблицы или файла

Использование агента хранилища zSeries позволяет производить выборку содержимого таблиц DB2 и плоских файлов, таких как файлы OS/390 UNIX Systems Services и собственные плоские файлы z/OS или OS/390. Classic Connect с использованием агента zSeries позволяет также производить выборку содержимого файлов IMS или VSAM. Для плоских файлов возможности выборки содержимого ограничены. Хранилище показывает только символьные данные плоского файла. Кроме того, если вы задаете такой файл как источник, надо определить отдельные поля в определении файла, чтобы агент мог показать данные с правильными смещениями и длинами для каждого поля.

#### Составление расписания шагов хранилища при помощи программы триггера (XTClient)

Программа триггера используется для создания расписания шагов хранилища данных с платформы z/OS или OS/390. Вы или планировщик заданий OS/390 может инициализировать задание, которое переключает шаг в Центре хранилищ данных. Если этот шаг выполнен успешно, шаг триггера в JCL возвращает код возврата 0.

Чтобы использовать программу триггера, в Unix Systems Services должен быть установлен Java Development Kit (JDK) 1.1.8 или новее.

| | |

| | Чтобы запустить программу триггера, запустите XTServer на компьютере, на котором работает сервер хранилища данных. Этот процесс описан в книге *Data Warehouse Center Administration Guide*.

Когда XTServer будет запущен в Microsoft Windows NT, запустите XTClient в Unix System Services.

<span id="page-54-0"></span>Вот пример JCL для запуска триггера.

```
//DBA1A
         JOB 1, 'XTCLIENT', CLASS=A, MSGCLASS=H,
\frac{1}{2}MSGLEVEL=(1,1), REGION=4M, NOTIFY=&SYSUID
//* submit iwhetrig
//BRADS EXEC PGM=BPXBATCH.
// PARM=('sh cd /usr/lpp/DWC/; java XTClient 9.317.171.133 1100x
// 9 drummond pw bvmvs2nt 1 1100')<br>//STDOUT DD PATH='/tmp/xtclient.stdout',<br>// PATHOPTS=(OWRONLY,OCREAT),
\frac{1}{2}
```
В этом примере JCL показано продолжение параметров с новой строки. Вводите параметры до колонки 71, в колонку 72 поместите X и продолжайте с колонки 16 следующей строки. Первая часть параметра (cd /usr/lpp/DWC/;) представляет собой оператор перехода в каталог, в котором установлен агент хранилища zSeries.

Вторая часть параметра запускает XTClient и передает следующие параметры:

- Имя хоста или IP-адрес сервера DWC
- Порт сервера DWC (обычно 11009)
- $\bullet$  Baill ID пользователя DWC
- Ваш пароль DWC
- Имя выполняемого шага
- Команду сервера DWC, где:
	- $-1$  = заполнение шага
	- $-2$  = перевод шага в режим тестирования
	- 3 = перевод шага в режим производства
	- 4 = перевод шага обратно в режим тестирования
	- 5 = перевод шага обратно в режим разработки
- Опция необходимости ожидания завершения шага;  $1 = \text{a}$ ,  $0 = \text{h}$ ет
- Максимальное число строк (чтобы прочесть все строки, укажите 0 или пробел)

## Преобразователи

Центр хранилищ данных включает в себя преобразователи - хранимые процедуры Јауа, выполняющие некоторые базовые преобразования данных. Чтобы запустить эти преобразователи, сначала необходимо установить хранимые процедуры Java в подсистеме DB2. Дополнительная информация об

| |

| | | | | | | | | | | | |

| | | | |

| | | | | | | | | | | | | | | | | | этих преобразователях приводится в руководстве *IBM DB2 Universal Database Data Warehouse Center Administration Guide*, SC26-9993.

С агентом zSeries можно запускать следующие преобразователи:

- IWH.CLEAN
- IWH.PERIODTABLE
- IWH.KEYTABLE
- IWH.CHISOUARE
- IWH.CORRELATION
- IWH.STATISTICS
- IWH.INVERTDATA
- IWH.PIVOTDATA
- IWH.REGRESSION
- IWH.ANOVA
- IWH.SUBTOTAL
- IWH.MOVINGAVERAGE

#### **Настройка хранимых процедур Java в вашей подсистеме DB2**

Это краткая версия полного набора указаний об установке хранимых процедур Java. Полные инструкции смотрите в справочном руководстве *DB2 Universal Database for z/OS and OS/390 Application Programming Guide and Reference for Java*, SC26-9932.

Чтобы установить хранимые процедуры Java в вашей подсистеме DB2:

- 1. Примените к DB2 все необходимые PTF, как показано в Табл. 2 [на стр. 37](#page-46-0).
- 2. Установите в вашей системе OS/390 или z/OS Visual Age for Java 2.0 или более новый.
- 3. Установите Java Database Connectivity (JDBC) и свяжите пакеты JDBC в вашей подсистеме DB2.
- 4. Установите в вашей подсистеме DB2 хранимые процедуры Revised Report on Scheme (RRS) и DB2 Work Load Manager (WLM).
- 5. Установите хранимые процедуры Java для вашей подсистемы DB2. При этом надо создать процедуру запуска WLM Java для адресного пространства хранимых процедур Java.
- 6. В WLM свяжите процедуру запуска WLM Java с именем среды WLM.
- 7. Свяжите имя среды с процедурой JCL, используя среду прикладных программ WLM.
- 8. Укажите имя среды прикладных программ WLM в опции WLM\_ENVIRONMENT оператора CREATE или ALTER PROCEDURE, чтобы связать хранимую процедуру или пользовательскую функцию со средой прикладных программ.

9. Убедитесь в том, что у владельца запущенных задач вашей подсистемы DB2 есть доступ к библиотекам в процедуре запуска WLM Java.

### Настройка преобразователей хранилища

Приведенные ниже инструкции описывают, как настроить преобразователи хранилища в DB2 for z/OS and OS/390. Полные инструкции об использовании преобразователей после настройки смотрите в книге Data Warehouse Center Administration Guide.

Чтобы настроить преобразователи хранилища в DB2 for z/OS and OS/390:

1. Определите источники преобразователей для хранилища. Если вы не применяли FixPak 3 к DB2 Universal Database for NT Версии 7, в управляющей базе данных хранилища надо задать TRANSREGISTERED = 1 и TRANSFENCED=1.

Чтобы изменить параметры управляющей базы данных хранилища, введите в командной строке DB2 Universal Database следующие операторы SOL:

```
CONNECT TO ваша_управляющая_база данных vw
UPDATE IWH.INFORESOURCE SET TRANSREGISTERED = '1' WHERE SUBDBTYPE = 'DB2 MVS'
UPDATE IWH.INFORESOURCE SET TRANSFENCED = '1' WHERE SUBDBTYPE = 'DB2 MVS'
```
где ваша управляющая база данных уw - имя управляющей базы данных DWC.

2. Чтобы определить преобразователи для DB2 for z/OS and OS/390, найдите версию вашей DB2 Universal Database в Табл. 3 и перейдите в соответствующий каталог, чтобы найти и применить требуемый оператор SQL.

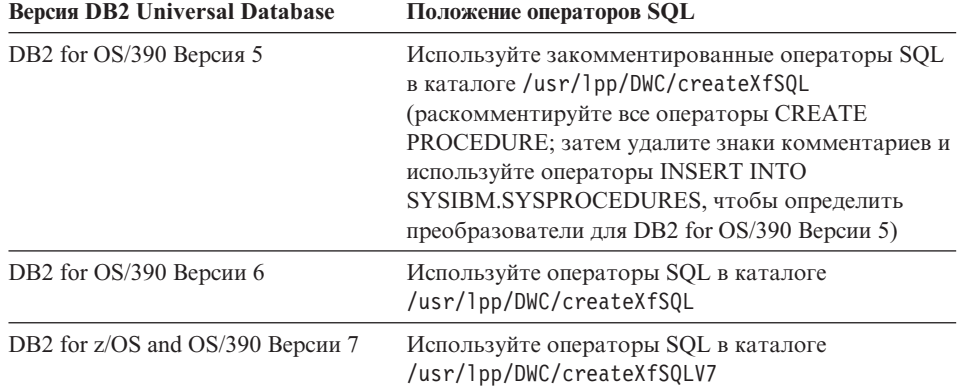

Таблица 3. Положение оператора SQL в зависимости от версии DB2 Universal Database

При установке хранимых процедур используйте Java WLM для связывания процедуры запуска WLM Java с именем среды WLM. Это имя среды указано в опции WLM ENVIRONMENT оператора CREATE PROCEDURE. DSNWLMJ

- имя среды WLM, включенное в определения преобразователей. Можно либо добавить имя связи WLM для DSNWLMJ, либо для каждого из определений преобразователей заменить опцию WLM ENVIRONMENT на имя, которое уже связано с процедурой запуска.

- 3. Установите связи от UNIX Systems Services к модулям загрузки преобразователей в IWH710.SIWHLOAD:
	- а. При помощи telnet свяжитесь с UNIX Systems Services в системе хоста OS/390 илиz/OS.
	- b. Перейдите в каталог, в котором установлен агент хранилища zSeries. Каталог установки по умолчанию - /usr/1pp/DWC.
	- с. Если вы используете DB2 V7, перейдите к шагу Зе. Если вы используете DB2 Версии 5 или 6, отредактируйте набор данных trlinks в каталоге установки.
	- d. Превратите следующую строку в комментарий, поставив знак решетки (#) в столбце 1. Например: #1n -e IWHXF  $xf$ .j11; Удалите в следующей строке из столбца 1 знак комментария (решетку - #). Например: 1n -е IWHXFV7 xf.jll; Сохраните внесенные изменения.
	- e. Введите trlinks и нажмите клавишу Enter. Будет создана связь хf.jll в каталоге/usr/lpp/DWC/com/ibm/data. Эта связь определяет, какой модуль будет загружать агент - IWHXF или IWHXFV7.
- 4. Посредством APF авторизуйте IWH710.SIWHPDSE, а затем добавьте его в перечисление STEPLIB в процедуре запуска хранимых процедур Java DB2.
- 5. Добавьте каталог, в котором находится связь хf.jll (по умолчанию /usr/lpp/DWC), в переменные среды CLASSPATH и LIBPATH в наборе данных среды WLM. Чтобы найти набор данных среды WLM, посмотрите процедуру запуска хранимых процедур Java DB2. Набор данных среды WLM - тот, на который указывает оператор определения данных (DD) JAVAENV.
- 6. Запустите хранимые процедуры, а затем создайте и запустите шаги хранилища.

### Особенности хранимых процедур Java

Когда вы устанавливаете JDBC, вы запускаете команду install VAJDLL. Эта команда создает ссылку sqlj.jll на драйвер JDBC. Имя каталога, где установлена эта ссылка sqlj.jll, надо добавить к операторам, задающим значения переменных среды CLASSPATH и LIBPATH.

SQLJ включен в пакет Java под названием / COM/ibm/db2os390/. Например, если ваша ссылка sqlj.jll находится в каталоге /usr/1pp/db2710/COM/ibm/db2os390/, коператорам CLASSPATH и LIBPATH надо добавить /usr/lpp/db2710/.

Набор данных переменной среды не может содержать более 244 символов.

Чтобы сократить число символов в наборе данных переменной среды:

- 1. Создайте каталог, например, /u/userid/links. Включите в каталог /u/userid/links и ссылку на JDBC, и ссылку на преобразователь: /u/userid/links/com/ibm/data/xf.jll /u/userid/links/COM/ibm/db2os390/sqlj.jll
- 2. Перепишите оператор LIBPATH в виде LIBPATH=/u/userid/links.
- 3. Перепишите оператор CLASSPATH в виде /u/userid/links.

Если вы перемещаете эти ссылки, надо снова задать полномочия на выполнение для ваших файлов .jll, чтобы установить расширенный бит.

Чтобы определить, установлен ли расширенный бит:

- 1. Перейдите в каталог, содержащий ссылки, и введите команду ls -lt. Если разрешение есть, ответ будет содержать e в старшей позиции. Например, erwxrwxrwx.
- 2. Если в старшей позиции будет стоять l (например, lwxrwxrwx), и вы работаете с DB2 for OS/390 Версии 5 или 6, надо создать ссылку снова при помощи команды:

```
ln -e DSNAQJLL sqlj.jll
ln -e IWHXF xf.jll
```
| | | | | |

| |

| | | | | | | | |

| | |

| | | | |

| | | | |

| |

| | | | | | Если в старшей позиции стоит l, и вы работаете с DB2 for z/OS and OS/390 Версии 7, надо создать ссылку снова при помощи команды: ln -e IWHXFV7 xf.jl

Объекты Java в сигнатуре хранимой процедуры поддерживаются только в DB2 for z/OS and OS/390 Версии 7. Преобразователи в DB2 for OS/390 Версий 5 или 6 не поддерживают в своих параметрах пустые значения. В этих версиях переданный пустой параметр рассматривается, как ноль. Преобразователи DB2 Версий 5 и 6 рассматривают нулевые параметры, как пустые строки.

DB2 поддерживает в хранимых процедурах оператор SQL COMMIT только в DB2 for z/OS and OS/390 Версии 7. Хранимая процедура INVERTDATA отбрасывает и повторно создает таблицу в хранимой процедуре, поэтому ей требуется оператор COMMIT. IWH.INVERTDATA не поддерживается в DB2 for OS/390 Версии 5 или Версии 6.

DB2 for z/OS and OS/390 не поддерживает пользовательские функции Java, поэтому IWH.FORMATDATE не поддерживается на платформе S/390.

Ниже приводится пример процедуры запуска для хранимых процедур Java: //DSNWLMJ PROC DB2SSN=DSN,NUMTCB=5,APPLENV=DSNWLMJ //\*\*\*\*\*\*\*\*\*\*\*\*\*\*\*\*\*\*\*\*\*\*\*\*\*\*\*\*\*\*\*\*\*\*\*\*\*\*\*\*\*\*\*\*\*\*\*\*\* //\* ЭТА ПРОЦЕДУРА ИСПОЛЬЗУЕТСЯ ДЛЯ ЗАПУСКА УСТАНОВЛЕННОГО WLM \*  $//*$  АДРЕСНОГО ПРОСТРАНСТВА SPAS ДЛЯ СРЕДЫ ПРИКЛАДНЫХ ПРОГРАММ DSNWLMJ  $*$ //\* V WLM,APPLENV=DSNWLMJ,RESUME \*

<span id="page-59-0"></span>//DSNWLMJ EXEC PGM=DSNX9WLM, TIME=1440, REGION=0M, PARM='&DB2SSN, &NUMTCB, &APPLENV'  $\frac{1}{2}$ //STEPLIB DD DSN=DSN.TESTLIB,DISP=SHR // DD DSN=IWH710.SIWHPDSE.DISP=SHR // DD DSN=DSN.HPJSP.PDSE.JDBC,DISP=SHR // DD DSN=SYS1.PP.PDSELINK,DISP=SHR // DD DSN=DSN710.SDSNEXIT, DISP=SHR // DD DSN=DSN710.SDSNLOAD, DISP=SHR // DD DSN=SYS1.SCEERUN, DISP=SHR // DD DSN=DSN.PDSE, DISP=SHR //JAVAENV DD DSN=DSN.WLMENVJ.JSPENV,DISP=SHR //CEEDUMP DD SYSOUT=A //DSSPRINT DD SYSOUT=A //JSPDEBUG DD SYSOUT=A //SYSABEND DD SYSOUT=A //SYSPRINT DD SYSOUT=A

В этом примере библиотека IWH710.SIWHPDSE содержит загрузочные модули преобразователя. DSN.HPJSP.PDSE.JDBC содержит библиотеки DLL High Performance Java (HPJ) из установки HPJ. В DB2 for zSeries Версии 7 эта библиотека называется DSN710.SDSNLOD2.SYS1.PP.PDSELINK и содержит библиотеки времени выполнения HPJ. DSN.PDSE содержит информацию установки HPJ. DSN.WLMENVJ.JSPENV содержит переменные среды.

Вот набор данных переменных среды:

```
ENVAR("TZ=PST07",
"DB2SQLJPROPERTIES=/usr/lpp/db2/jdbc/db2710/classes/db2sqljjdbc.properties",
"LIBPATH=/usr/lpp/DWC",
"VWSPATH=/usr/lpp/DWC",
"CLASSPATH=/usr/lpp/db2/jdbc/db2710/classes:/usr/lpp/DWC:/usr/lpp/hpj/lib"),
MSGFILE(JSPDEBUG)
```
#### Поддержка национальных языков для преобразователей

Большая часть сообщений, сгенерированных агентом хранилища zSeries, посылается для интерпретации в систему NT, и поэтому в большинстве случаев язык сообщения зависит от того, как установлена DB2 Universal Database for Windows NT.

Преобразователи являются исключением. Для них язык сообщения не зависит от того, как установлена DB2 Universal Database for Windows NT. В агент хранилища zSeries включены следующие файлы сообщений для преобразователей:

Таблица 4. Файлы сообщений на национальных языках для преобразователей

| Имя файла           | Язык       |
|---------------------|------------|
| Xf.properties Fi FI | Финский    |
| Xf.properties_No_NO | Норвежский |

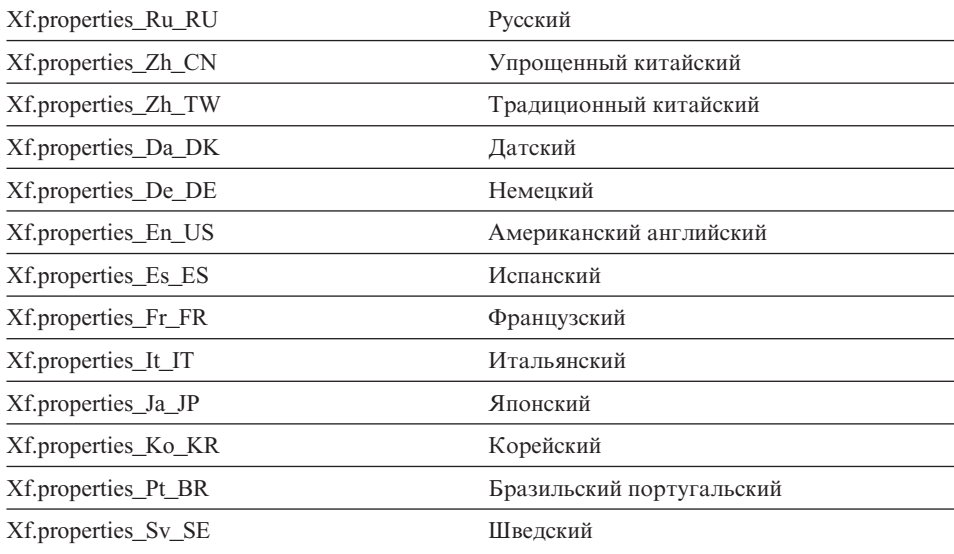

<span id="page-60-0"></span>Таблица 4. Файлы сообшений на национальных языках для преобразователей (продолжение)

Чтобы поучать сообщения преобразователей на языке, отличном от английского, выберите один из файлов в Табл. 4 на стр. 50 и скопируйте его содержимое в файл Xf.properties.

## Доступ к другим базам данных (не из семейства DB2)

Для доступа к другим базам данных (не DB2 Universal Database) агент zSeries использует DataJoiner. DataJoiner позволяет агенту использовать нормальный входной поток DRDA (Distributed Relational Database Architecture), как если бы он был базой данных DB2 Universal Database. Если требование ODBC направлено источнику не из семейства DB2, DataJoiner вызывает дополнительный слой программного кода для доступа к такой базе данных.

DataJoiner может связываться с Oracle, Sybase, Informix, Microsoft SQL Server, Teradata и любыми другими базами данных, у которых есть драйвер ODBC для операционных сред Windows NT, AIX или Solaris. Агент zSeries может обращаться к DataJoiner как к источнику, но не как к потребителю. DataJoiner не поддерживает двухфазное принятие. Несмотря на то, что DataJoiner Версий 2.1 и 2.1.1 поддерживает TCP/IP как реквестер прикладных программ в версиях 2.1 и 2.1.1, у него нет сервера прикладных программ. Поскольку агенту zSeries для использования TCP/IP требуется сервер прикладных программ, вместо доступа к DataJoiner из OS/390 или z/OS используйте соединение SNA.

## Доступ к IMS и VSAM в OS/390 или z/OS

Aгент zSeries может обращаться к IMS и VSAM при помощи драйвера ODBC Classic Connect. Classic Connect позволяет устанавливать DB2-подобное

определение наборов данных IMS и VSAM, а затем обращаться к ним с использованием ODBC. Classic Connect надо приобрести и установить отдельно от агента хранилища.

Areнт zSeries загружает правильный драйвер ODBC на основе того, направлено требование к Classic Connect или к DB2. Если вы обращаетесь к источнику DB2, агент загружает драйвер ODBC DB2. Если вы обращаетесь к источнику VSAM или IMS, агент загружает драйвер ODBC Classic Connect. Затем обрабатывается требование агента.

#### Установка драйвера ODBC Classic Connect и доступ к хранилищам

C Classic Connect можно представлять файл или части файла в виде одной или нескольких реляционных таблиц. Для доступа Classic Connect к данным IMS и VSAM эти данные можно преобразовать. Отображать данные можно вручную или при помощи преобразователя нереляционных данных Microsoft Windows Classic Connect.

Чтобы установить драйвер ODBC Classic Connect и настроить доступ к хранилищам:

- 1. Установите сервер данных Classic Connect в OS/390
- 2. Необязательно: установите программный продукт Classic Connect Data Mapper в Windows NT.
- 3. Задайте логические таблицы Classic Connect так, чтобы Classic Connect могла обращаться к данным реляционным способом. Для создания определений для структур IMS и VSAM используйте преобразователь данных или создайте эти определения вручную
- 4. Задайте доступ к вашему хранилищу:
	- а. Создайте файл ini Classic Connect. Пример файла конфигурации прикладной программы Classic Connect сха. in i находится в каталоге /usr/lpp/DWC/:

```
* язык сообщений
NL = US English
* основной файл ресурсов
NL CAT = usr/lpp/DWC/v4r1m00/msg/engcat
FETCH BUFFER SIZE = 32000
DEFLOC = CXASAMP
USERID = uidUSERPASSWORD = pwd
DATASOURCE = DJX4DWC tcp/9.112.46.200/1035
MESSAGE POOL SIZE = 1000000
```
b. Измените строку DATASOURCE в файле. ini. Эта строка содержит имя источника данных и адрес протокола. Имя источника данных должно соответствовать имени Query Processor, определенному на сервере данных Classic Connect, которое задано в записи QUERY PROCESSOR SERVICE INFO ENTRY в файле конфигурации этого сервера данных. Адрес

<span id="page-62-0"></span>протокола есть в этом же файле в записи TCP/IP SERVICE INFO. USERID и USERPASSWORD в этом файле используются при определении источника данных хранилища.

- с. В вашем файле .profile экспортируйте переменную среды CXA CONFIG в файлы программ Classic Connect; обычно они расположены в том же каталоге, что и файл. ini.
- d. В вашем файле .profile исправьте переменную среды LIBPATH, включив в нее путь к файлам программ драйвера Classic Connect; обычно они расположены в том же каталоге, что и файл. ini.
- е. Необязательно: проверьте установку при помощи программы тестирования CXASAMP. Введите схазатр из каталога, в котором находится ваш файл. ini. Положение /uid/pwd - этот источник данных name/userid/userpassword, определенный в вашем файле.ini.
- f. Определите источник данных для хранилища точно так же, как вы определяете любой другой источник данных DB2.

Файл dsnaoini изменять не надо, поскольку в DB2 for  $z$ /OS and OS/390 нет менеджера драйверов. Менеджер драйверов для Classic Connect встроен в агент zSeries.

## Запуск утилит DB2 for z/OS and OS/390

Чтобы использовать агент хранилища zSeries для запуска утилит, необходимо установить для него APAR PQ44904. DSNUTILS - хранимая процедура DB2 for  $z/OS$  and  $OS/390$ , выполняемая в средах WLM и RRS. Менеджер хранилищ DB2 предоставляет интерфейс для DSNUTILS, позволяющий включать утилиты DB2 в шаги Центра хранилищ данных. DSNUTILS можно использовать для запуска любых установленных утилит DB2 при помощи интерфейса пользовательских хранимых процедур. У утилит DB2 for z/OS and OS/390 LOAD, REORG и RUNSTATS есть страницы свойств, которые можно использовать для изменения работы этих утилит.

Чтобы изменить свойства какой-нибудь из этих утилит, щелкните по ней правой кнопкой мыши в окне Разработчик моделей процессов и выберите пункт Свойства.

Для установки хранимой процедуры DSNUTILS:

- 1. При установке DB2 запустите задание DSNTIJSG, чтобы установить и связать хранимую процедуру DSNUTILS. Убедитесь, что определение DSNUTILS включает в себя PARAMETER STYLE GENERAL.
- 2. Разрешите управляемые WLM хранимые процедуры.
- 3. Задайте среды RRS и WLM.
- 4. Необязательно: Запустите примеры пакетных программ DSNUTILS, поставляемые с DB2

- 5. Свяжите план DSNUTILS с планом DSNCLI, чтобы ODBC мог вызывать хранимую процедуру: BIND PLAN(DSNAOCLI) PKLIST(\*.DSNAOCLI.\*, \*.DSNUTILS.\*)
- 6. Сконфигурируйте шаг с использованием Центра хранилищ данных и выполните этот шаг. Надо использовать тип заполнения APPEND, иначе Центр хранилищ данных перед выполнением утилиты удалит все содержимое таблицы.

Дополнительную информацию о настройке DSNUTILS смотрите в книге DB2 Universal Database for OS/390 Version 6 Management Tools Package.

#### Копирование данных между таблицами DB2 for z/OS and OS/390 с использованием утилиты LOAD

Когда вы хотите скопировать таблицу, выгружая ее в плоский файл, а затем загружая этот плоский файл в другую таблицу, обычно необходимо выгрузить данные, отредактировать операторы управления загрузкой, которые образуются при выгрузке, а затем загрузить данные. При использовании агента хранилища zSeries можно указать, что вы хотите перегрузить данные в другую таблицу без остановки между шагами и редактирования управляющих операторов вручную.

Чтобы скопировать данные между таблицами DB2 for z/OS and OS/390 с использованием утилиты LOAD:

1. Воспользуйтесь общим интерфейсом для создания шага, который выгружает файл с использованием утилиты UNLOAD или утилиты REORG TABLESPACE. Обе эти утилиты создают два выходных набора данных, один - с данными таблицы, а другой - с управляющим оператором утилиты, который можно добавить ко вводу утилиты LOAD.

Пример параметров DSNUTILS, которые можно использовать для шага Reorg Unload:

UTILITY ID REORGULX **RESTART NO** UTSTMT REORG TABLESPACE DBVW.USAINENT UNLOAD EXTERNAL UTILITY NAME REORG TABLESPACE RECDSN DBVW.DSNURELD.RECDSN RECDEVT SYSDA RECSPACE 50 PNCHDSN DBVW.DSNURELD.PNCHDSN PNCHDEVT SYSDA PNCHSPACE 3

2. Для создания шага загрузки используется общий интерфейс DSNUTILS. Параметр оператора утилиты DSNUTILS задает оператор управления утилитой. Интерфейс утилит хранилища допускает задание имени файла в поле оператора утилиты. Указать файл, содержащий действительный управляющий оператор, можно при помощи ключевого слова :FILE:, а имя таблицы, которую вы хотите загрузить - при помощи ключевого слова  $TABLE$ 

<span id="page-64-0"></span>3. Чтобы использовать утилиту LOAD для работы с выходными данными предыдущего примера, задайте для свойств LOAD следующие значения параметров:

```
UTILITY ID LOADREORG
RESTART NO
UTSTMT : FILE: DBVW.DSNURELD.PNCHDSN:TABLE: [DBVW].INVENTORY
UTILITY NAME LOAD
RECDSN DBVW.DSNURELD.RECDSN
RECDEVT SYSDA
```
4. В поле UTSTMT введите либо оператор загрузки, либо имя файла, который получен в результате работы утилиты REORG с опцией UNLOAD EXTERNAL. Предыдущий пример будет работать с любыми исходными таблицами или таблицами назначения DB2 for z/OS and OS/390 в той же самой или в другой подсистеме DB2. Плоский файл управляющего оператора может быть либо файлом HFS, либо собственным файлом MVS.

Более подробную информацию о DSNUTILS и об утилитах DB2, доступных для платформ z/OS и OS/390, смотрите в книге DB2 for z/OS and OS/390 Utility Guide and Reference.

## Репликация

Агент хранилища zSeries можно использовать для автоматизации шага применения репликации Data Propagator. Для репликации требуется исходная база данных, управляющая база данных и база данных назначения. Это могут быть как разные, так и одни и те же базы данных. Задание Capture читает журнал DB2 для определения того, какие строки исходной базы данных были добавлены, изменены или удалены, и записывает изменения в таблицу изменений данных. Затем это задание записывает изменения в таблицу изменения данных. Потом выполняется задание Apply для применения изменений к базе данных назначения. Программный пакет Менеджер хранилищ DB2 может автоматизировать выполнение задания Apply путем создания шага репликации. Менеджер хранилищ DB2 позволяет определить тип выполняемого задания Apply и время его запуска. Для этого надо включить библиотеку SASNLINK в значение переменной среды steplib.

### Добавление поддержки репликации в шаблон Центра хранилищ ланных

Центр хранилищ данных содержит шаблон JCL для поддержки репликации. Если вы собираетесь использовать агент хранилища zSeries для запуска программы Apply, необходимо изменить учетную информацию и информацию о наборах данных в этом шаблоне для системы OS/390 или z/OS.

Чтобы изменить шаблон:

- 1. Зарегистрируйтесь с ID, у которого есть полномочия копирования и изменения файлов в каталоге /usr/lpp/DWC.
- 2. Найдите файл apply.jcl и скопируйте его под именем имя системы.apply.jcl, где имя системы - имя системы OS/390 MVS.

<span id="page-65-0"></span>Например, если имя вашей системы - STLMVS1, создайте копию этого файла под именем STLMVS1.apply.jcl.

- 3. При помощи текстового редактора исправьте JCL в соответствие с вашими требованиями. Измените учетную информацию так, чтобы она соответствовала стандартам учетной информации, и измените наборы данных STEPLIB DD и MSGS DD для вашей системы OS/390 MVS.
- 4. При необходимости измените имя программы в строке ЕХЕС. Подробности изменения имен программ смотрите в справочном руководстве DB2 Replication Guide and Reference.

Не изменяйте параметры в скобках, такие как [USERID] и [APPLY PARMS]. Скобки представлены шестналиатеричными символами Х'АД' и Х'ВД' соответственно. Если для вашего типа терминала TSO в опции SPF 0 не установлено 3278А, вы можете увидеть вместо скобок специальные символы. В этом нет ничего страшного, если не изменять X'AD' и X'BD', а также какие-либо данные между этими символами.

5. Измените переменную среды VWS TEMPLATES, чтобы она указывала на каталог, в который скопирован файл шаблона.

Ниже показан шаблон JCL, поставляемый с Центром хранилищ данных:

```
//[USERID]A JOB, MSGCLASS=H, MSGLEVEL=(1,1),
// REGION=2M, TIME=1440, NOTIFY=&SYSUID
//* НЕ ИЗМЕНЯЙТЕ ПЕРВУЮ СТРОКУ ЭТОГО ШАБЛОНА.
//* ОСТАЛЬНЫЕ СТРОКИ ЈСЕ НАДО ИЗМЕНИТЬ В СООТВЕТСТВИИ С ВАШЕЙ СРЕДОЙ
//* RUN
       APPLY/MVS ON OS/390 DB2 6.1
//ASNARUN EXEC PGM=ASNAPV66, REGION=10M,
// [APPLY PARMS]
//STEPLIB DD DISP=SHR, DSN=DPROPR.V6R1M0.SASNLINK
// DD DISP=SHR,DSN=DSN610.SDSNLOAD<br>//MSGS DD DSN=DPROPR.V2R1M0A.MSGS,DISP=SHR
//ASNASPL DD DSN=&ASNASPL
, DISP=(NEW, DELETE, DELETE),
\frac{1}{2}UNIT=SYSDA, SPACE=(CYL, (10,1)),
// DCB=(RECFM=VB,BLKSIZE=6404)
//SYSTERM DD SYSOUT=*
//SYSTSPRT DD SYSOUT=*
//SYSPRINT DD SYSOUT=*
\frac{1}{2}
```
## Регистрация агента

Многие из компонентов Менеджера хранилищ DB2, такие как сервер, регистратор, агенты, а также некоторые программы Центра хранилищ данных производят записи в журналы в каталоге регистрации, заданном переменной среды VWS LOGGING. Эти файлы журнала представляют собой плоские текстовые файлы.

Чтобы начать запись в журнал для агента из Центра хранилищ данных:

- 1. На левой панели щелкните правой кнопкой мыши по пункту **Хранилище** и выберите **Свойства**.
- 2. На странице Уровень трассировки измените необходимым образом установки для уровня трассировки.

Трассировка агента поддерживает уровни от 0 до 4:

Уровень 1 - трассировка входов и выходов Уровень 2 - уровень 1 плюс отладочная трассировка Уровень 3 - уровень 2 плюс трассировка данных Уровень 4 - трассировка внутреннего буфера

При установке уровня трассировки выше 1 производительность уменьшится. Трассировку следует включать только для отладки. Информация трассировки сохраняется в файле AGNTxxx.LOG. Информация среды сохраняется в файле AGNTxxx.SET.

## **Установка агента хранилища AS/400 (iSeries)**

| | | | |

| | | |

| | | |

| | | | | | | | | | | | | | | |

| | |

| | | | В этом разделе содержится следующая информация:

- "Перед установкой агента хранилища iSeries"
- v ["Требования к программному обеспечению"](#page-67-0) на стр. 58
- v ["Особенности установки агента хранилища](#page-68-0) iSeries в системах iSeries не на [американском английском"](#page-68-0) на стр. 59
- v ["Установка агента хранилища](#page-68-0) iSeries" на стр. 59
- ["После установки"](#page-69-0) на стр. 60
- "Защита" [на стр. 60](#page-69-0)
- ["Устранение неисправностей"](#page-70-0) на стр. 61

## **Перед установкой агента хранилища iSeries**

Прежде чем устанавливать агент хранилища данных, необходимо определить для вашего хранилища защиту и привилегии. Информацию об определении защиты хранилища смотрите в руководстве *Data Warehouse Center Administration Guide* и в электронной справке Центра хранилищ данных. Надо также удалить ранее установленный агент хранилища iSeries.

Чтобы удалить код агента хранилища iSeries, в ответ на приглашениеiSeries введите команду DLTLICPGM LICPGM(*ID ПРОДУКТА*), где *ID ПРОДУКТА* - ранее установленная версия iSeries или AS/400.

Эта команда выполняет следующие действия:

- Удаляет записи SRVTBLE
- Улаляет каталог IFS
- Удаляет подкаталог / QIBM/ProdData/IWH

<span id="page-67-0"></span>| | | | | |

| | | |

| | | | | | |

| |

| | | |

| |

|<br>|<br>|

|

| | | | |

- Останавливает демон
- Удаляет продукт

## **Требования к программному обеспечению**

В этом разделе содержится информация о программном обеспечении, полномочиях и временных исправлениях программ (PTF), необходимых для установки агента хранилища iSeries.

### **Требования к программному обеспечению**

- v Менеджер хранилищ данных DB2 IBM Версии 7.2 или менеджер хранилищ данных DB2 Версии 7.1 FixPak 3
- IBM OS/400 Версии 4 Выпуск 2 или новее

### **Необходимые полномочия**

- v \*ALLOBJ (для использования команды RSTLICPGM, устанавливающей продукт)
- \*JOBCTL (для использования команд STRVWD и ENDVWD)
- \*SECOFR (для установки не обязательны, но обязательны для проверки установки) Можно также выполнить команду DSPSFWRSC.
- Полномочия \*USE для объекта (для доступа ко всем командам)

Можно использовать любой пользовательский класс для создания и заполнения собраний и таблиц.

### **Требуемые PTF**

В Табл. 5 показаны необходимые PTF в зависимости от используемой версии OS/400.

*Таблица 5. Необходимые PTF*

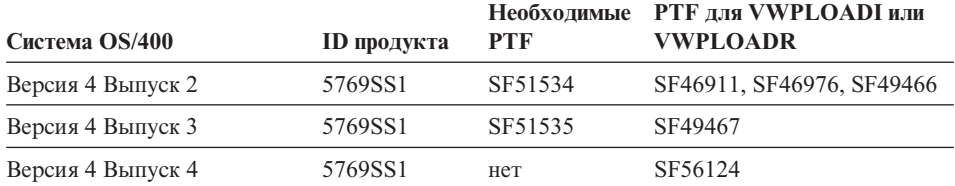

В OS/400 Версии 4 Выпуск 5 и новее поддерживаются и преобразователи хранилища, и статистические преобразователи. Если вы собираетесь использовать преобразователи, убедитесь, что установлены последние PTF виртуальной Java-машины (JVM) и JDBC PTF для соответствующего выпуска. Сведения о последних доступных PTF можно получить в IBM Software Support.

## <span id="page-68-0"></span>Особенности установки агента хранилища iSeries в системах iSeries не на американском английском

В системе iSeries может присутствовать только одна языковая версия агента хранилища iSeries. Сам агент хранилища iSeries языково независим. Для внутреннего представления любых данных используется Unicode.

Все данные трассировки и сообщения команд STRVWD и ENDVWD выводятся в неанглийских системах на американском английском. Сообщения, создаваемые агентом, интерпретируются на рабочей станции; они выводятся на языке, который поддерживает ваша версия менеджера хранилищ DB2.

Профиль пользователя, который вы используете для запуска демона, должен задавать правильную национальную версию для используемого CCSID. Если правильная национальная версия не задана, агент может остановиться с сообщением об ошибке IWH9149, в особенности если вы используете компьютер с двухбайтным набором символов.

Список всех доступных файлов \*LOCALE для вашей системы можно получить, введя команду WRKOBJPDM QSYS \*ALL \*LOCALE.

Просмотрите этот список, пока не найдете имя национальной версии, соответствующей CCSID, под которым запущен агент хранилища iSeries. Чтобы сконфигурировать ваш пользовательский профиль для выбранной национальной версии, используйте команду CHGUSRPRF. На экране Изменить профиль пользователя нажмите клавишу F10, чтобы вывести дополнительные опции. Прокрутите список, пока не найдете опцию LOCALE. Введите полный путь в следующем виде:

/QSYS.LIB/ваша национальная версия.LOCALE

где ваша национальная версия - национальная версия, соответствующая выбранному для вашего профиля пользователя CCSID. Например, для CCSID 500 введите:/0SYS.LIB/FR CA.LOCALE

Для установки американского английского агента хранилища в неанглийской системе iSeries используйте команду: RSTLICPGM LICPGM(5724B08) DEV(OPT01) LNG(2924)

где ОРТ01 - имя дисковода компакт-дисков.

#### Установка агента хранилища iSeries

Чтобы установить агент хранилища iSeries:

- 1. Вставьте компакт-диск менеджера хранилищ в дисковод CD-ROM iSeries.
- 2. Зарегистрируйтесь в iSeries.
- 3. В командной строке iSeries введите команду: RSTLICPGM LICPGM(5724B08) DEV(OPT01)

<span id="page-69-0"></span>где ОРТО1 - дисковод компакт-дисков. В процессе установки создаются подкаталоги /QIBM/UserData/IWH и /QIBM/ProdData/IWH. Трассировка записывается в подкаталог /OIBM/UserData/IWH.

4. Чтобы проверить успешность установки агента хранилища iSeries, используйте экран Работа с лицензированными программами. В ответ на приглашение iSeries введите GO LICPGM, чтобы использовать опцию 10 (вывод экрана установленных лицензированных программ).

## После установки

Агент хранилища в настоящее время выполняет все функции шага в одной единице работы. IBM DB2 for iSeries ограничивает число строк, которые можно вставить за одно принятие, 4 миллионами. Если маши запросы превышают этот предел, либо разделите их на подзапросы, либо используйте для перемещения данных программы VWPFTP, VWPRCPY, VWPLOADI и VWPLOADR.

Рекомендация: Использование этих программ существенно (до 10 раз) повышает производительность запроса. Используйте это программы для любых крупных перемещений данных, в особенности по сети.

Центр хранилищ данных передает программам хранилища все параметры как строчные. Если для ваших программ необходимы упакованные десятичные параметры, используйте для них сценарий CL, преобразующий входные параметры в нужный формат.

Процессы под управлением SQL не поддерживаются для источника информации типа плоского сетевого файла. Поскольку в системе iSeries нет эквивалента драйвера плоских файлов ODBC, нельзя использовать SQL для получения данных, скажем, из файлов с полями, разделенными запятыми. Большинство файлов системы iSeries - таблицы DB2. Однако многие программы генерируют текстовые файлы с полями фиксированной длины или разделенными запятыми. Если требуется загружать такие файлы в таблицы DB2, смотрите указания под заголовком "Работа с плоскими файлами в iSeries" на странице 7 для передачи данных при помощи FTP из локального или удаленного плоского файла в локальную таблицу назначения DB2. Выполнить передачу можно при помощи программ хранилища, которые входят в состав агента хранилища iSeries.

С агентом хранилища iSeries нельзя использовать имена шагов, содержащие двухбайтные символы. Кроме того, DB2 for iSeries не поддерживает двухбайтные символы в именах объектов, в том числе в именах столбцов, таблин и схем.

### Защита

Библиотека OIWH, куда устанавливается менеджер хранилищ DB2, содержит файл FTPCMD. Менеджер хранилищDB2 использует этот файл для программ примеров VWPFTP и VWPRCPY. Этим файлом владеет пользователь \*OSYS, и он дает полномочия \*PUBLIC и \*CHANGE для него, чтобы любой пользователь мог запускать программы менеджера хранилища DB2. Однако использование программы VWPRCPY повышает риск нарушения секретности. Во время работы VWPRCPY эта программа создает временный командный файл, который содержит ID пользователя и пароль для удаленной системы, с которой выполняется соединение.

#### **Устранение неисправностей**

<span id="page-70-0"></span>| | | | | | | | | | | | |

| | | | |

| | | | | | | | | | | | | | | |

| | |

| | |

Чтобы определить причину неисправности агента хранилища iSeries (или любого другого компонента менеджера хранилищ DB2) и устранить ее, выполните следующие действия:

- 1. Посмотрите сообщение об ошибке в книге *DB2 Warehouse Manager Online Messages*.
- 2. Посмотрите соответствующую трассировку менеджера хранилищ DB2.
- 3. Проверьте журнал заданий iSeries.

Найдя сообщение об ошибке, при помощи информации в книге *DB2 Warehouse Manager Online Messages* определите причину ошибки и действия, необходимые для ее устранения. Информация из этой книги о вашем сообщении об ошибке должна быть первой информацией, которую вы сообщаете Центру поддержки программ IBM при вашем обращении по поводу ошибки.

#### **Поле ошибки RC 2**

Поле ошибки RC2 - многофункциональное поле, имеющее различное значение в разных контекстах. В нем может храниться код ошибки Центра хранилищ данных (который начинается с *VW*), системный код или код возврата программы в зависимости от значения первичного поля ошибки (RC 1).

- v Когда нормальная работа агента прерывается ошибкой, сервер хранилища всегда сообщает об ошибке кодом RC 1 = 7356. Если сервер сообщает об ошибке 7356, проверьте поле RC2, которое будет содержать номер ошибки, сообщенный агентом.
- Если ошибка происходит при работе программы хранилища, RC  $1 = 8410$ , а RC 2 = код возврата программы.
- При ошибке связи или ошибке запуска какой-либо функции системы коды ошибок Центра хранилища находятся в диапазоне от 6000 до 9000. RC 2 обычно содержит номер ошибки, возвращенный языковой средой C/C++ системы iSeries. Эти номера ошибок (значения ″errno″) могут помочь определить причину ошибки.

#### **Ошибки связи TCP/IP**

При установке агента хранилища iSeries вы можете получить сообщение об ошибке:

Код возврата = 7183 (Метод = VWRemoteAgent::Initialize; Вторичный код = 9117) Сообщение: *Сервер хранилища данных попытался запустить агент, но не получил правильного подтверждения запуска ни от агента, ни от демона.*

Самая частая причина сообщения RC 7183 - неправильная конфигурация связи TCP/IP между сервером хранилища и агентом хранилища iSeries. Связь между сервером и агентом двунаправленная; сервер посылает сообщения агенту, а агент посылает сообщения обратно серверу. Убедитесь, что рабочая станция сервера хранилища связана с агентом хранилища iSeries и наоборот.

Чтобы проверить двустороннюю связь между сервером и агентом:

- 1. При помощи команды ping проверьте имя хоста TCP/IP. Имя хоста указывается на странице Параметры определения сайта агента хранилища iSeries, которую можно посмотреть с рабочей станции сервера хранилища. Если ping завершается неудачно, проверьте, что:
	- Система iSeries зарегистрирована на сервере имен доменов или что для этой системы есть запись в файле TCP/IP HOSTS в каталоге \winnt\system32\drivers\etc.
	- Система iSeries работает.
	- Сеть активна.
- 2. При помощи команды ping проверьте полное имя хоста ТСР/IР для рабочей станции сервера хранилища из командной строки iSeries. Надо использовать полное имя (имя хоста.домен), например, *yourmachine.yourcompany.com.* Полное имя хоста - это обратный адрес, который сервер дает агенту.

Если ping завершается неудачно, проверьте, что:

- Рабочая станция сервера хранилища зарегистрирована на сервере имен доменов или есть запись в таблице хостов на компьютере агента хранилища iSeries. При помощи команды CFGTCP проверьте, что вы используете правильное полное имя хоста ТСР/IР.
- Рабочая станция сервера хранилища работает.
- Сеть активна.

Если обе проверки ping завершились успешно, проверьте, что числовой IP-адрес, возвращенный командой ping, совпадает с IP-адресом рабочей станции, с которой вы хотите соединиться.

## Ошибки при соединении с локальной базой данных с базы данных **iSeries**

Если вы получаете сообщение об ошибке при соединении с локальной базой данных с базы данных iSeries, для поиска причины ошибки связи выполните следующие действия:

- 1. Добавьте локальную базу данных в RDBDIRE на iSeries. Используйте правильный номер порта. Чтобы определить его, перейдите в каталог C: \WINNT\system32\drivers\etc и откройте папку Services. Посмотрите, какой порт определен для экземпляра DB2.
- 2. Проверьте, определена ли ваша база данных iSeries в Ассистенте конфигурирования клиента. Если нет, добавьте ее.
3. Чтобы проверить соединение, откройте интерактивный ассистент SQL и попытайтесь соединиться с вашей локальной базой данных с правильным именем пользователя и паролем.

## Файлы трассировки Центра хранилищ данных

Многие файлы трассировки Центра хранилищ данных хранятся в интегрированной файловой системе iSeries. Чтобы редактировать эти файлы трассировки, можно либо при помощи FTP передать эти файлы на рабочую станцию, либо использовать Client Access for iSeries.

Для просмотра файлов при помощи Client Access for iSeries:

- 1. Добавьте соединение с вашей системой в Client Access Operations Navigator.
- 2. Разверните имя вашей системы.
- 3. Разверните дерево файловых систем.
- 4. Щелкните правой кнопкой мыши по Integrated File System (Интегрированная файловая система) и выберите **Properties** (Свойства). Выберите все расширения файлов, например. log, .iwh4msgq, .trc и нажмите кнопку **Add** (Добавить).
- 5. Нажмите кнопку ОК.

В таблицах 2 - 5 приводится информация о файлах трассировки, порождаемых процессом очереди сообщений.

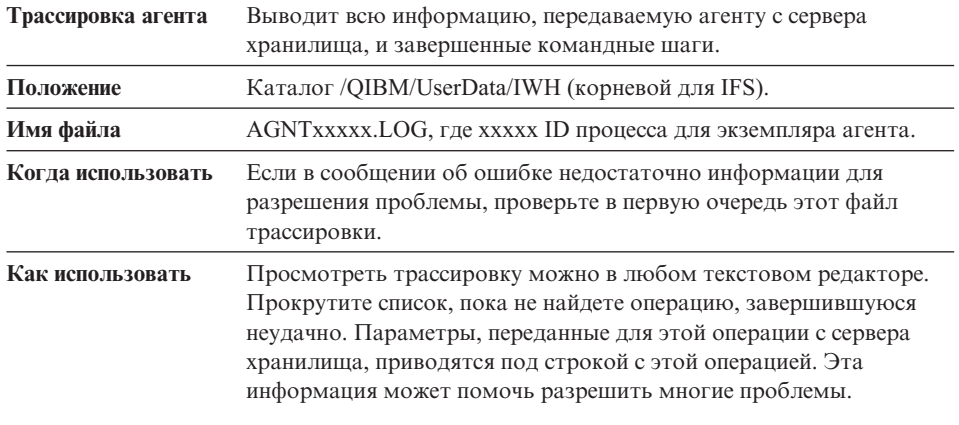

#### Таблица 6. Файлы трассировки агента

#### Таблица 7. Трассировка очереди сообщений

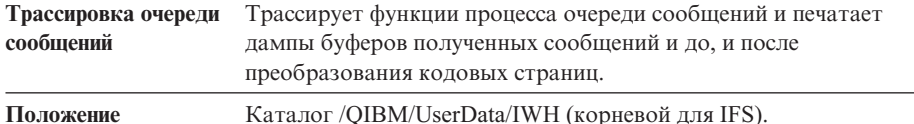

#### **Установка агентов хранилища данных**

| | | | | | | | | | | | |

| | | | | | | |

|||

| | | | | |

| | | |

| | | | | |

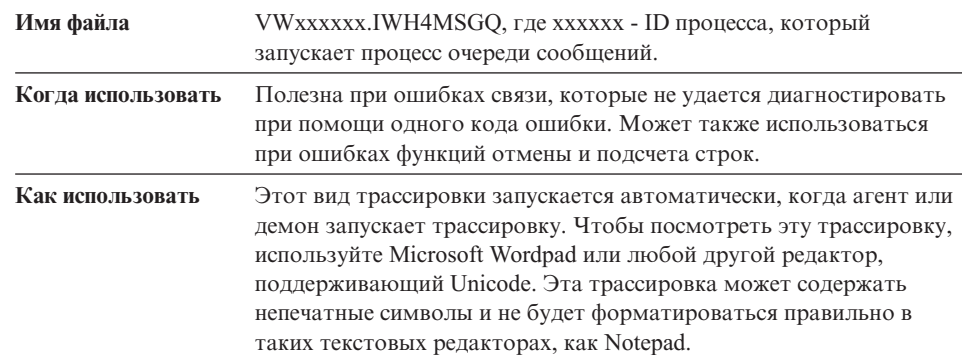

*Таблица 7. Трассировка очереди сообщений (продолжение)*

Процесс очереди сообщений может порождать дополнительный файл трассировки. Файл msgq\_err.log - кумулятивный файл трассировки, куда записываются все неисправимые ошибки очереди сообщений. Этот файл полезен для отслеживания прерываний процесса очереди сообщений, которые не могут быть записаны в обычный файл трассировки очереди сообщений.

#### *Таблица 8. Трассировка демона*

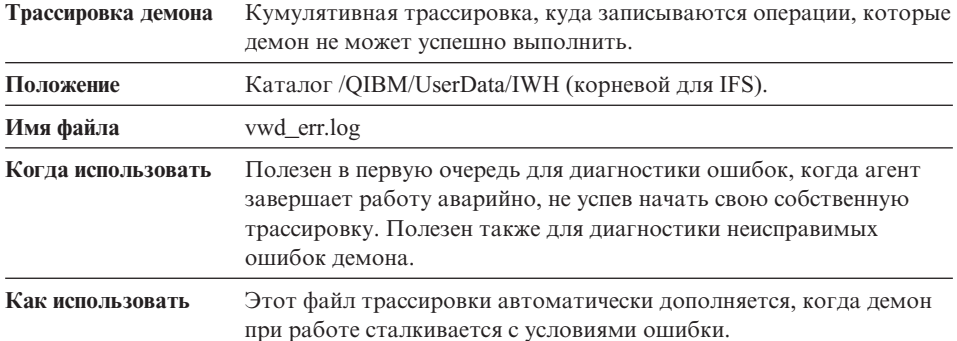

Активировать трассировку очереди сообщений для демона можно, запустив процесс демона из командной строки с одним параметром, а не командой STRVWD. Например:

CALL PGM(QIWH/IWHVWD) PARM('1')

Эта дополнительная трассировка полезна, если вы подозреваете ошибку самого демона.

*Таблица 9. Трассировок программы примера Центра хранилищ данных*

| Трассировка программы примера | Функциональная трассировка основных      |
|-------------------------------|------------------------------------------|
| хранилища                     | событий при выполнении программы примера |
|                               | хранилиша iSeries                        |

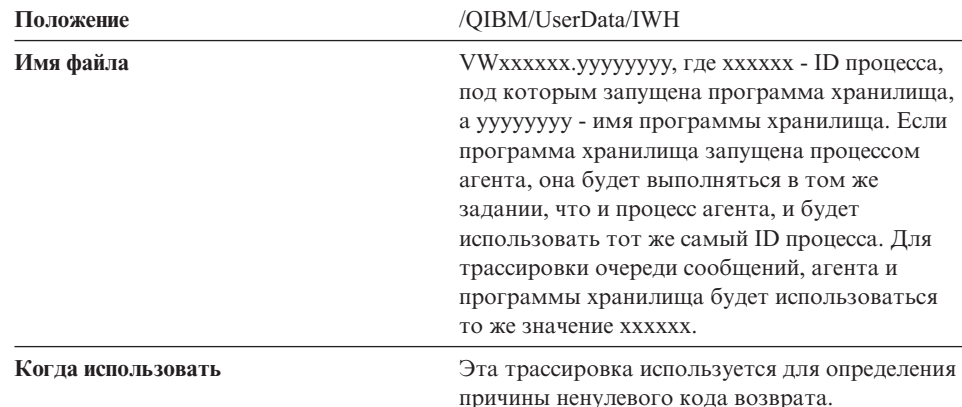

Таблица 9. Трассировок программы примера Центра хранилищ данных (продолжение)

## Работа с плоскими файлами в системе iSeries

Чтобы использовать утилиту параллельной загрузки iSeries (применяется для источников хранилища - плоских файлов), установите на узел агента хранилища iSeries исправления PTF, перечисленные в Табл. 5 на стр. 58. Эти PTF надо применить, если вы собираетесь использовать программы примеров хранилища VWPLOADI или VWPLOADR.

Используйте следующие шаги, чтобы определить процесс загрузки локального файла в локальную таблицу. Этот процесс запустит программу загрузки с заменой хранилища AS/400 и загрузит в локальную таблицу локальный файл:

- 1. Определите плоский файл как файл источника для хранилища. В поле Имя файла введите полное имя файла (правила именования смотрите в документации по программе загрузки с заменой iSeries).
- 2. Создайте шаг программы загрузки с заменой AS/400, поставляемой с хранилищем.
- 3. Выберите ваш плоский файл и добавите его к шагу в качестве источника.

Ограничения: Для плоских файлов нельзя использовать операторы SQL. SQL не поддерживается в Версии 7 агента хранилища iSeries. При помощи агента хранилища iSeries нельзя также делать выборку содержимого плоского файла. Для передачи данных надо использовать программу загрузки с заменой хранилища AS/400.

- 4. Выберите таблицу назначения в качестве потребителя хранилища и соедините ее с шагом.
- 5. Переведите шаг в режим тестирования и запустите его. Теперь таблица назначения будет содержать все исходные данные плоского файла.

| | | | | | | |

| | | | | | | | | | | | | | |

| | | | | | | | | | | |

| | | |

# **Определение шага хранилища, получающего текстовый файл по протоколу FTP и загружающего его в локальную таблицу**

Шаг хранилища, который вы создаете, будет запускать две программы хранилища. Первая - программа копирования файла по протоколу FTP копирует файл из удаленной системы в локальную систему iSeries. После успешного копирования файла вторая программа - программа загрузки с заменой iSeries - загружает полученный файл в локальную таблицу. Таблица назначения должна находиться на рабочей станции узла агента.

Чтобы определить шаг хранилища, получающий текстовый файл по протоколу FTP и загружающий его в локальную таблицу, выполните следующие действия:

1. Определите удаленный плоский файл как файл источника. На странице Файлы выберите **Дополнительно** и задайте имя хоста, ID пользователя и пароль.

**Ограничения**: Для плоских файлов нельзя использовать операторы SQL. SQL не поддерживается в Версии 7 агента хранилища iSeries.

- 2. Определите локальный плоский файл в iSeries, который будет использоваться как потребитель шага.
- 3. Создайте шаг программы хранилища копирования файла по протоколу FTP.
- 4. Соедините шаг с удаленным источником и локальным потребителем.
- 5. Свяжите этот шаг с шагом программы загрузки с заменой AS/400.
- 6. Задайте локальный плоский файл в качестве источника для шага загрузки с заменой AS/400.
- 7. Соедините с шагом локальную таблицу назначения.

Эти два шага в сочетании загружают удаленный плоский файл в локальный файл iSeries, а затем помещают данные из него в таблицу.

# **Прежде чем использовать преобразователи с агентом хранилища iSeries**

Преобразователи хранилища - это хранимые процедуры Java. В iSeries V4R5 и новее поддерживаются и преобразователи хранилища, и статистические преобразователи. Прежде чем использовать преобразователи хранилища, надо создать хранимые процедуры Java в собрании IWH. Чтобы убедиться, что собрание IWH существует в вашей системе iSeries, введите в командной строкеiSeries WRKLIB IWH. Если собрания IWH не существует, создайте его на экране интерактивного SQL iSeries при помощи оператора SQL CREATE COLLECTION IWH.

Прежде чем использовать преобразователи с агентом хранилища iSeries, надо выполнить так же следующие действия:

- 1. Настроить среду.
- 2. Зарегистрировать хранимые процедуры.

3. Разрешить использование базы данных назначения для преобразователей.

## Настройка среды

Проверьте, что в iSeries установлены Java Development Kit (JDK) 1.1.8 и все  $\Omega$  Опнии IVM

Для настройки среды выполните следующие действия:

- 1. Введите в командной строке iSeries WRKENVVAR, чтобы проверить правильности задания CLASSPATH и PATH.
- 2. Скопируйте файл XF.PROPERTIES из вашего локального каталога DB2 SOLLIB/FUNCTION в каталог IFS QIBM/USERDATA/OS400/SQLLIB/FUNCTION B iSeries.

## Регистрация хранимых процедур

Запустите два сценария SQL DROPXFSQL и CREATEXFSQL из каталога QIBM/PRODDATA/IWH/SQLLIB/FUNCTION/COM/IBM/DATA/XF B IFS iSeries.

Если установлен Client Access, для запуска сценариев SQL выполните следующие лействия:

- 1. При помощи Проводника Windows отобразите сетевой диск на ваш каталог QIBM в IFS iSeries.
- 2. Запустите Client Access Operations Navigator и разверните имя вашей системы, указанное в My Connections.
- 3. Щелкните правой кнопкой мыши по **Database** (База данных), и выберите**Run SQL Scripts** (Запустить сценарии SQL). Откроется окно запуска сценариев SQL.
- 4. Откройте файл сценария в каталоге QIBM и введите команду DROPXFSQL. Эта команда отбрасывает все процедуры, уже зарегистрированные в собрании IWH.
- 5. В командной строке iSeries введите CREATEXFSQL, чтобы зарегистрировать все хранимые процедуры в собрании IWH.

Если Client Access в вашей системе не установлен, для запуска сценариев SQL выполните следующие действия:

- 1. При помощи FTP переместите два файла сценариев DROPXFSQL и CREATEXFSOL из IFS iSeries на вашу рабочую станцию.
- 2. При помощи Ассистента конфигурирования клиента DB2 внесите в каталог вашу базу данных iSeries на вашей рабочей станции.
- 3. Откройте командное окно DB2 и соединитесь с базой данных iSeries с использованием вашего ID пользователя и пароля iSeries.
- 4. Запустите сценарий при помощи следующих команд:

```
db2 -tvf dropxfsql
db2 -tvf createxfsql
```
# Разрешение использования базы данных назначения для преобразователей

Чтобы разрешить использование базы данных назначения для преобразователей, выполните следующие действия:

- 1. Откройте Командный центр DB2 или командное окно на вашей рабочей станции.
- 2. Соединитесь с управляющей базой данных Центра хранилищ данных.
- 3. Выполните следующие операторы SQL: UPDATE IWH. INFORESOURCE SET TRANSFENCED = 1 WHERE DBNAME = имя локальной бд и UPDATE IWH. INFORESOURCE SET TRANSREGISTERED = 1 WHERE DBNAME = имя\_локальной\_бд.

Вместо имя локальной бд подставьте имя вашей локальной базы данных iSeries. Чтобы определить это имя, введите в командной строке iSeries команду WRKRDBDIRE.

Теперь можно использовать преобразователи хранилища и статистические преобразователи.

Файл IWH.LOGTABLE содержит информацию диагностики ошибок и дополнительной трассировки, порождаемую преобразователем. В OS/400 V4R5 не поддерживается функция SQL JULIAN DAY. Из-за этой несовместимости преобразователь генерации таблицы периодов не записывает ничего в столбец Julian day.

# Установка агентов хранилища AIX и операционной среде Solaris

Прежде чем устанавливать агенты хранилища данных AIX или операционной среды Solaris, необходимо удалить все агенты AIX или операционной среды Solaris Visual Warehouse Версии 5.2 или более ранней, расположенные на данной рабочей станции.

# Удаление агента AIX Visual Warehouse

Чтобы удалить агент AIX Visual Warehouse:

- 1. Зарегистрируйтесь на компьютере АІХ как пользователь root.
- 2. Ввелите smit.

Откроется окно System Management (Управление системой).

3. Выберите Software Installation and Maintenance (Установка и обслуживание программного обеспечения).

Откроется окно Software Installation and Maintenance (Установка и обслуживание программного обеспечения).

4. Выберите Maintain Installed Software (Обслуживание установленного программного обеспечения).

Откроется окно Maintain Installed Software (Обслуживание установленного программного обеспечения).

- 5. Выберите **Remove Software Products** (Удаление программных продуктов). Откроется окно Remove Software Products (Удаление программных продуктов).
- 6. Щелкните по стрелке рядом с полем **Software Name** (Название программы).
- 7. Выберите в списке **IWH.agent**.
- 8. Нажмите кнопку **OK**.

Откроется окно конфигурации Remove Software Products (Удаление программных продуктов).

- 9. В поле **Preview only?** (Только просмотр?) введите No.
- 10. Нажмите кнопку **OK**.

Откроется окно подтверждения.

11. Нажмите кнопку **OK** для подтверждения своего выбора.

После удаления агента AIX Visual Warehouse откроется окно Output (Вывод). В столбце Results (Результаты) в нижней части окна Output (Вывод) отображается состояние процесса удаления. Если процесс удаления завершился неудачно, обратитесь к службе программной поддержки IBM.

#### **Удаление агента операционной среды Solaris Visual Warehouse**

Чтобы удалить агент операционной среды Solaris Visual Warehouse, введите в командной строке следующую команду:

usr/sbin/pkgrm IBMiwh

Чтобы подтвердить удаление агента операционной среды Solaris Visual Warehouse введите да в появившемся на экране окне подтверждения.

## **Установка агентов хранилища AIX или операционной среды Solaris**

Для установки агента хранилища в AIX воспользуйтесь утилитой db2setup.

Информацию о структуре каталогов AIX и операционной среды Solaris смотрите в разделе "Приложение C. [Структуры среды агента хранилища"](#page-110-0) на стр. 101.

Прежде чем устанавливать агент хранилища данных, необходимо создать и сконфигурировать хотя бы один экземпляр DB2. Дополнительную информацию смотрите в книге *DB2 for UNIX Быстрый старт*.

Чтобы установить агент хранилища с помощью утилиты db2setup:

- 1. Войдите в систему как пользователь root.
- 2. Вставьте в дисковод и смонтируйте компакт-диск Warehouse Manager. Информацию о монтировании компакт-диска смотрите в книге *DB2 for UNIX Быстрый старт*.

## **Установка агентов хранилища данных**

- 3. Перейдите в каталог, где смонтирован компакт-диск, введя команду cd /*cdrom*, где *cdrom* - точка монтирования компакт-диска вашего продукта.
- 4. Введите команду ./db2setup. Через несколько секунд откроется окно установки DB2 Версии 7.
- 5. Выберите продукты, которые надо установить и на установку которых у вас есть лицензия. Чтобы изменить выделенную опцию, нажмите Tab. Чтобы выбрать или отменить выбор опции, нажмите клавишу Enter. При выборе опции рядом с ней появляется звездочка.

Чтобы выбрать или отменить выбор необязательных компонентов для продукта DB2, который надо установить, выберите опцию **Настройка**. Чтобы в любой момент вернуться в предыдущее окно, выберите опию **Отмена**.

6. Закончив выбор продукта DB2 и его компонентов, нажмите кнопку **OK**, чтобы продолжить процесс установки.

Чтобы получить дополнительную информацию или помощь во время установки любого продукта или компонента DB2, выберите опцию Справка.

7. Выйдите из системы.

По завершении процесса установки ваш агент хранилища будет установлен:

- В AIX в каталоге /usr/lpp/db2 07 01
- v В операционной среде Solaris в каталоге /opt/IBMdb2/V7.1/

Чтобы сконфигурировать среду агента хранилища и каталогизировать узлы и базы данных DB2, следуйте инструкциям в разделе "Глава 5. [Конфигурирование](#page-82-0) [сред агентов хранилища](#page-82-0) AIX и операционной среды Solaris" на стр. 73.

Если установка завершилась неудачно, обратитесь к службе программной поддержки IBM.

## **Установление соединения**

Необходимо установить соединение между узлами агента хранилища и источниками и потребителями хранилища.

Для доступа к вашим источникам и потребителям хранилища вам понадобятся драйверы ODBC Центра хранилищ данных или программы связи DB2 Connect, (например, TCP/IP), а также клиенты баз данных на узлах агентов вашего хранилища.

## **Драйверы ODBC**

Драйверы ODBC Центра хранилищ данных для некоторых баз данных (не DB2) устанавливаются при установке агента хранилища. На вашем компакт-диске DB2 Universal Database есть также драйверы ODBC для DB2.

## **Продукты для установки соединений**

Установите продукты для соединений, необходимые для обращения к удаленным источникам и потребителям хранилища. К ним может относиться продукты настройки TCP/IP или NetBIOS, клиент SNA для Windows NT или сервер SNA для Windows NT.

Надо установить продукты для соединения на сервере хранилища (если используется локальный агент хранилища) и на узлах агентов хранилища. Например, к базе данных семейства DB2 можно обращаться через TCP/IP или NetBIOS. Через TCP/IP или NetBIOS можно также обращаться к базе данных DB2 for MVS/ESA, если шлюз DB2 Connect доступен в сети, где имеется соединение с требуемой базой данных хоста.

Дополнительную информацию о других исходных базах данных (не DB2) и определении источников и потребителей хранилища в Центре хранилищ данных смотрите в руководстве *Data Warehouse Center Administration Guide*.

В руководстве *Data Warehouse Center Administration Guide* содержатся сведения о требованиях к соединениям при использовании IBM Classic Connect для доступа к базам данных IMS или наборам данных VSAM в MVS.

# **Клиенты баз данных**

Установите компонент клиента удаленной базы данных (не DB2) на сайтах агента хранилища и на сервере хранилища (если используется локальный агент хранилища). Дополнительную информацию смотрите в руководстве *Data Warehouse Center Administration Guide* или в документации по базе данных.

Для семейства баз данных DB2 необходимая функция клиента DB2 обеспечивается DB2 Universal Database.

#### **Тестирование соединения**

Протестируйте соединения TCP/IP между следующими рабочими станциями:

- сервером хранилища и узлами агента хранилища
- узлами агента хранилища и сервером хранилища
- v клиентом администратора Центра хранилищ данных и сервером хранилища
- сервером хранилища и клиентом администратора Центра хранилищ данных

Чтобы проверить возможность соединения, введите ping *имя\_хоста*, где *имя\_хоста* - имя хоста TCP/IP сервера хранилища, клиента администратора Центра хранилищ данных или узла агента хранилища. В AIX и 32-битные операционные системы Windows вы увидите несколько сообщений в окне, подтверждающих соединение TCP/IP, подобно тому, как показано на [рис. 1](#page-81-0) на [стр. 72](#page-81-0).

#### <span id="page-81-0"></span>Установка агентов хранилища данных

```
[C:\]ping dgntserv2.stl.ibm.com
PING dgntserv2.stl.ibm.com: 56 data bytes
64 bytes from 9.112.46.127: icmp seq=1. time=0. ms
64 bytes from 9.112.46.127: icmp seq=2. time=0. ms
64 bytes from 9.112.46.127: icmp seq=3. time=0. ms
64 bytes from 9.112.46.127: icmp seq=4. time=0. ms
----dgntserv2.stl.ibm.com PING Statistics----
5 packets transmitted, 4 packets received, 20% packet loss
round-trip (ms) min/avg/max = 0/0/0
```
#### Рисунок 1. Пример ответа от команды PING

В операционной среде Solaris команда ping возвращает следующую информацию:

host is alive (XOCT AKTWBEH)

В случае рабочей станции с агентами хранилища OS/2 или AIX убедитесь, что команду ping можно посылать рабочей станции, используя только имя хоста без имени локального домена. Например, вместо ping dgntserv2.stl.ibm.com следует вводить ping dgntserv2. Возможно, вам понадобится добавить запись в файл/etc/hosts, например:

123.45.67.89 dgntserv2 dgntserv2.stl.ibm.com

Тестирование возможности соединения ОDBC между любыми клиентами и серверами баз данных (не DB2). Если используется агент хранилища Windows NT, проверьте возможность установления соединения как процесса системы Windows NT.

## Удаление агентов хранилища DB2 Версии 7

Чтобы удалить агенты хранилища данных DB2 Версии 7, воспользуйтесь инструкциями по удалению продуктов DB2 в книге *Быстрый старт* для вашей операционной системы.

Чтобы удалить агент хранилища DB2 Версии 7 OS/390, воспользуйтесь SMP/E. Дополнительную информацию смотрите в руководствах Program Guide for DB2 Warehouse Manager u DB2 Version 7 Program Directory.

# <span id="page-82-0"></span>**Глава 5. Конфигурирование сред агентов хранилища AIX и операционной среды Solaris**

После установки агента хранилища AIX или операционной среды Solaris вам надо сконфигурировать среду агента хранилища и каталогизировать узлы и базы данных DB2. В этой главе описано, как сконфигурировать среду агента хранилища.

## **Конфигурирование среды агента хранилища**

В данном разделе описываются переменные среды, которые вам надо задать в файле IWH.environment. Все переменные, которые надо изменить, находятся между строками комментариев START и END. На рис. 2 [на стр. 74](#page-83-0) показа конфигурируемая часть файла примера IWH.environment.

Следующие правила относятся и к пользователям ODBC, и к пользователям DB2 CLI:

- 1. Во всех случаях требуется задать переменную DB2INSTANCE.
- 2. Для доступа DB2 CLI необходимо только задать переменные в разделе среды DB<sub>2</sub>

Для доступа к источникам или потребителям хранилища в базах данных DB2 нужно сконфигурировать переменные в разделе среды DB2.

3. Для устанавливаемых переменных нужно удалить символы комментариев  $(#).$ 

Для пользователей ODBC действуют следующие правила:

- 1. Для доступа к ODBC нужно задать в значении переменной IS\_ODBC путь установки ODBC. Эта переменная не должна содержать комментарии. В AIX путь по умолчанию - /usr/lpp/db2\_07\_01/odbc. В операционной среде Solaris путь установки по умолчанию - /opt/IBMdb2/V7.1/odbc.
- 2. Задайте переменные среды ODBC для каждой из выбранных баз данных.

После изменения параметров в файле IWH.environment надо перезапустить демон агента хранилища.

## <span id="page-83-0"></span>Конфигурирование сред агентов хранилища

```
START OF MUST SET ENVIRONMENT VARIABLES SECTION
#!
                                                     \blacksquare#!
      (начало раздела задания переменных среды)
                                                     L
# ! DB2 environment section. Please set DB2 instance id
                                                   \blacksquare# ! (Раздел среды DB2. Задайте ID экземпляра DB2.)
                                                    \mathbf{I}DB2INSTANCE=<.... ваш ID экземпляра DB2 ....>
LANG=en US
LC ALL=en US
DB2CODEPAGE=819
export DB2INSTANCE LANG LC ALL DB2CODEPAGE
# ! Если используются драйверы ODBC центра хранилища данных, задайте
# ! переменную среды IS ODBC, указав путь
# ! к каталогу драйверов ОDBC центра хранилища данных.
# IS ODBC=<....ваш базовый каталог установки ODBC>
# Нужно указать путь к каталогу ODBC драйверов ODBC центра хранилиша данных
# ! Для Essbase UDP установите следующий путь :
                                                \mathbf{I}# ARBORPATH=<..../essbase>
# export ARBORPATH
# ! При использовании драйвера Oracle ODBC установите следующие пути: !
# ORACLE HOME=<.... ваш домашний каталог клиента Oracle ....>
# TNS ADMIN=<.... ваш каталог TNS ADMIN ....>
# ORACLE SID=<.... Baw ORACLE SID ....>
# export ORACLE HOME TNS ADMIN ORACLE SID
# ! При использовании драйвера Sybase ODBC установите следующие пути: !
# SYBASE=<.... ваш каталог клиента Sybase ....>
# DSQUERY=<.... ваше значение DSQUERY ....>
# export SYBASE DSQUERY
# ! При использовании драйвера Informix ODBC установите следующие пути: !
# INFORMIXDIR=<.... ваш каталог клиента Informix ....>
# INFORMIXSERVER=<.... ваш сервер Informix ....>
# export INFORMIXDIR INFORMIXSERVER
# Переменные среды для шаблонов и журналов JCL.
# Вы можете изменить значения для следующих переменных среды !
VWSPATH=<... базовый каталог установки агента хранилища ...>
VWS LOGGING=/var/IWH/
                                   # путь по умолчанию
export VWS LOGGING VWSPATH
#!
      END OF MUST SET ENVIRONMENT VARIABLES SECTION
                                                     \mathbf{I}#!
      (конец раздела задания переменных среды)
```
Чтобы сконфигурировать среду агента хранилища:

- 1. Задайте тип соединения:
	- а. Зарегистрируйтесь как пользователь root.
	- b. Измените подкаталог bin в каталоге установки, введя одну из следующих команд:
		- B AIX введите cd /usr/lpp/db2 07 01/bin
		- В операционной среде Solaris введите cd /opt/IBMdb2/V7.1/bin
	- с. Задайте правильную программную связь для IWH2AGNT. Для этого запустите команду IWH.agent.db.interface. Синтаксис этой команды: IWH.agent.db.interface [ odbc | db2cli ]

У выполняемого файла агента хранилища есть две версии:

- Файл IWH2AGNT.db2cli это связь DB2 CLI. Используйте эту связь для обращения к данным семейства DB2 и разнородным данным через DataJoiner (Oracle, Sybase, сервер Microsoft SQL, Informix, VSAM и IMS). Это связь по умолчанию.
- Файл IWH2AGNT.ivodbc это связь ODBC. Используйте ее для обращения к базам данных семейства DB2, Oracle, Sybase и Informix databases и к файлам данных.
- 2. Для доступа к данным источников или потребителей DB2 или DataJoiner задайте в файле IWH.environment нижеприведенные переменные. В AIX этот файл находится в каталоге /usr/1pp/db2 07 01/bin. В операционной среде Solaris этот файл находится в каталоге /opt/IBMdb2/V7.1/bin. Эти переменные следует задавать и при использовании набора двухбайтных символов (DBCS), и при использовании набора однобайтных символов  $(SBCS)$ .
	- DB2INSTANCE = имя экземпляра DB2, на котором вы планируете запускать агент хранилища

Если у вас несколько экземпляров DB2, нужно выбрать один из них в качестве главного экземпляра.

- LANG = ваш региональный набор символов
- LC ALL = ваш региональный набор символов

Переменные среды LANG и LC ALL указывают агенту хранилища, какую национальную версию задать для вашего регионального набора символов.

• DB2CODEPAGE = кодовая страница базы данных клиента

Переменная DB2CODEPAGE переопределяет кодовую страницу системы. Эта переменная используется для связи с серверами, которые не могут интерпретировать кодовую страницу по умолчанию от клиента. Переменная DB2CODEPAGE устанавливает кодовую страницу по умолчанию для кодовой страницы, которую поддерживает сервер. Дополнительную информацию смотрите в книге Дополнение по установке и конфигурированию.

## Конфигурирование сред агентов хранилища

- 3. Для доступа к данным ODBC с использованием драйверов ODBC центра хранилища данных задайте в файле IWH environment следующие переменные:
	- IS ODBC = базовый каталог, где вы установили драйверы ODBC центра хранилища данных
	- Для доступа к данным Oracle задайте следующие переменные среды:
		- ORACLE HOME
		- TNS ADMIN
		- ORACLE SID
	- Для доступа к данным Sybase задайте следующие переменные среды:
		- SYBASE
		- DSQUERY
	- Для доступа к данным Informix задайте следующие переменные среды:
		- $-$  INFORMIXDIR
		- INFORMIXSERVER
- 4. Для обращения к данным Essbase или сервера OLAP DB2 задайте переменную среды ARBORPATH в вашем файле IWH.environment.
- 5. Необязательно: Продолжите настройку своей среды, задав в файле IWH.environment следующие переменные:
	- VWS LOGGING = каталог, где хранятся файлы трассировки, выходные журналы программ и выходные файлы среды агента хранилища. Каталог по умолчанию - /var/IWH.
	- VWSPATH = базовый каталог установки агента хранилища.
	- ODBCINI = файл .odbc.ini по умолчанию для пользователей ODBC.
	- VWA\_LOCALE\_TABLE = таблица преобразования в локальный набор символов.

При использовании национальной версии агента хранилища операционной среды Solaris может потребоваться выбрать пользовательскую таблицу преобразования, которую данный агент может использовать для преобразований строк. Для этого добавьте в файл IWH.environment переменную среды VWA\_LOCALE\_TABLE и задайте для нее в качестве значения тот кодовый набор, который хотите использовать (например, 8859-1 - для en\_US).

6. Если вы используете файл совместного использования /etc/services в среде NIS или AFS, добавьте в файл /etc/services службы, приведенные ниже.

Если данные номера портов уже используются в вашей операционной среде, вы можете изменить их в файле /etc/services вашей системы. Однако эти же номера портов нужно изменить и на рабочей станции, где устанавливаются клиент управления центром хранилища данных и сервер хранилища данных, а также на всех связанных узлах агентов хранилища.

## Конфигурирование сред агентов хранилища

Эти службы нужно добавить, поскольку процесс установки обновляет только ваш локальный файл /etc/services.

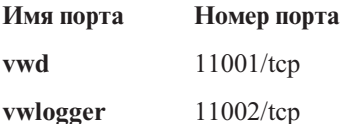

- 7. Чтобы эти изменения вступили в силу, остановите и снова запустите демон агента хранилища:
	- а. Определите ID процесса демона ID, введя команду:
		- ps -e | grep vwdaemon
	- b. Остановите демон, введя:
		- kill ID процесса

где ID процесса - ID процесса демона.

После остановки демона он запустится автоматически.

# Каталогизация узлов и баз данных DB2

После установки агента хранилища AIX или операционной среды Solaris и конфигурирования среды агента хранилища надо сконфигурировать узлы и базы ланных DB2.

- 1. Зарегистрируйтесь в ID экземпляра DB2.
- 2. Внесите в каталог узлы и базы данных DB2, к которым планируете обращаться. Дополнительную информацию смотрите в руководстве Дополнение по установке и конфигурированию.

Если на одной рабочей станции есть несколько экземпляров DB2, укажите в файле IWH environment значение переменной DB2INSTANCE. Все базы данных, которые не создаются в данном экземпляре, должны быть каталогизированы как удаленные.

3. Для пользователей ОДВС: При определении источника данных DB2 в соответствующем файле .odbc.ini убедитесь, что DSN является правильным именем базы данных DB2 или алиасом базы данных DB2. Файл .odbc.ini должен располагаться в домашнем каталоге ID пользователя, который используется на узле агента.

Совет: Если вы используете драйверы ОДВС центра хранилища данных, посмотрите файл примера .odbc.ini. В AIX этот файл находится в каталоге /usr/lpp/db2\_07\_01/odbc. В операционной среде Solaris этот файл находится в каталоге /opt/IBMdb2/V7.1/odbc. Этот файл называется .ODBC.INI.

# **Глава 6. Подготовка и установка преобразователей хранилища**

В этой главе описывается, как установить и включить преобразователи хранилища.

## **Подготовка вашей среды**

Прежде чем работать с преобразователями хранилища, надо:

- Установить агент хранилища. Дополнительную информацию смотрите в разделе "Глава 4. [Установка агентов хранилища данных"](#page-40-0) на стр. 31.
- Установить JDK для вашей операционной системы.
- Изменить переменные среды.
- Внесите изменения в файл конфигурации менеджера базы данных для экземпляра DB2 назначения.
- Изменить конфигурацию базы данных для базы данных назначения.

#### **Получение JDK**

Клиент разработки программ DB2 включает в себя JDK для AIX, OS/2 и Windows NT.

- Когда вы устанавливаете Клиент разработки программ DB2 в AIX, JDK устанавливается, если не обнаружена более ранняя версия JDK.
- v Когда вы устанавливаете Клиент разработки программ DB2 в OS/2, JDK не устанавливается. Сведения об установке JDK смотрите в книге *Дополнение по установке и конфигурированию*.
- v Когда вы устанавливаете Клиент разработки программ DB2 в Windows NT, JDK устанавливается всегда.

Дополнительную информацию смотрите в книге *Дополнение по установке и конфигурированию*.

Чтобы получить и установить JDK для операционной среды Solaris, следуйте инструкциям на странице http://www.sun.com/java/products/platform.html.

#### **Изменение переменных среды**

В этом разделе описаны шаги по изменению переменных среды в Windows NT, AIX и операционной среде Solaris.

#### **Изменение переменных среды в Windows NT**

Чтобы изменить переменные среды Path и CLASSPATH:

1. Откройте панель управления Windows NT.

# Установка преобразователей хранилища

- 2. Дважды щелкните по значку Система.
- 3. Щелкните по вкладке Среда, чтобы посмотреть переменные.
- 4. Щелкните по системной переменной Path и добавьте в конец ее значения подкаталог bin JDK. По умолчанию это  $c$ : \sqllib\java\jdk.
- 5. Нажмите кнопку Установить.
- 6. Щелкните по системной переменной **CLASSPATH**. Добавьте путь, где установлены преобразователи, и путь, содержащий классы поддержки Java DB2. Разделяйте пути точками с запятыми. Если переменная CLASSPATH не существует, ее надо определить.

Например, к значению переменной CLASSPATH можно добавить C:\SQLLIB\FUNCTION;C:\SQLLIB\JAVA\DB2JAVA.ZIP;

- 7. Нажмите кнопку Установить.
- 8. Нажмите кнопку ОК, чтобы закрыть это окно.

#### Изменение переменных среды в АІХ

Убедитесь, что текущий каталог есть в значении переменной CLASSPATH, введя следующую команду:

\$ echo \$CLASSPATH

Например:

.:/INSTHOME/sqllib/java/db2java.zip

где /INSTHOME - домашний каталог владельца экземпляра.

Введите следующие команды, чтобы изменить переменную CLASSPATH: CLASSPATH=.: \$CLASSPATH export CLASSPATH

Убедитесь, что в значение переменной РАТН входит /sqllib/bin. Например: /INSTHOME/sqllib/bin

где /INSTHOME - домашний каталог владельца экземпляра.

Убедитесь, что в значение переменной LIBPATH входит /sqllib/lib. Например: /INSTHOME/sqllib/lib

где /INSTHOME - домашний каталог владельца экземпляра.

#### Изменение переменных среды в операционной среде Solaris

Измените файл db2profile в подкаталоге sqllib (например, /home/db2inst1/sqllib), чтобы включить в переменную LD\_LIBRARY\_PATH *путь jdk11*/lib/sparc/native threads, где *путь jdk11* - подкаталог, куда установлен ЈОК.

# Установка преобразователей хранилища

Убедитесь, что текущий каталог есть в значении переменной CLASSPATH, введя следующую команду:

\$ echo \$CLASSPATH

Например:

.:/INSTHOME/sqllib/java/db2java.zip

где /INSTHOME - домашний каталог владельца экземпляра.

Введите следующие команды, чтобы изменить переменную CLASSPATH: CLASSPATH=.: \$CLASSPATH export CLASSPATH

Убедитесь, что в значение переменной РАТН входит sqllib/bin. Например: /INSTHOME/sqllib/bin

где /INSTHOME - домашний каталог владельца экземпляра.

#### Изменение конфигурации менеджера баз данных

Чтобы изменить конфигурацию менеджера баз данных, при помощи процессора командной строки DB2 измените следующие параметры базы данных:

• Для параметра пути JDK (JDK11\_PATH) задайте подкаталог, где установлен  $JDK:$ 

UPDATE DATABASE MANAGER CONFIGURATION USING JDK11 PATH NYTL

где путь - подкаталог, куда установлен ЈДК.

• Для параметра размера кучи виртуальной Java-машины (JAVA\_HEAP\_SZ) задайте значение 4096:

UPDATE DATABASE MANAGER CONFIGURATION USING JAVA HEAP SZ 4096

#### Изменение конфигурации базы данных

Чтобы изменить конфигурацию базы данных для базы данных назначения, при помощи процессора командной строки DB2 задайте для параметра кучи программы по умолчанию (APPLHEAPSZ) этой базы данных значение 1024: UPDATE DATABASE CONFIGURATION FOR ИМЯ базы данных хранилища USING APPLHEAPSZ 1024

## Задание полномочий и привилегий

Преобразователи хранилища - это хранимые процедуры. Прежде чем включить преобразователи хранилища, надо иметь определенные полномочия для базы данных, где находится хранилище назначения. ID авторизации для этого оператора должен иметь, как минимум, одну из следующих привилегий или полномочий<sup>.</sup>

• Попномочия SYSADM или DBADM

# **Установка преобразователей хранилища**

- Полномочия IMPLICIT\_SCHEMA для базы данных, если нет явного или неявного имени схемы процедуры
- Привилегия CREATEIN для схемы, если имя схемы процедуры ссылается на существующую схему

Для создания изолированной хранимой процедуры не требуется дополнительных полномочий или привилегий.

Для создания изолированной хранимой процедуры ID авторизации для этого оператора должен иметь, как минимум, одни из следующих полномочий:

- Полномочия CREATE\_NOT\_FENCED для базы данных
- Полномочия SYSADM или DBADM

# **Установка преобразователей хранилища**

Чтобы установить преобразователи хранилища:

- 1. Вставьте компакт-диск Warehouse Manager в дисковод CD-ROM. Откроется панель запуска.
- 2. Нажмите кнопку **Установить** на панели запуска.
- 3. Убедитесь, что в окне Выбор продукта включен переключатель **DB2 Warehouse Manager**, затем нажмите кнопку **Далее**.
- 4. В окне Выбор типа установки выберите **Пользовательская**, затем нажмите кнопку **Далее**.
- 5. В окне Выбор компонентов DB2 включите переключатель **Преобразователи хранилища**, затем нажмите кнопку **Далее**.
- 6. В окне Начать копирование файлов посмотрите, что вы выбрали. Если требуется изменить выбор, нажмите кнопку **Назад**, чтобы вернуться в окно, где можно изменить сделанный выбор. Нажмите кнопку **Далее**, чтобы начать копировать файлы.
- 7. В окне Установка завершена нажмите кнопку **Завершить**, чтобы перезапустить рабочую станцию.

## **Включение преобразователи хранилища**

Чтобы разрешить преобразователям хранилища использовать хранилище назначения:

- 1. Запустите Data Warehouse Center:
	- a. Запустите Центр управления, выбрав **Пуск – Программы – IBM DB2 – Центр управления**.
	- b. Щелкните по значку **Центр хранилищ данных** на панели Центра управления.
- 2. В дереве слева найдите потребитель хранилища, для которого вы хотите включить преобразователи хранилища, и откройте записную книжку Свойства.
- 3. На странице База данных в области База данных назначения выберите либо Создать преобразователи и зарегистрировать как изолированные, либо Создать преобразователи и зарегистрировать как неизолированные. Дополнительную информацию об изолированных и неизолированных хранимых процедурах смотрите в электронной справке или в справочнике SOL Reference.
- 4. В области Хранилище назначения щелкните по Включить потребитель для преобразователей.
- 5. Нажмите кнопку ОК.
- 6. Закройте записную книжку.

В одной базе данных может быть несколько хранилищ назначения; однако преобразователи хранилища надо включать отдельно для каждого хранилища. Если в одной базе данных есть несколько хранилищ назначения, и вы меняете эти параметры для одного из них, это может повлиять на остальные хранилища в этой базе данных.

Например, если вы отбрасываете преобразователи хранилища после того, как включили его для нескольких хранилищ назначения, выводится сообщение о том, что это изменение может повлиять на остальные хранилища, определенные в этой базе данных. Имена прочих хранилищ назначения перечисляются в этом сообщении. Вы можете отменить процедуру отбрасывания или продолжить операцию. В последнем случае любые процессы или шаги в этих хранилищах назначения, использующие преобразователи хранилища, н е будут работать, пока вы не пересоздадите преобразователи хранилища.

Если вы делаете преобразователи хранилища из изолированных неизолированными или наоборот, и в базе данных определено несколько хранилищ назначения, выводится сообщение о том, что это изменение может повлиять на остальные хранилища, определенные в этой базе данных. Имена прочих хранилищ назначения перечисляются в этом сообщении. Вы можете отменить изменение или продолжить операцию. В последнем случае преобразователи будут отброшены, а затем пересозданы, как указано.

# **Глава 7. Соединители менеджера хранилищ данных DB2**

Менеджер хранилищ DB2 предоставляет следующие соединители, которые помогут вам извлекать данные и метаданные из репозиториев электронной коммерции:

- Соединитель менеджера хранилищ данных DB2 для  $i2^{\circledast}$  TradeMatrix<sup>™</sup> BPI
- Соелинитель менелжера хранилищ данных DB2 для  $SAP^{\otimes}R/3^{\otimes}$
- v Соединитель менеджера хранилищ данных DB2 для Web

При помощи соединителя для i2 TradeMatrix BPI можно планировать внесение изменений в бизнес-модели i2, распределенные рынки данных и кубы OLAP. При помощи соединителя для SAP R/3 можно добавлять извлеченные данные в хранилище данных, преобразовывать их с использованием Центра хранилищ данных DB2 или анализировать их с использованием инструментов DB2 или средств других производителей. При помощи соединителя для Web можно переносить данные "потока действий пользователя" из IBM WebSphere Site Analyzer в хранилище данных.

Чтобы установить любой из этих соединителей, вставьте в дисковод компакт-диск с соединителями менеджера хранилищ DB2 и следуйте указаниям на экране. Предварительные требования для установки смотрите в соответствующих разделах этой главы для каждого из соединителей. Для любого из соединителей требуется менеджер хранилищ DB2.

## **Соединитель для i2 TradeMatrix BPI**

Продукты i2 TradeMatrix Business Process Intelligence (BPI) фирмы i2 Technologies Inc. решают задачи анализа и составления отчетов масштаба предприятия. В BPI при помощи i2 TradeMatrix BPI Engine создаются определения OLAP для ассоциаций, измерений (фактов), иерархий, уровней и тому подобного. Эти определения сохраняются в корпоративной модели в репозитории i2 Business Repository. Бизнес-модели создаются из определений, хранящихся в корпоративной модели в репозитории i2 Business Repository. Можно развернуть бизнес-модели для создания таблиц ассоциаций и фактов схем типа звезда в распределенном рынке данных. Из таких таблиц схем типа звезда можно создать структуры кубов OLAP для составления отчетов и анализа.

При помощи соединителя для i2 TradeMatrix BPI можно:

- Импортировать изменения в метаданные развернутой бизнес-модели BPI.
- Обновлять распределенный рынок данных ВРІ и куб OLAP і2 для бизнес-модели.

Соединитель для i2 TradeMatrix BPI генерирует шаги, управляющие загрузкой таблиц ассоциаций и фактов i2 из существующих входных файлов (в стандартном формате BPI с переменными, разделяемыми запятыми - CSV), а также загрузкой куба OLAP. После импорта метаданных для источников i2 Центр хранилищ данных создает и заполняет папку **Процессы** для шагов загрузки i2. Поскольку шаги загрузки i2 управляются Центром хранилищ данных, можно задавать, где и как часто они запускаются, или запускать их по требованию.

Соединитель для i2 TradeMatrix BPI работает в Microsoft Windows NT или в Windows 2000. Источник бизнес-модели i2 TradeMatrix может находиться на любой поддерживаемой платформе.

# **Предварительные требования для установки**

Перед установкой соединителя для i2 TradeMatrix BPI выполните следующие задачи:

- v Внесите в каталог базу данных i2 TradeMatrix BPI Business Repository на той же рабочей станции, на которой работает Центр хранилищ данных. Эта база должна быть базой данных DB2 Universal Database Версии 7 (или новее).
- Установите i2 TradeMatrix BPI Engine версии 5.0.5 или новее на той же рабочей станции, на которой работают соединитель для i2 и агент хранилища. i2 TradeMatrix BPI Engine включает в себя исполняемые файлы пакетных команд клиента i2 TradeMatrix BPI, используемые соединителем для i2.
- v Перед выполнением шага i2 определите базу данных-потребитель распределенного рынка данных (DDM) i2 TradeMatrix BPI как потребитель хранилища. Потребителю хранилища должен быть назначен агент хранилища.
- Установите среду времени выполнения Java версии 1.2.2 или новее. Если установка Java еще не проводилась, ее можно произвести с установочного компакт-диска соединителей хранилища данных.

После установки соединителя для i2 TradeMatrix BPI и i2 TradeMatrix BPI Engine выполните следующие действия:

- Убедитесь в том, что файл jar соединителя для i2 TradeMatrix BPI, db2\_vw\_i2.jar, включен в переменную среды CLASSPATH для сеанса, в котором работает агент хранилища.
- Включите основной каталог i2 TradeMatrix BPI Engine, в котором находятся пакетные файлы i2 TradeMatrix BPI, в переменную среды PATH для этого сеанса.
- Измените переменную среды TMP, чтобы она указывала каталог для чтения и записи агента хранилища.

## **Импорт метаданных для источников i2**

Для импорта метаданных источников i2 в Центр хранилищ данных:

1. Щелкните правой кнопкой мыши по папке **Хранилище**, затем выберите **Импорт метаданных** и **i2**.

Импортировать метаданные можно только из развернутых бизнес-моделей i2 в Центр хранилищ данных.

- 2. На странице Соединение окна Импорт метаданных введите имя базы данных DB2, содержащей i2 TradeMatrix BPI Business Repository, имя схемы для i2 Business Repository, а также ID пользователя и пароль для связи с базой данных.
- 3. На странице Потребитель окна Импорт метаданных выберите узел агента, предметную область, процесс, потребитель хранилища и имя схемы для потребителя. Выберите развернутую бизнес-модель, из которой вы хотите импортировать метаданные.

Узел агента хранилища - рабочая станция, на которой работает соединитель для i2 TradeMatrix BPI, установлен i2 TradeMatrix BPI Engine и внесен в каталог DDM.

# **Создание шагов i2**

После импорта метаданных для источников i2 Центр хранилищ данных создает и заполняет папку **Процессы** для шагов загрузки i2. Когда вы открываете окно Модель процесса, эти шаги уже добавлены на холст и служат шаблоном для запуска шагов загрузки i2.

**Ограничение**: шаг i2 для обновления таблицы фактов бизнес-модели BPI и куба OLAP может относиться только к развернутым бизнес-моделям BPI, ассоциированным с одной таблицей фактов и одним кубом OLAP. Шаги i2 не поддерживают бизнес-модели, развернутые на несколько таблиц фактов и кубов OLAP.

Чтобы определить свойства для шагов, щелкните правой кнопкой мыши по одному из шагов на холсте, а затем выберите **Свойства** или щелкните дважды по одному из шагов i2.

В окне Свойства для шага, который загружает таблицы ассоциаций и фактов i2, необходимо указать значения для следующих параметров:

#### **Имя ассоциации**

Имя таблицы ассоциаций.

#### **Тип ассоциации**

Тип ассоциации. Может быть согласованной или несогласованной.

#### **Имя файла членов**

Имя файла в каталоге BPI Import, содержащего изменения в членах ассоциации.

#### **Имя файла иерархии**

Имя файла в каталоге BPI Import, содержащего изменения иерархии для ассониании.

#### **Имя файла алиасов**

Имя файла в каталоге BPI Import, содержащего изменения алиасов для ассоциации.

#### **Имя файла атрибутов**

Имя файла в каталоге BPI Import, содержащего изменения в атрибутах OLAP ассоциации.

#### **Бизнес-модель**

Имя бизнес-модели, связанной с этим шагом.

#### **Тип идентификации**

Как импортируются данные члена:

- **0** Посредством кода
- **1** Посредством уникального имени
- **2** Посредством семейства

#### **Формат иерархии**

Взаимоотношения между членами иерархии:

- **0** Взаимоотношения родитель-потомок
- **1** Взаимоотношение плоской иерархии
- **2** Взаимоотношение типа ″снежинки″

#### **Кавычки для строки символов**

Используются ли в данных входного файла кавычки:

- **True** В строках символов есть кавычки.
- **False** В строках символов нет кавычек.

#### **Фиксированная длина**

Фиксирована ли длина данных во входном файле:

- **True** Данные имеют фиксированную длину.
- **False** Данные не имеют фиксированной длины.

#### **Разделитель**

Как разделены данные во входном файле:

- **0** Данные разделены запятыми (,).
- **1** Данные разделены вертикальной чертой (| или ¦).
- **2** Данные разделены символами табуляции.

В окне Свойства для шага, который загружает куб OLAP i2, необходимо указать значения для следующих параметров:

#### **Бизнес-модель**

Имя бизнес-модели, связанной с этим шагом.

#### **Имя файла определений**

Имя файла в каталоге BPI Import, описывающего ассоциации и меры данных, содержащиеся в файле данных.

#### **Имя файла данных**

Имя файла в каталоге BPI Import, содержащего изменения в данных таблицы фактов.

#### **Тип идентификации**

Как импортируются данные члена:

- **0** Посредством кода
- **1** Посредством уникального имени
- **2** Посредством семейства

#### **Формат файла данных**

Формат для входного файла:

- **0** Данные для таблицы фактов с одним столбцом.
- **1** Данные для таблицы фактов с несколькими столбцами.

#### **Кавычки для строки символов**

Используются ли в данных входного файла кавычки:

- **True** В строках символов есть кавычки.
- **False** В строках символов нет кавычек.

## **Фиксированная длина**

Фиксирована ли длина данных во входном файле:

**True** Данные имеют фиксированную длину.

**False** Данные не имеют фиксированной длины.

#### **Разделитель**

Как разделены данные во входном файле:

- **0** Данные разделены запятыми (,).
- **1** Данные разделены вертикальной чертой (| или ¦).
- **2** Данные разделены символами табуляции.

**Внимание**: если вы не хотите присваивать значение некоторому параметру, ему необходимо присвоить значение NULL. Отсутствие значения не допускается.

Соединитель для i2 TradeMatrix BPI не создает файлы с переменными, разделенными запятыми (CSV), используемые в качестве источника данных для шагов i2. Чтобы можно было запускать шаги i2, файлы CSV уже должны существовать в каталоге BPI Import на узле агента хранилища.

#### **Соединитель для SAP R/3**

SAP R/3 - бизнес-репозиторий масштаба предприятия фирмы SAP AG, интегрирующий бизнес-процессы, такие как процессы планирования ресурсов предприятия или управления связями с клиентами.

При помощи соединителя для SAP R/3 можно вносить бизнес-объекты SAP, хранящиеся в системах SAP R/3, в хранилище данных DB2. Бизнес-объекты и бизнес-компоненты обеспечивают объектно-ориентированное представление бизнес-функций R/3. После этого можно воспользоваться всей мощью DB2 и Центра хранилищ DB2 для анализа, преобразования и обработки данных.

В Центре хранилищ данных шаг извлечения данных определяется простым переносом мышью объекта SAP в разработчик моделей процессов. При определении источника SAP вы видите все метаданные об объекте SAP, включая ключевые слова, имена параметров, типы данных, точность, масштаб, длину и обязательные параметры. Вы видите также все общие и частные параметры, связанные с бизнес-объектом SAP.

Соединитель для SAP R/3 работает под Microsoft Windows NT или Windows 2000 (с Servis Pack 1 или новее). Сервер SAP R/3 может находиться на любой поддерживаемой платформе.

## **Предварительные требования для установки**

Перед установкой соединителя для SAP R/3 выполните следующие действия:

- v Установите модули времени выполнения RFC с компакт-диска Presentation (поставляется с клиентами SAP) на той же рабочей станции, на которой вы собираетесь установить соединитель для SAP.
- Дополнительно можно установить SAPGUI для предупреждений об ошибках.

Соединитель для SAP R/3 работает с любым выпуском компакт-диска Presentation; IBM рекомендует использовать выпуск 4.6D или новее.

## **Определение источника SAP**

Определить новый источник SAP для Центра хранилищ данных:

1. Щелкните правой кнопкой мыши по папке **Источники хранилища** и выберите **Определить** и **SAP**.

Чтобы бизнес-объект SAP можно было определить в Центре хранилищ данных, он должен уже существовать в системе R/3.

- 2. На странице Источник хранилища окна Определить источник хранилища введите имя бизнес-объекта, а также (необязательно) имя администратора, описание и примечания для источника SAP.
- 3. На странице Узлы агентов окна Определить источник хранилища перенесите один или несколько узлов хранилищ в окно Выбранные узлы агентов.
- 4. На странице Источник SAP окна Определить источник хранилища выберите, является ли тип соединения для источника SAP сервером прикладных программ или группой серверов (как определено для R/3).

В случае сервера прикладных программ введите имя сервера прикладных программ и номер системы сервера (как определено для R/3). Можно также (необязательно) указать его хост шлюза и службу, а также конкретное место назначения (файл на локальной рабочей станции).

Для группы серверов введите ID системы сервера, номер сервера сообщений, имя группы и (необязательно) место назначения.

В любом случае введите номер клиента, ID пользователя и пароль для соединения с сервером R/3.

5. На странице Бизнес-объекты окна Определить источник хранилища выберите из списка бизнес-объектов, определенных в данной системе R/3, конкретный бизнес-объект SAP, который вы хотите определить в качестве части этого источника хранилища.

Центру хранилищ данных для считывания списка бизнес-объектов с системы R/3 в зависимости от объема передачи данных по сети и от рабочей нагрузки в системе R/3 может потребоваться несколько минут.

После определения источника SAP для центра хранилищ данных можно определить свойства для каждого бизнес-объекта - источника:

- 1. Разверните в дереве список объектов-источников SAP, щелкните по папке **Бизнес-объекты** для одного из источников SAP, щелкните правой кнопкой по одному из бизнес-объектов в представлении подробностей навигатора, а затем выберите **Свойства**.
- 2. На странице Бизнес-объект-источник окна Свойства можно увидеть имя бизнес-объекта и его описание. Это описание можно отредактировать.
- 3. На странице Параметры окна Свойства можно увидеть параметры, которые были определены для выбранных бизнес-объектов в системе R/3, с типом данных, длиной, точностью и масштабом (если применимо). Можно также увидеть, какие параметры являются ключевыми полями и какие из них обязательны.
- 4. На странице Отображение параметров окна свойства необходимо отобразить ключевые поля для бизнес-объекта на параметры экспорта из метода GetList бизнес-объекта (часть интерфейса Business Application Programming Interface), если вам нужна подробная информация об этом бизнес-объекте. Щелкните по окну справа от ключевого поля и по окну слева от параметра экспорта, чтобы отобразить эти параметры друг на друга. Необходимо отобразить все ключевые поля, но не обязательно на все параметры экспорта.

# **Создание шага SAP**

Для создания шага извлечения данных SAP откройте окно Модель процесса и выберите значок **SAP**, чтобы добавить шаг SAP на холст. Проверьте, что этот шаг связан с существующим источником SAP. Чтобы определить свойства для этого шага:

1. Щелкните правой кнопкой мыши на холсте по шагу SAP, а затем выберите **Свойства**.

Можно также определить или изменить свойства из представления дерева Центра хранилищ данных, щелкнув правой кнопкой мыши по **Шаг**

**извлечения данных SAP** в папке **Процессы** для предметной области, или из папки **SAP** в папке **Программы и преобразования**, находящейся в папке **Управление**.

- 2. На странице SAP окна Свойства введите имя шага SAP, а также (необязательно) имя администратора, описание и примечания для этого шага SAP.
- 3. На странице Входные параметры окна Свойства можно увидеть список параметров с типом данных, длиной, точностью и масштабом (если применимо), значением по умолчанию и указанием того, является ли параметр обязательным. Вы можете, если надо, отредактировать эти значения, чтобы указать критерии фильтрации для данных, которые будут импортироваться из системы SAP.
- 4. На странице Выходные параметры выберите параметры, которые вы хотите включить в этот шаг извлечения, из списка доступных параметров для бизнес-объекта.
- 5. На странице Отображение столбцов можно либо сгенерировать используемую по умолчанию таблицу для соответствия выбранным выходным параметрам, либо отобразить выходные параметры на существующую таблицу. Выходные параметры рассматриваются как столбцы-источники для отображения на столбцы в потребителе хранилища. Щелкните по **Сгенерировать таблицу по умолчанию**, чтобы выбрать существующую таблицу или определить новую таблицу-потребитель. Чтобы отобразить столбцы из источника SAP на таблицу-потребитель, щелкните по окну справа от столбца-источника, щелкните по окну слева от столбца-потребителя, а затем нажмите кнопку **Отобразить**.

Если вы вернулись на страницу Выходные параметры для выбора дополнительных параметров и хотите отобразить их на таблицу-потребитель, щелкните по **Добавить столбцы и отображения** на странице Отображение столбцов для автоматического отображения новых добавленных параметров.

6. На странице Опции обработки выберите тип заполнения, узел агента, счетчик принятий, а также счетчик и интервал повторов. Счетчик принятий указывает, что шаг SAP выполнит оператор SQL **COMMIT** после вставки указанного числа записей в таблицу-потребитель. Значение по умолчанию - 0, что означает, что SAP будет вставлять все записи в одной единице работы, а затем выполнит оператор **COMMIT**.

## **Соединитель для Web**

IBM WebSphere Site Analyzer (WSA) - часть семейства IBM WebSphere серверов Web и серверов прикладных программ. WSA помогает анализировать объем данных, передаваемых на ваш узел Web и от него.

Соединитель для Web позволяет извлекать данные из базы данных WebSphere Site Analyzer или рынка данных Web в хранилище данных. Соединитель для Web предоставляет шаг опроса, который проверяет, скопировал ли WSA данные трафика Web из своих импортов данных (файлов журналов, таблиц и данных потока действий пользователя) в рынок данных Web. Если результат проверки положителен, шаг SQL может скопировать данные трафика Web из рынка данных в потребитель хранилища. После этого можно воспользоваться всей мощью DB2 и менеджера хранилищ DB2 для анализа, преобразования и обработки данных. Можно также передать данные о трафике Web в данные WebSphere Commerce для более полного анализа вашего узла Web.

После определения источника трафика Web можно определить шаг опроса трафика Web из Центра хранилищ данных путем простого перетаскивания мышью объекта Web в разработчик моделей процессов.

Соединитель для Web работает на той же самой платформе, что и агент хранилища: Windows NT, Windows 2000, AIX или Sun Solaris.

## **Предварительные требования для установки**

Перед установкой соединителя для Web выполните следующие действия:

- Установите и сконфигурируйте сервер прикладных программ WebSphere версии 3.5 (с пакетом исправлений 2) или новее.
- v Установите и сконфигурируйте WebSphere Site Analyzer версии 4 или новее. Дополнительную информацию смотрите в руководстве *WebSphere Site Analyzer Installation Guide*.
- v Установите среду времени выполнения Java версии 1.2.2 или новее. Если установка Java еще не проводилась, ее можно произвести с установочного компакт-диска соединителей хранилища данных.

Ваши программы должны работать на той же рабочей станции, на которой установлен агент хранилища.

После установки соединителя для Web убедитесь в том, что файл jar соединителя для Web, db2\_vw\_web.jar, включен в переменную среды CLASSPATH для сеанса, в котором работает агент хранилища.

## **Определение источника трафика Web**

Чтобы определить новый источник трафика Web для Центра хранилищ данных:

1. Щелкните правой кнопкой мыши по папке **Источники хранилища** и выберите **Определить** и **WebSphere Site Analyzer**.

Чтобы определить в Центре хранилищ данных импорты данных и базу данных WebSphere Site Analyzer, они уже должны существовать в системе WebSphere Site Analyzer.

**Внимание**: перед определением источника трафика Web WebSphere Site Analyzer должен быть сконфигурирован.

- 2. На странице Источник хранилища окна Определить источник хранилища введите имя бизнес-объекта, а также (необязательно) имя администратора, описание и примечания для источника трафика Web.
- 3. На странице Узлы агентов окна Определить источник хранилища перенесите один или несколько узлов хранилищ в окно Выбранные узлы агентов.
- 4. На странице База данных окна Определить источник хранилища заполните для базы данных DB2 поля, относящиеся к базе данных, или настройте строку соединения ODBC, если рынком данных Web WSA служит база данных Oracle.

В область свойств WebSphere Site Analyzer на странице База данных введите следующую информацию:

#### **Имя узла**

Имя, которое вы указали, когда вы создавали узел Web в WSA, и для которого вы собираете данные трафика Web. Именем узла может быть URL, IP-адрес или описательное текстовое имя для узла Web.

#### **Имя хоста**

Имя рабочей станции, на которой установлен IBM WebSphere Site Analyzer.

#### **Номер порта**

Номер порта, на котором IBM WebSphere Site Analyzer ожидает сообщений. По умолчанию используется порт 8080. Это необязательное поле.

#### **ID пользователя**

ID пользователя, который вы используете для входа в IBM WebSphere Site Analyzer. Длина ID пользователя не должна превышать 128 символов. Это поле может быть необязательным в зависимости от конфигурации IBM WebSphere Site Analyzer.

## **Пароль**

Пароль для ID пользователя, который вы используете для входа в IBM WebSphere Site Analyzer. Длина пароля не должна превышать 64 символов. Это поле может быть необязательным в зависимости от конфигурации IBM WebSphere Site Analyzer.

5. На странице Исходные данные Web окна Определить источник хранилища выберите из списка доступных источников импорта данных, таблиц и производных таблиц конкретные элементы, которые вы хотите включить в этот новый источник хранилища.

## **Создание шага опроса трафика Web**

Для создания шага опроса трафика Web откройте окно Модель процесса и щелкните по значку **Объем передачи данных в Web**, чтобы добавить шаг опроса трафика Web на холст. Чтобы определить свойства для этого шага:

- 1. Щелкните правой кнопкой мыши на холсте по шагу опроса объема передачи данных в Web и выберите **Свойства**. Можно также определить или изменить свойства из представления дерева Центра хранилищ данных, щелкнув правой кнопкой мыши по **Шаг опроса трафика Web** в папке **Процессы** для предметной области, или из папки **Опрос трафика Web** в папке **Программы и преобразования**, находящейся в папке **Управление**.
- 2. На странице Программа трафика Web окна Свойства введите имя бизнес-объекта, а также (необязательно) имя администратора, описание и примечания для этого шага трафика Web.
- 3. На странице Параметры окна Свойства выберите имя источника хранилища. Перенесите один или несколько доступных импортов данных, которые вы хотите опрашивать на этом шаге, в список Выбранные импорты данных. Доступны те импорты данных, которые вы выбрали при определении источника трафика Web.
- 4. На странице Опции обработки окна Свойства выберите узел агента, интервал и продолжительность опроса, а также счетчик и интервал повторов узла агента.

Интервал и продолжительность опроса указывают, как часто шаг опроса трафика Web проверяет, скопировал ли WSA данные трафикаWeb из своих импортов данных. Продолжительность опроса должна быть больше интервала опроса. Продолжительность опроса по умолчанию - 60 минут, а интервал опроса - 20 минут. При установке для продолжительности и интервала опроса значений по умолчанию шаг трафикаWeb запрашивает сервер WSA три раза. Этот шаг завершается успешно, если успешно завершилась обработка импорта данных WSA.

После истечения заданного времени этот шаг возвращает результаты последнего опроса. Этот шаг остается включенным и активируется в соответствии с расписанием.

# **Приложение A. Структура среды для компонентов Менеджер каталогов данных**

При установке компонента Инструменты менеджера каталогов данных, компонента Администратор каталога данных или компонента Пользователь каталога данных добавляются или изменяются значения некоторых переменных среды Windows NT. В Табл. 10 и Табл. 11 буква диска C обозначает локальный диск.

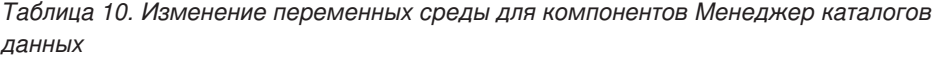

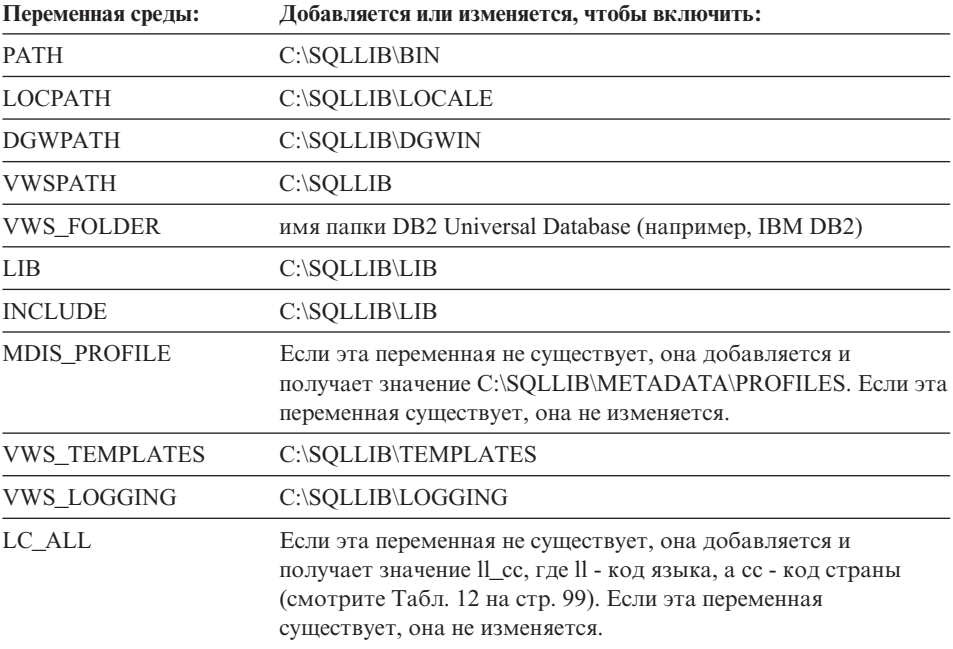

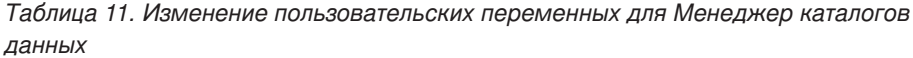

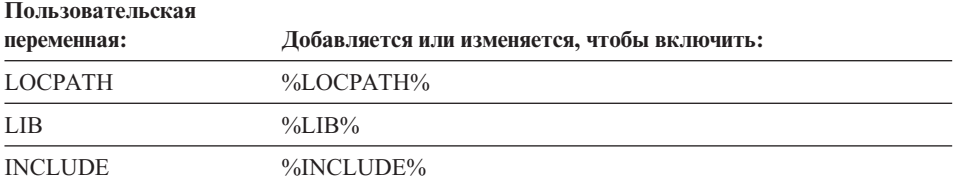

# **Структура среды для компонентов Менеджер каталогов данных**
# <span id="page-108-0"></span>Приложение В. Особенности поддержки национальных языков для Менеджер каталогов данных

Если вы устанавливаете английскую версию Менеджер каталогов данных на неанглийской системе и хотите вводить неанглийский текст, можно изменить переменную среды Менеджер каталогов данных LC ALL. При установке английской версии Менеджер каталогов данных для переменной среды LC\_ALL задается значение EN US. Значение переменной среды LC ALL задается в файле AUTOEXEC.BAT в Windows 95 и Windows 98 и в системных переменных среды в Windows NT и Windows 2000.

Чтобы изменить значение этой переменной в Windows 95 или Windows 98, включите в ваш файл AUTOEXEC.BAT следующую строку: SET LC ALL=язык

где язык - значение из Табл. 12 для языка, который вы хотите использовать.

Чтобы изменить значение этой переменной в Windows NT или Windows 2000:

- 1. Нажмите кнопку Пуск-> и выберите Настройка -> Панель управления.
- 2. Дважды щелкните по значку Система.
- 3. В окне Свойства системы выберите вкладку Среда.
- 4. В списке Системные переменные щелкните по переменной LC ALL.
- 5. В поле Значение введите значение из Табл. 12 для нужного языка.
- 6. Нажмите кнопку Установить.
- 7. Нажмите кнопку Применить.
- 8. Закройте окно. Перезагрузите рабочую станцию, чтобы изменения вступили в силу.

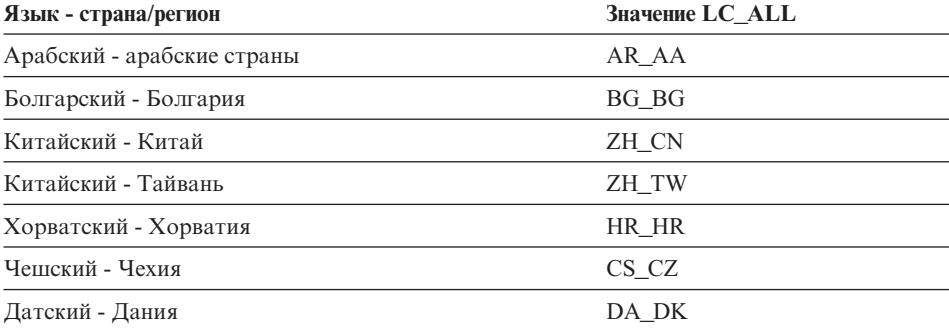

#### Таблица 12. Идентификаторы языков

# **Особенности поддержки национальных языков**

 $\,$   $\,$ 

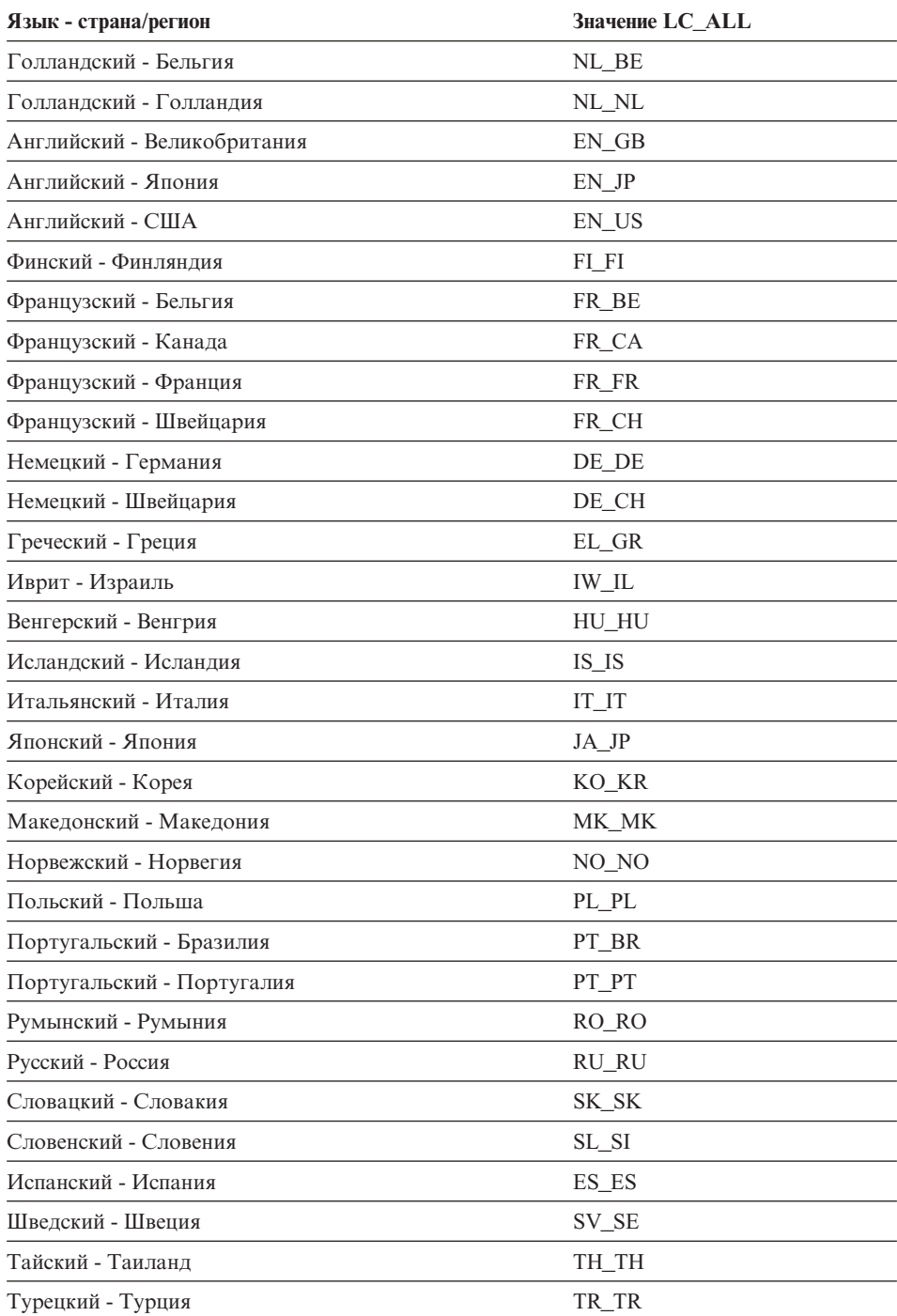

#### *Таблица 12. Идентификаторы языков (продолжение)*

# **Приложение C. Структуры среды агента хранилища**

Информация в этом приложении описывает структуру среды агента хранилища в AIX и операционной среде Solaris. Эта информация поможет вам сконфигурировать среду агента хранилища в AIX и операционной среде Solaris.

В Табл. 13 показана структура каталогов для агентов хранилищ в AIX и операционной среде Solaris.

| В операционной |                                                            |                                                                                                    |
|----------------|------------------------------------------------------------|----------------------------------------------------------------------------------------------------|
| системе:       | Каталог:                                                   | Содержит:                                                                                                    |
| <b>AIX</b>     | /usr/bin/IWH.startup                                       | Файл запуска демона агента.                                                                                                    |
|                | /usr/bin/IWH2AGNT<br>/usr/bin/vwdemon<br>/usr/bin/iwhetrig | Программные ссылки.                                                                                                    |
|                | /usr/lpp/db2_07_01/bin                                     | Исполняемые файлы агента, ETI и<br>пользовательских программ, а также файл<br>установки среды. Это каталог установки по<br>умолчанию. |
|                | $\sqrt{\text{usr/lpp/db2_07_01}/\text{odbc}}$              | Пример файла .odbc.ini и Драйверы ODBC Центра<br>хранилища данных.                                                                    |
|                | /var/IWH                                                   | Файлы трассировки. Это каталог по умолчанию<br>для выходных файлов трассировок демона, агента<br>и пользовательских программ.         |
| Операционная   | /usr/bin/IWH.startup                                       | Файл запуска демона агента.                                                                                                    |
| среда Solaris  | /usr/bin/IWH2AGNT<br>/usr/bin/vwdemon<br>/usr/bin/iwhetrig | Программные ссылки.                                                                                                    |
|                | /opt/IBMdb2/V7.1                                           | Базовый каталог установки по умолчанию.                                                                                               |
|                | /opt/IBMdb2/V7.1/bin                                       | Исполняемые файлы агента, ETI и<br>пользовательских программ, а также файл<br>установки среды.                                        |
|                | /opt/IBMdb2/V7.1/odbc                                      | Пример файла .odbc.ini и Драйверы ODBC Центра<br>хранилища данных.                                                                    |
|                | /opt/IBMdb2/V7.1/lib                                       | Библиотека времени выполнения операционной<br>среды Solaris.                                                                          |
|                | /var/IWH                                                   | Файлы трассировки. Это каталог по умолчанию<br>для выходных файлов трассировок демона, агента<br>и пользовательских программ.         |

*Таблица 13. Структура каталогов для агентов хранилищ*

### **Среда агента хранилища**

# <span id="page-112-0"></span>**Приложение D. Использование библиотеки DB2**

Библиотека DB2 Universal Database состоит из электронной справки, книг (в формате PDF и HTML) и примеров программ в формате HTML. В этом разделе объясняется, какая информация содержится в ней и как ее получить.

Для оперативного доступа к этой информации можно использовать Информационный центр. Дополнительную информацию смотрите в разделе ["Доступ к информации через Информационный центр"](#page-127-0) на стр. 118. Вы можете просматривать сведения о задачах, книги DB2, информацию по устранению неисправностей, программы примеров и информацию по DB2 в Web.

#### **Файлы PDF и печатные книги DB2**

#### **Информация DB2**

В следующей таблице книги DB2 разделены на 4 категории:

#### **Руководства и справочники по DB2**

В этих книгах содержится информация по DB2, общая для всех платформ.

#### **Информация по установке и конфигурированию DB2**

Эти книги применимы к DB2 для конкретной платформы. Например, есть отдельные книги *Быстрый старт* для DB2 на OS/2, Windows и на платформах на основе UNIX.

#### **Кроссплатформенные программы примеров в формате HTML**

Эти примеры - HTML-версии программ примеров, которые устанавливаются с клиентом разработки программ. Примеры используются для справок и не заменяют самих программ.

#### **Замечания по выпуску**

Эти файлы содержат самую свежую информацию, которую не успели включить в книги по DB2.

Руководства по установке, замечания по выпуску и обучающие книги в формате HTML можно просматривать прямо на компакт-диске. Большинство книг доступны в формате HTML на компакт-диске данного продукта (для просмотра) и в формате Adobe Acrobat (PDF) на компакт-диске публикаций DB2 (для просмотра и печати). Можно также заказать печатные копии в IBM; смотрите раздел ["Заказ печатных копий"](#page-123-0) на стр. 114. Ниже в таблице перечислены книги, которые можно заказать.

<span id="page-113-0"></span>На платформах OS/2 и Windows файлы в формате HTML можно установить в каталог sqllib\doc\html. Информация о DB2 переведена на различные языки, однако не на каждом языке доступна вся информация. Если информация на конкретном языке недоступна, приводится информация на английском языке.

На платформах UNIX вы можете установить версии файлов в формате HTML на нескольких языках в подкаталоги doc/*%L*/html, где *%L* - обозначение вашей национальной версии. Дополнительную информацию смотрите в соответствующей книге *Quick Beginnings* (Быстрый старт).

Вызвать книги DB2 и обратиться к информации в них можно разными способами:

- ["Просмотр информации на экране"](#page-126-0) на стр. 117
- ["Поиск электронной информации"](#page-131-0) на стр. 122
- ["Заказ печатных копий"](#page-123-0) на стр. 114
- ["Печать книг](#page-122-0) PDF" на стр. 113

#### *Таблица 14. Информация DB2*

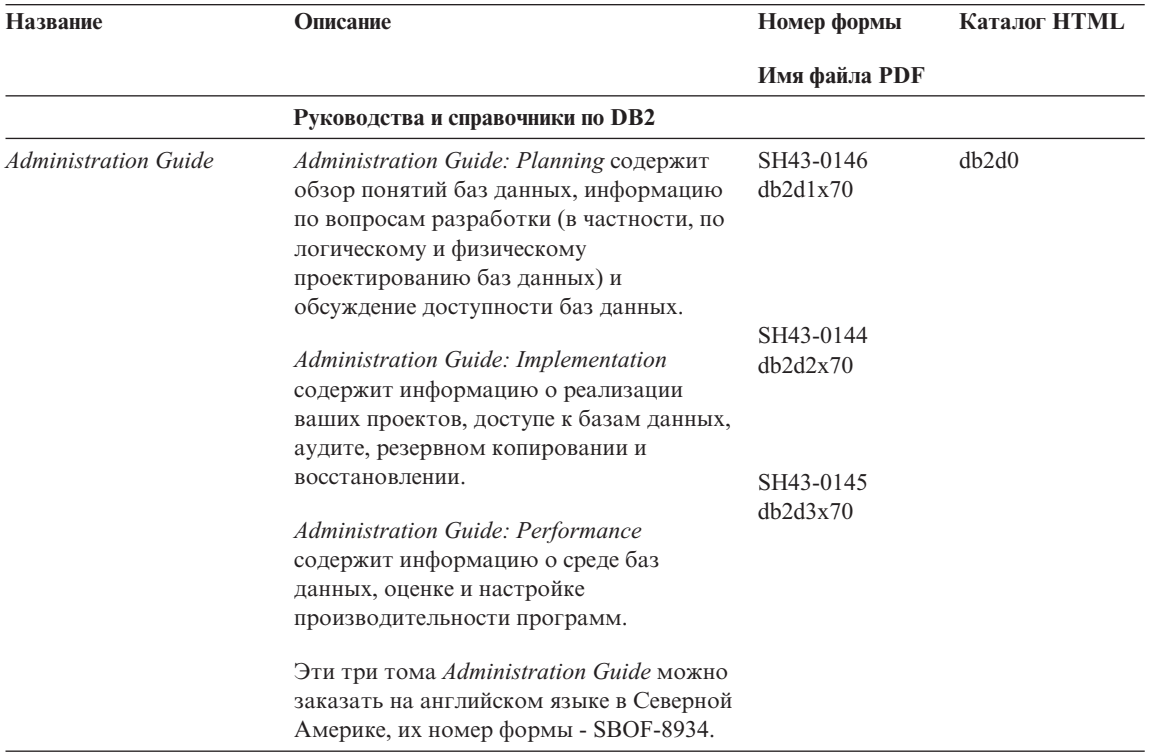

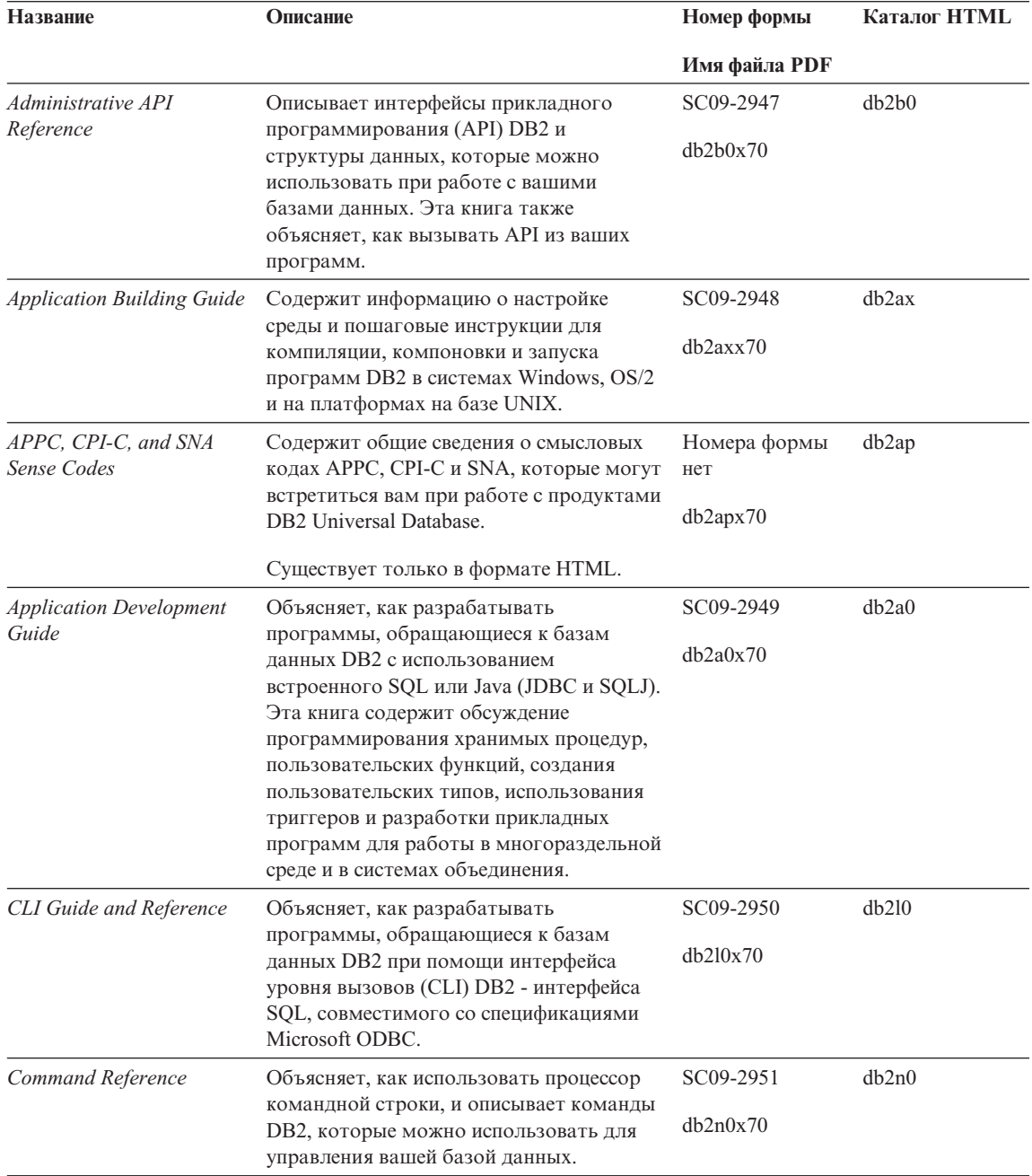

| Название                                                         | Описание                                                                                                    | Номер формы                        | Каталог HTML       |
|------------------------------------------------------------------|----------------------------------------------------------------------------------------------------|------------------------------------|--------------------|
|                                                                  |                                                                                                    | Имя файла PDF                      |                    |
| Дополнение по<br><b>возможностям</b><br>соединений               | Содержит установочную и справочную<br>информацию по использованию DB2 for<br>AS/400, DB2 for OS/390, DB2 for MVS, или<br>DB2 for VM как реквестеров прикладных<br>программ DRDA с серверами DB2<br>Universal Database. В этой книге описано<br>также использование серверов<br>прикладных программ DRDA с<br>реквестерами прикладных программ DB2<br>Connect. | Номера формы<br>нет<br>db2h1x70    | db2h1              |
|                                                                  | Эта книга доступна только в форматах<br><b>НТМL и PDF.</b>                                                                                                    |                                    |                    |
| Data Movement Utilities<br>Guide and Reference                   | Объясняет, как использовать утилиты<br>DB2, в частности, import, export, load,<br>AutoLoader и DPROP, которые упрощают<br>перемещение данных.                                                                                                    | SC09-2955<br>db2dmx70              | db2dm              |
| Data Warehouse Center                                            | Содержит сведения о том, как построить                                                                                                    | SC <sub>26</sub> -9993             | db2dd              |
| <b>Administration Guide</b>                                      | и обслуживать хранилище данных при<br>помощи Центра хранилищ данных.                                                                                                    | db2ddx70                           |                    |
| Data Warehouse Center<br><b>Application Integration</b><br>Guide | Содержит информацию, которая поможет<br>программистам интегрировать<br>прикладные программы с Центром<br>хранилищ данных и Менеджером<br>каталогов данных.                                                                                                    | SC <sub>26</sub> -9994<br>db2adx70 | db <sub>2</sub> ad |
| DB2 Connect. Руководство<br>пользователя                         | Содержит информацию по основным<br>понятиям, программированию и общим<br>вопросам использования продуктов DB2<br>Connect.                                                                                                    | SH43-0130<br>db2c0x70              | db2c0              |
| DB2 Query Patroller<br><b>Administration Guide</b>               | Содержит обзор системы DB2 Query<br>Patroller, информацию по использованию<br>и управлению, а также сведения по<br>выполнению заданий при помощи утилит<br>управления с графическим интерфейсом.                                                                                                    | SC09-2958<br>db2dwx70              | db2dw              |
| <b>DB2</b> Ouery Patroller<br>User's Guide                       | Объясняет, как использовать средства и<br>функции DB2 Query Patroller.                                                                                                    | SC09-2960<br>db2wwx70              | db2ww              |
| Глоссарий                                                        | Содержит определения терминов,<br>используемых в DB2 и его компонентах.                                                                                                    | Номера формы<br>нет                | db2t0              |
|                                                                  | Доступен в формате HTML, а также в<br>книге SQL Reference.                                                                                                    | db2t0x70                           |                    |

*Таблица 14. Информация DB2 (продолжение)*

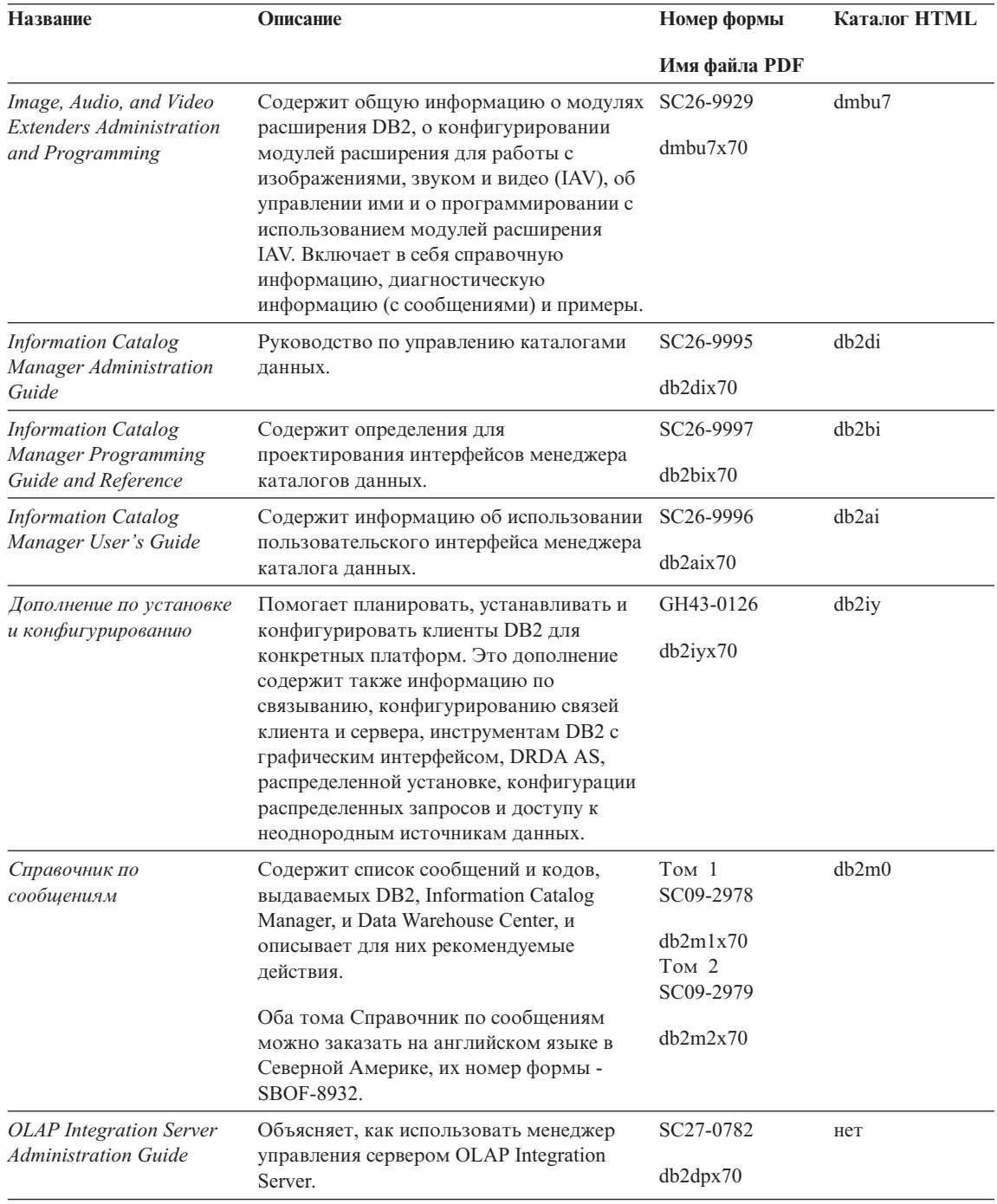

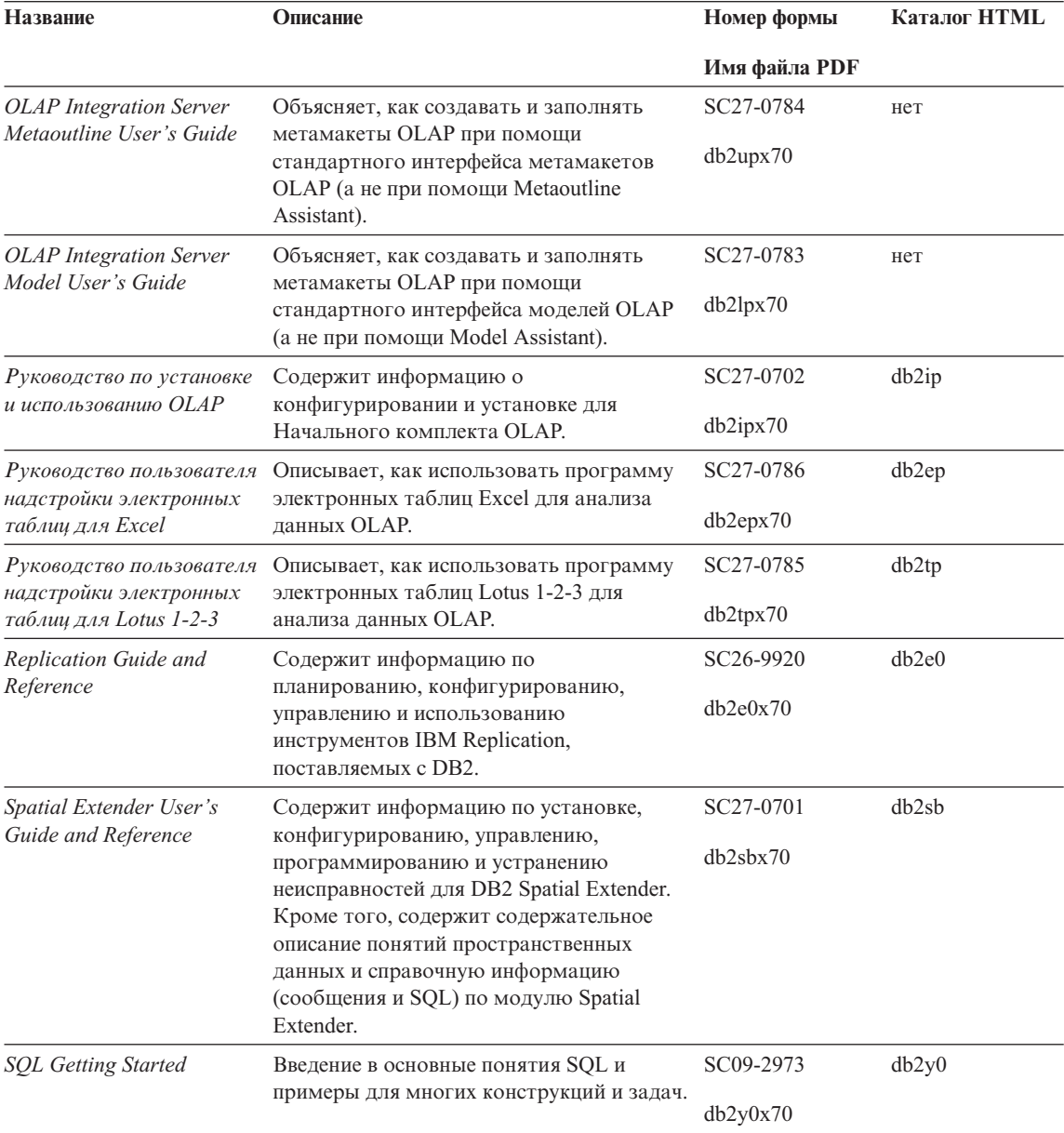

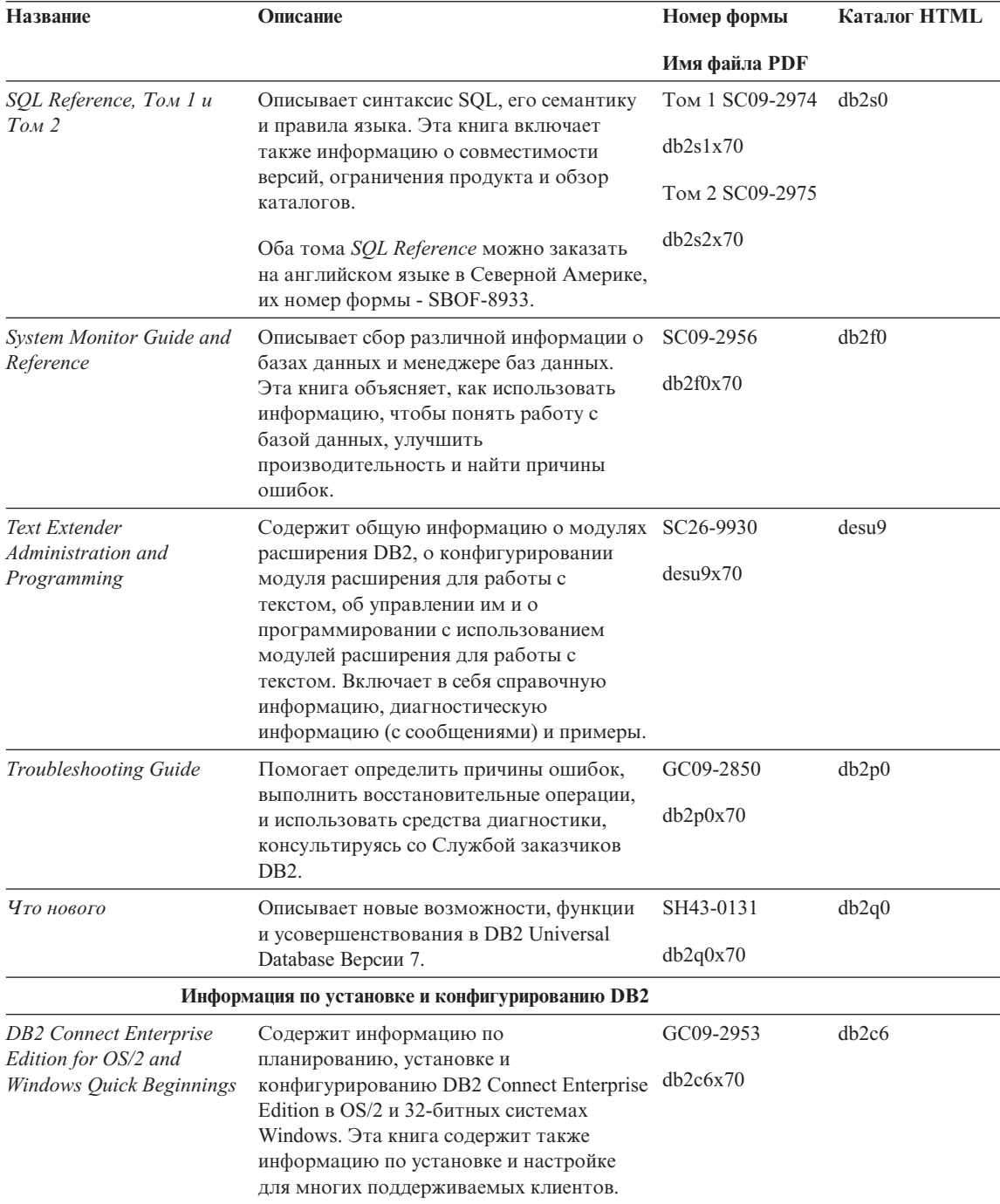

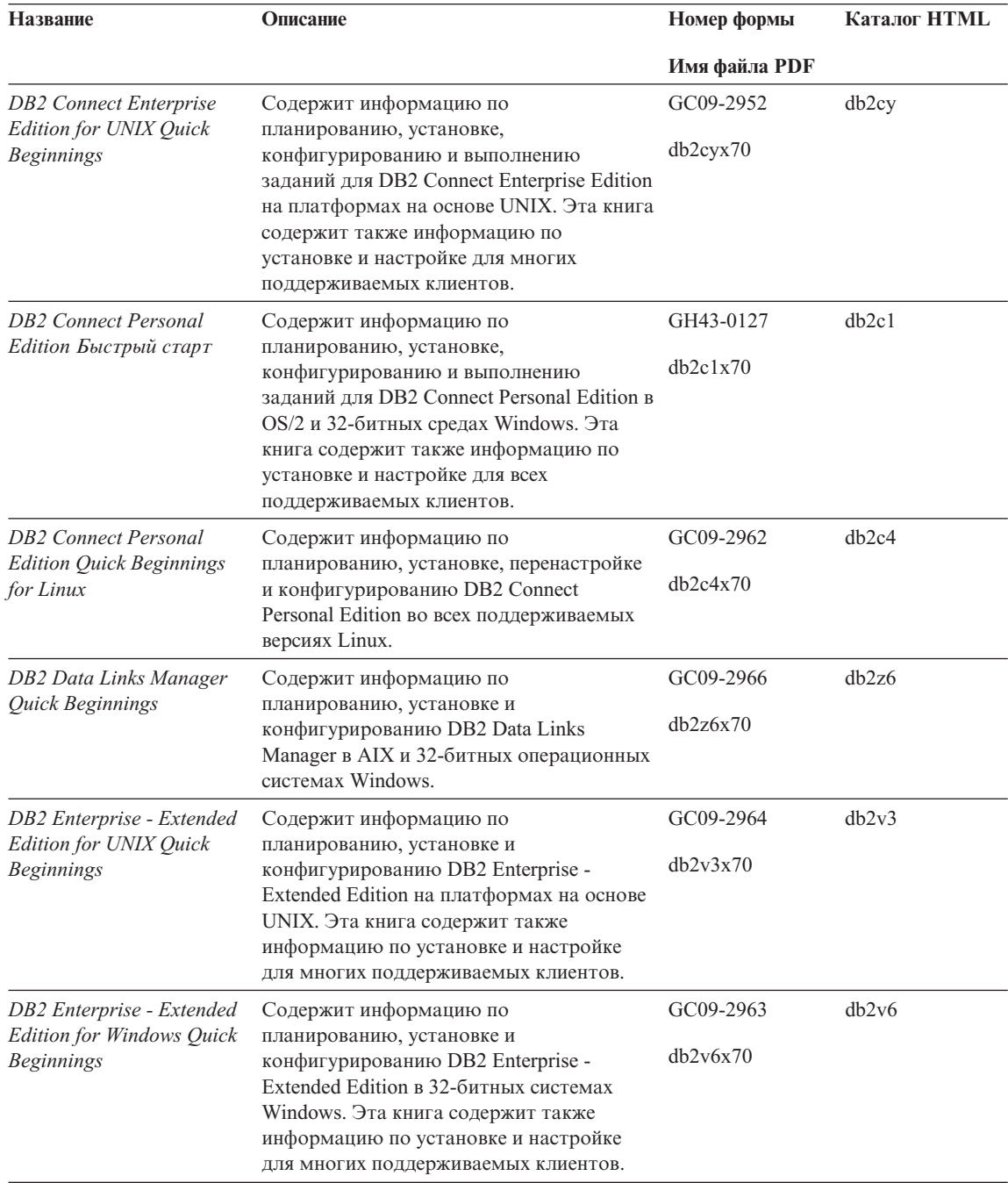

<span id="page-120-0"></span>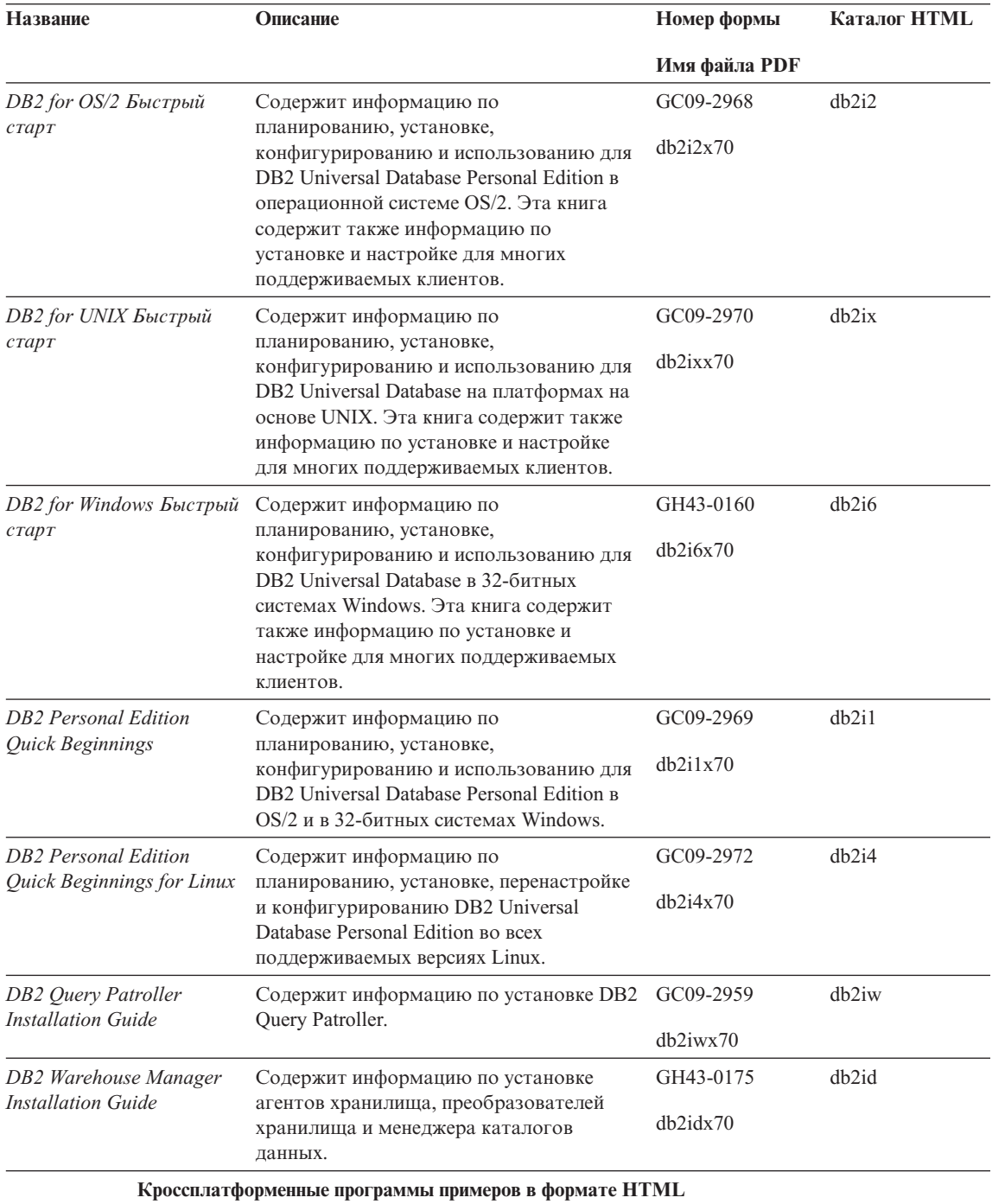

<span id="page-121-0"></span>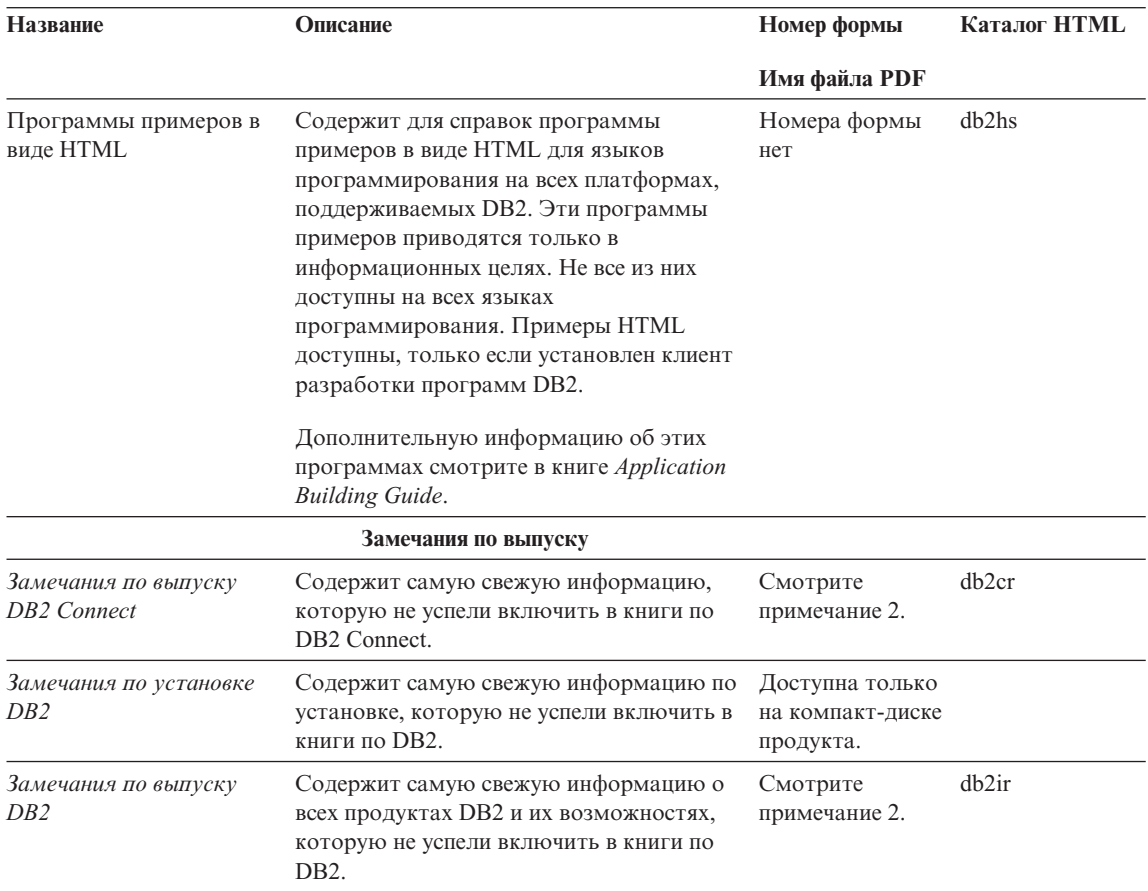

#### Примечания:

1. Символ х на шестой позиции в имени файла указывает язык книги. Например, имя файла db2d0e70 говорит о том, что это английская версия книги Administration Guide, а имя файла db2d0f70 соответствует французской версии этой же книги. Для обозначений языков используются на шестой позиции имени файла используются следующие буквы:

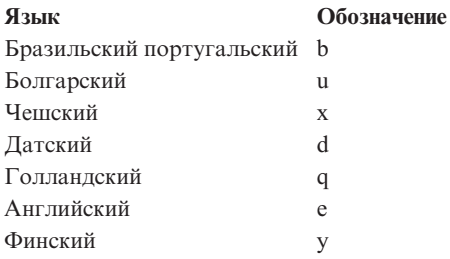

<span id="page-122-0"></span>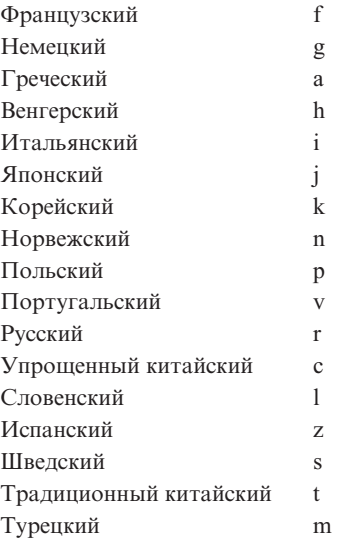

- 2. Последнюю информацию, которую не успели включить в книги по DB2, смотрите в Замечаниях по выпуску в формате HTML и в виде ASCII-файла. HTML-версию можно вызвать через Информационный центр или с компакт-диска продукта. Чтобы посмотреть ASCII-файл:
	- v На платформах на базе UNIX смотрите файл Release.Notes. Он расположен в каталоге DB2DIR/Readme/*%L*, где *%L* - национальная версия, а DB2DIR:
		- $-$ /usr/lpp/db2 07 01 в AIX
		- /opt/IBMdb2/V7.1 в HP-UX, PTX, Solaris, и Silicon Graphics IRIX
		- /usr/IBMdb2/V7.1 в Linux.
	- На других платформах смотрите файл RELEASE. TXT. Он находится в каталоге, где установлен продукт. На платформах OS/2 можно также дважды щелкнуть по папке **IBM DB2**, а затем дважды щелкнуть по значку **Release Notes**.

#### **Печать книг PDF**

Если вы предпочитаете использовать печатные версии книг, можно напечатать файлы .pdf с компакт-диска публикаций по DB2. При помощи Adobe Acrobat Reader можно напечатать книгу целиком или же определенный диапазон страниц. Имена файлов для каждой книги в библиотеке приводятся в [Табл. 14](#page-113-0) на [стр. 104](#page-113-0).

Последнюю версию Adobe Acrobat Reader можно получить с Web-сайта фирмы Adobe, http://www.adobe.com.

Файлы PDF (расширения файлов - .PDF) входят в состав компакт-диска публикаций DB2. Для доступа к этим файлам:

- <span id="page-123-0"></span>1. Вставьте в дисковод компакт-диск с публикациями DB2. На платформах на основе UNIX смонтируйте компакт-диск с публикациями DB2. Процедуру монтирования посмотрите в книге *Быстрый старт*.
- 2. Запустите Acrobat Reader.
- 3. Откройте требуемый файл PDF из одного из следующих мест:
	- На платформах OS/2 и Windows:

Из каталога *x*:\doc\*язык*, где *x* - буква компакт-диска, а *язык* двухсимвольный код страны, соответствующий вашему языку (например, RU для русского).

• На платформах на основе UNIX:

Из каталога */cdrom*/doc/*%L* на компакт-диске, где */cdrom* - точка установки компакт-диска, а *%L* - имя требуемой национальной версии.

Можно также скопировать файлы PDF с компакт-диска на локальный или сетевой диск и читать их оттуда.

#### **Заказ печатных копий**

Печатные копии книг DB2 можно заказать по отдельности или в комплекте (только в Северной Америке) по номеру SBOF. Чтобы заказать книги, обратитесь к вашему авторизованному дилеру или торговому представителю IBM, или позвоните по телефону 1-800-879-2755 в Соединенных Штатах или 1-800-IBM-4YOU в Канаде. Можно также заказать книги на Web-странице Publications по адресу http://www.elink.ibmlink.ibm.com/pbl/pbl.

Есть два комплекта книг. SBOF-8935 содержит справочную и пользовательскую информацию для DB2 Warehouse Manager. SBOF-8931 содержит справочную и пользовательскую информацию для всех остальных продуктов и возможностей DB2 Universal Database. Содержимое каждого комплекта SBOF приводится в следующей таблице:

<span id="page-124-0"></span>*Таблица 15. Заказ печатных книг*

| <b>Номер SBOF</b> | Содержит книги                                                                                                    |                                                                                                    |  |
|-------------------|----------------------------------------------------------------------------------------------------|----------------------------------------------------------------------------------------------------|--|
| <b>SBOF-8931</b>  | • Руководство администратора:<br>Планирование                                                                                                    | • OLAP Integration Server Administration<br>Guide                                                                                                    |  |
|                   | • Руководство администратора:<br>Реализация                                                                                                    | • OLAP Integration Server Metaoutline<br>User's Guide                                                                                                    |  |
|                   | • Руководство администратора:<br>Производительность                                                                                                    | • OLAP Integration Server Model User's<br>Guide                                                                                                    |  |
|                   | Administrative API Reference                                                                                                    | OLAP Integration Server User's Guide<br>$\bullet$                                                                                                    |  |
|                   | <b>Application Building Guide</b><br>• Application Development Guide                                                                                                    | Руководство по установке и<br>٠<br>использованию OLAP                                                                                                    |  |
|                   | CLI Guide and Reference<br><b>Command Reference</b>                                                                                                    | Руководство пользователя надстройки<br>$\bullet$<br>электронных таблиц для Excel<br>Руководство пользователя надстройки<br>$\bullet$<br>электронных таблиц для Lotus 1-2-3<br>Replication Guide and Reference<br>$\bullet$<br>Spatial Extender Administration and<br>$\bullet$<br>Programming Guide<br><b>SQL Getting Started</b><br>$\bullet$ |  |
|                   | • Data Movement Utilities Guide and<br>Reference                                                                                                    |                                                                                                    |  |
|                   | Data Warehouse Center Administration<br>Guide<br>• Data Warehouse Center Application<br><b>Integration Guide</b>                                                                        |                                                                                                    |  |
|                   |                                                                                                    |                                                                                                    |  |
|                   | Дополнение по установке и настройке<br>Image, Audio, and Video Extenders<br>Administration and Programming                                                                              | System Monitor Guide and Reference<br>Text Extender Administration and<br>Programming                                                                                                    |  |
|                   | Справочник по сообщениям, Тома 1 и 2                                                                                                    | Troubleshooting Guide<br>• Что нового                                                                                                    |  |
| <b>SBOF-8935</b>  | • Information Catalog Manager<br><b>Administration Guide</b><br>Information Catalog Manager User's Guide<br>Information Catalog Manager Programming<br>$\bullet$<br>Guide and Reference | Query Patroller Administration Guide<br>$\bullet$<br>Query Patroller User's Guide                                                                                                    |  |

### **Электронная документация DB2**

### **Обращение к электронной справке**

Для всех компонентов DB2 доступна электронная справка. Различные типы справки перечислены в следующей таблице.

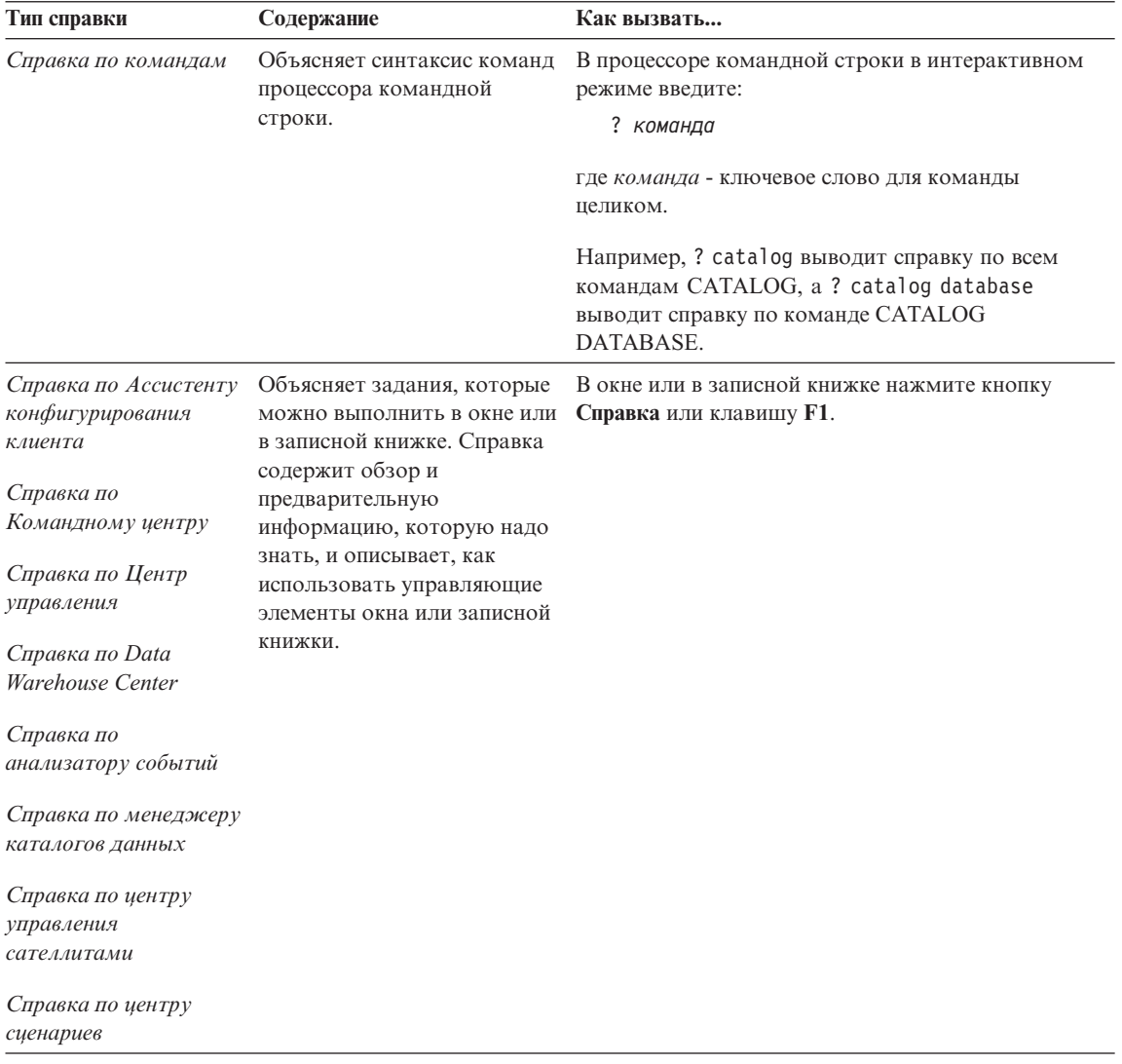

<span id="page-126-0"></span>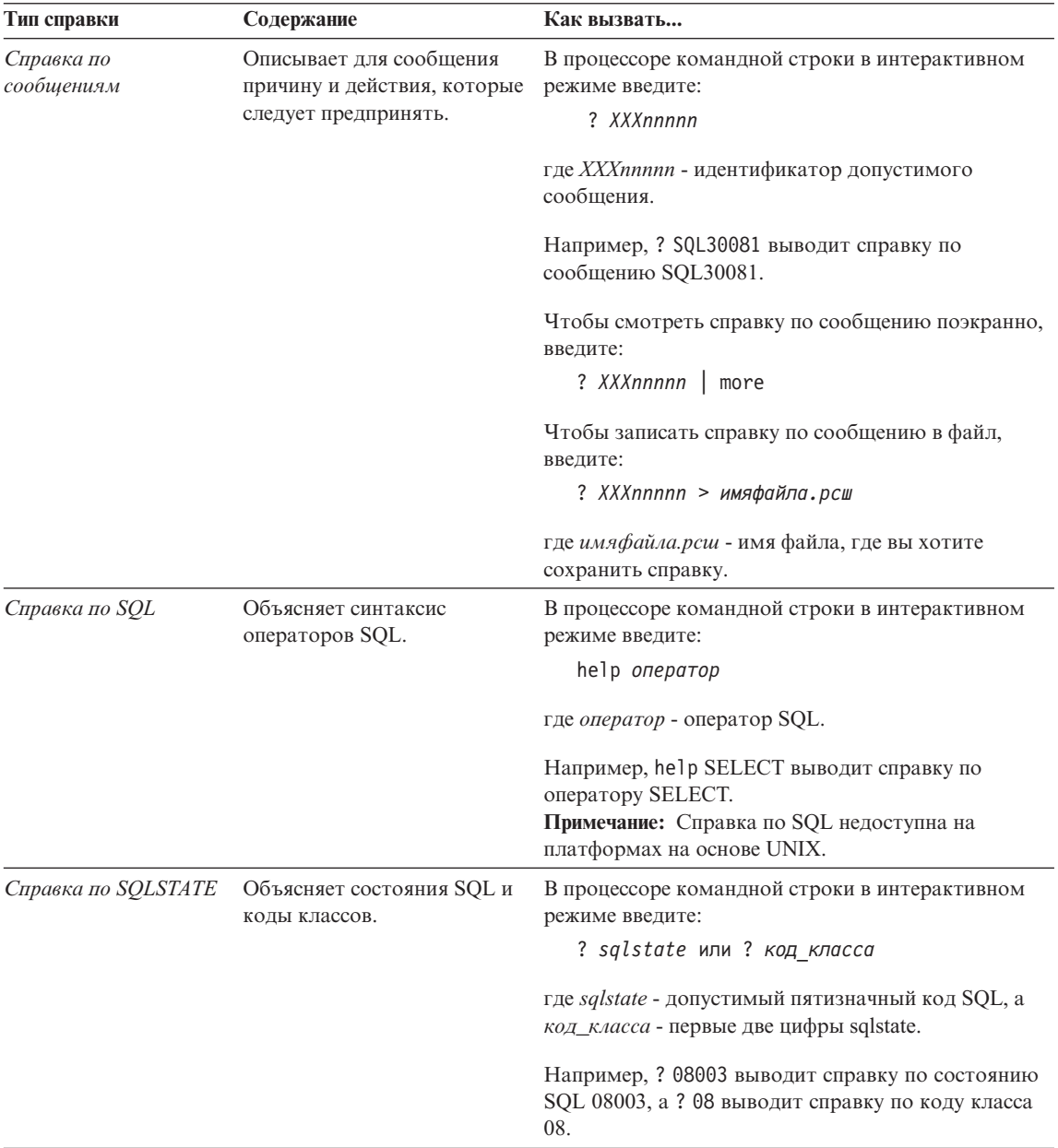

### Просмотр информации на экране

Книги, поставляемые с этим продуктом, записаны в формате HTML. Этот формат позволяет искать и просматривать информацию и поддерживает гипертекстовые ссылки. Он упрощает также совместное использование библиотеки на сайте.

<span id="page-127-0"></span>Электронные книги и примеры программ можно просматривать в любом браузере, который поддерживает спецификации HTML Версии 3.2.

Чтобы просмотреть книги или примеры программ:

- v Если вы работаете с инструментами администратора DB2, используйте Информационный центр.
- v В браузере выберите **Файл —>Открыть страницу**. На открытой странице приводятся описания и ссылки на информацию по DB2:
	- На платформах на базе UNIX откройте страницу: *INSTHOME*/sqllib/doc/*%L*/html/index.htm

где *%L* - имя национальной версии.

– На других платформах откройте страницу: sqllib\doc\html\index.htm

Этот путь расположен на диске, где установлена DB2.

Если вы не установили Информационный центр, эту страницу можно открыть, щелкнув дважды по значку **Информация DB2**. В зависимости от того, в какой системе вы работаете, этот значок может находиться в основной папке продукта или в меню Windows Пуск.

### **Установка браузера Netscape**

Если у вас еще не установлен браузер Web, можно установить Netscape с компакт-диска Netscape, включенного в состав продукта. Чтобы получить подробные указания по установке, выполните следующие действия:

- 1. Вставьте в дисковод компакт-диск Netscape.
- 2. На платформах на основе UNIX смонтируйте компакт-диск. Процедуру монтирования посмотрите в книге *Быстрый старт*.
- 3. Прочтите инструкции по установке в файле CDNAV*nn*.txt, где *nn* двухсимвольный идентификатор языка. Этот файл находится в корневом каталоге компакт-диска.

#### **Доступ к информации через Информационный центр**

Информационный центр обеспечивает быстрый доступ к информации о продуктах DB2. Информационный центр доступен на всех платформах, где есть инструменты администратора DB2.

Чтобы открыть Информационный центр, щелкните дважды по значку Информационный центр. В зависимости от того, в какой системе вы работаете, этот значок может находиться в основной папке продукта или в меню **Пуск**.

На платформах Windows можно также вызвать Информационный центр через панель задач и через меню **Справка** DB2.

<span id="page-128-0"></span>Информационный центр дает шесть типов информации. Для обращения к информации одного из этих типов выберите соответствующую закладку.

**Задания** Основные задания, которые вы можете выполнить в DB2.

**Справочник** Справочная информацию по таким элементам DB2, как ключевые слова, команды и API.

**Книги** Книги DB2.

#### **Устранение неисправностей**

Список сообщений об ошибках и рекомендуемых действий по категориям.

#### **Программы примеров**

Программы примеров, поставляемые с клиентом разработки программ DB2. Если вы не установили клиент разработки программ DB2, эта закладка не выводится.

**Web** Информация по DB2 в WWW. Чтобы посмотреть эту информацию, ваша система должна быть подключена к Web.

Когда вы выбираете пункт в одном из списков, информационный центр запускает программу просмотра для вывода информации. Этой программой может быть программа просмотра системной справки, редактор или браузер Web в зависимости от того, какую информацию вы выбрали.

Информационный центр поддерживает возможность поиска, и вы можете искать определенную тему, не просматривая книги целиком.

Для полнотекстового поиска выберите гипертекстовую ссылку в Информационном центре и откройте поисковую форму **Поиск электронной информации DB2**.

Обычно сервер поиска HTML запускается автоматически. Если поиск информации HTML не работает, вам, возможно надо запустить сервер поиска одним из следующих способов:

#### **В Windows**

Выберите **Пуск**, затем **Программы—> IBM DB2 —> Информация —> Запустить сервер поиска HTML**.

**В OS/2** Щелкните дважды по папке **DB2 for OS/2**, а затем щелкните дважды по значку **Запустить сервер поиска HTML**.

Если у вас есть проблемы с использованием поиска информации HTML, посмотрите замечания по выпуску.

**Примечание:** Функция поиска недоступна в средах Linux, PTX и Silicon Graphics IRIX.

### <span id="page-129-0"></span>**Использование мастеров DB2**

Мастера помогают вам выполнять конкретные задачи управления, ведя последовательно по шагам необходимых действий. Мастера доступны в Центре управления и в Ассистенте конфигурирования клиента. Список мастеров с соответствующими задачами приведен в следующей таблице.

**Примечание:** Мастера по созданию баз данных, индексов, конфигурированию многоузлового изменения и производительности доступны в среде многораздельных баз данных.

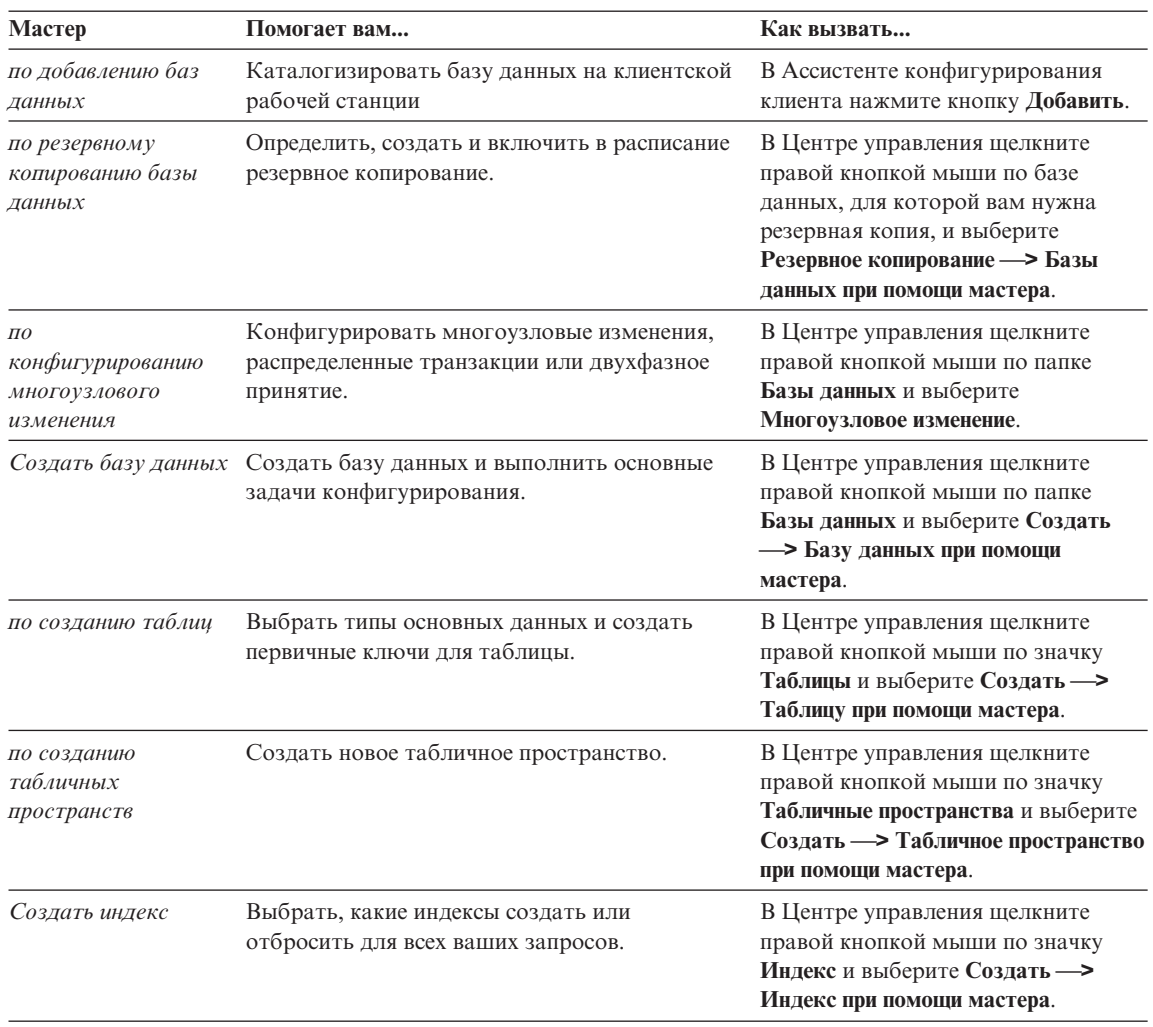

<span id="page-130-0"></span>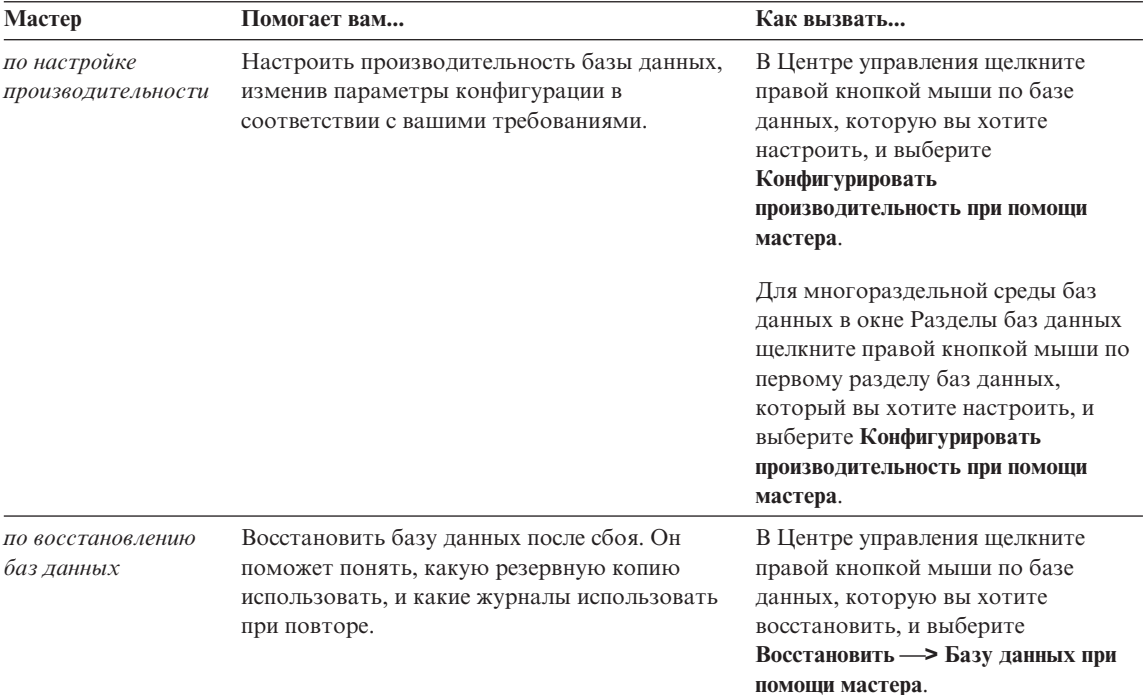

### Установка сервера документации

По умолчанию информация по DB2 устанавливается в вашей локальной системе. Это значит, что каждый, кому требуется доступ к информации по DB2, должен устанавливать одни и те же файлы. Чтобы держать информацию по DB2 в едином месте, выполните следующие действия:

- 1. Скопируйте все файлы и подкаталоги каталога \sqllib\doc\html вашей локальной системы на сервер Web. Каждая книга находится в своем собственном подкаталоге, где записаны все необходимые для нее файлы HTML и GIF. Структура подкаталогов должна остаться без изменений.
- 2. Сконфигурируйте сервер Web на поиск файлов на новом месте. Дополнительную информацию смотрите в приложении NetOuestion руководства Дополнение по установке и конфигурированию.
- 3. Если вы используете Java-версию Информационного центра, можно задать базовый URL для всех файлов HTML. Этот URL надо использовать для списка книг
- 4. Когда вы сможете просматривать файлы книг, можно пометить закладками часто используемые темы. Вероятно, вы захотите пометить закладками следующие страницы:
	- Список книг
	- Содержания часто используемых книг
- <span id="page-131-0"></span>• Часто требуемые статьи, например, тему ALTER TABLE
- Форму поиска

Информацию о том, как работать с файлами электронной документации на центральном компьютере, смотрите в приложении NetQuestion руководства *Дополнение по установке и конфигурированию*.

#### **Поиск электронной информации**

Для поиска информации в файлах HTML используйте один из следующих способов:

- v Нажмите кнопку **Поиск** в верхнем фрейме. При помощи формы поиска найдите нужную тему. Эта функция недоступна в средах Linux, PTX и Silicon Graphics IRIX.
- v Нажмите кнопку **Индекс** в верхнем фрейме. При помощи индекса найдите в книге нужную тему.
- v Выведите содержание или индекс справки или книги HTML, затем при помощи функции поиска браузера Web найдите в книге нужную тему.
- При помощи функции закладок браузера Web можно быстро вернуться к определенной теме.
- Используйте для поиска определенных тем функцию поиска информационного центра. Подробности смотрите в разделе ["Доступ к](#page-127-0) [информации через Информационный центр"](#page-127-0) на стр. 118.

# Замечания

IBM может предлагать описанные продукты, услуги и возможности не во всех странах. Сведения о продуктах и услугах, доступных в настоящее время в вашей стране, можно получить в местном представительстве IBM. Любые ссылки на продукты, программы или услуги IBM не означают явным или неявным образом. что можно использовать только продукты, программы или услуги ІВМ. Разрешается использовать любые функционально эквивалентные продукты, программы или услуги, если при этом не нарушаются права IBM на интеллектуальную собственность. Однако ответственность за оценку и проверку работы любых таких продуктов, программ и услуг других фирм лежит на пользователе.

Фирма IBM может располагать патентами или рассматриваемыми заявками на патенты, относящимися к предмету данного документа. Получение этого документа не означает предоставления каких-либо лицензий на эти патенты. Запросы по поводу лицензий следует направлять в письменной форме по адресу:

**IBM** Director of Licensing **IBM** Corporation North Castle Drive Armonk, NY 10504-1785  $IISA$ 

По поводу лицензий, связанных с использованием наборов двухбайтных символов (DBCS), обращайтесь в отдел интеллектуальной собственности IBM в вашей стране или направьте запрос в письменной форме по адресу:

IBM World Trade Asia Corporation Licensing 2-31 Roppongi 3-chome, Minato-ku Tokyo 106, Japan

Следующий абзац не применяется в Великобритании или в любой другой стране, где подобные заявления противоречат местным законам: КОРПОРАЦИЯ INTERNATIONAL BUSINESS MACHINES ПРЕДСТАВЛЯЕТ ДАННУЮ ПУБЛИКАЦИЮ "КАК ЕСТЬ" БЕЗ КАКИХ-ЛИБО ГАРАНТИЙ. ЯВНЫХ ИЛИ ПОДРАЗУМЕВАЕМЫХ, ВКЛЮЧАЯ ПРЕДПОЛАГАЕМЫЕ ГАРАНТИИ СОВМЕСТИМОСТИ, РЫНОЧНОЙ ПРИГОДНОСТИ И СООТВЕТСТВИЯ ОПРЕДЕЛЕННОЙ ЦЕЛИ, НО НЕ ОГРАНИЧИВАЯСЬ ИМИ. В некоторых странах для определенных сделок подобные оговорки не допускаются, таким образом, это утверждение может не относиться к вам.

Данная информация может содержать технические неточности и типографские опечатки. Периодически в информацию вносятся изменения, они будут включены в новые издания этой публикации. Фирма IBM может в любое время без уведомления вносить изменения и усовершенствования в продукты и программы, описанные в этой публикации.

Любые ссылки в данной информации на Web-сайты, не принадлежащие IBM, приводятся только для удобства и никоим образом не означают поддержки IBM этих Web-сайтов. Материалы этих Web-сайтов не являются частью данного продукта IBM и вы можете использовать их только на собственную ОТВЕТСТВЕННОСТЬ.

IBM может использовать или распространять присланную вами информацию любым способом, как фирма сочтет нужным, без каких-либо обязательств перед вами.

Если обладателю лицензии на данную программу понадобятся сведения о возможности: (i) обмена данными между независимо разработанными программами и другими программами (включая данную) и (ii) совместного использования таких данных, он может обратиться по адресу:

**IBM Canada Limited** Office of the Lab Director 1150 Eglinton Ave. East North York, Ontario **M3C 1H7 CANADA** 

Такая информация может быть предоставлена на определенных условиях (в некоторых случаях к таким условиям может относиться оплата).

Лицензированная программа, описанная в данной публикации, и все лицензированные материалы, доступные с ней, предоставляются IBM на условиях IBM Customer Agreement (Соглашения IBM с заказчиком), Международного соглашения о лицензиях на программы IBM или эквивалентного соглашения.

Приведенные данные о производительности измерены в контролируемой среде. Таким образом, результаты, полученные в других операционных средах, могут существенно отличаться от них. Некоторые показатели измерены получены в системах разработки и нет никаких гарантий, что в общедоступных системах эти показатели будут теми же. Более того, некоторые результаты могут быть получены путем экстраполяции. Реальные результаты могут отличаться от них. Пользователи должны проверить данные для своих конкретных сред.

Информация о продуктах других фирм получена от поставщиков этих продуктов, из их опубликованных объявлений или из других общедоступных источников. Фирма IBM не проверяла эти продукты и не может подтвердить точность измерений, совместимость или прочие утверждения о продуктах других фирм. Вопросы о возможностях продуктов других фирм следует направлять поставщикам этих продуктов.

Все утверждения о будущих планах и намерениях IBM могут быть изменены или отменены без уведомлений, и описывают исключительно цели фирмы.

Эта информация может содержать примеры данных и отчетов, иллюстрирующие типичные деловые операции. Чтобы эти примеры были правдоподобны, в них включены имена лиц, названия компаний и товаров. Все эти имена и названия вымышлены и любое их сходство с реальными именами и адресами полностью случайно.

#### ЛИЦЕНЗИЯ НА КОПИРОВАНИЕ:

Эта информация может содержать примеры прикладных программ на языках программирования, иллюстрирующих приемы программирования для различных операционных платформ. Разрешается копировать, изменять и распространять эти примеры программ в любой форме без оплаты фирме IBM для целей разработки, использования, сбыта или распространения прикладных программ, соответствующих интерфейсу прикладного программирования операционных платформ, для которых эти примера программ написаны. Эти примеры не были всесторонне проверены во всех возможных условиях. Поэтому IBM не может гарантировать их надежность, пригодность и функционирование.

Каждая копия программ примеров или программ, созданных на их основе, должна содержать следующее замечание об авторских правах:

© (название вашей фирмы) (год). Части этого кода построены на основе примеров программ IBM Corp.© Copyright IBM Corp. \_ введите год или годы. Все права защищены.

### **Товарные знаки**

Следующие термины являются товарными знаками корпорации International Business Machines в Соединенных Штатах и/или в других странах:

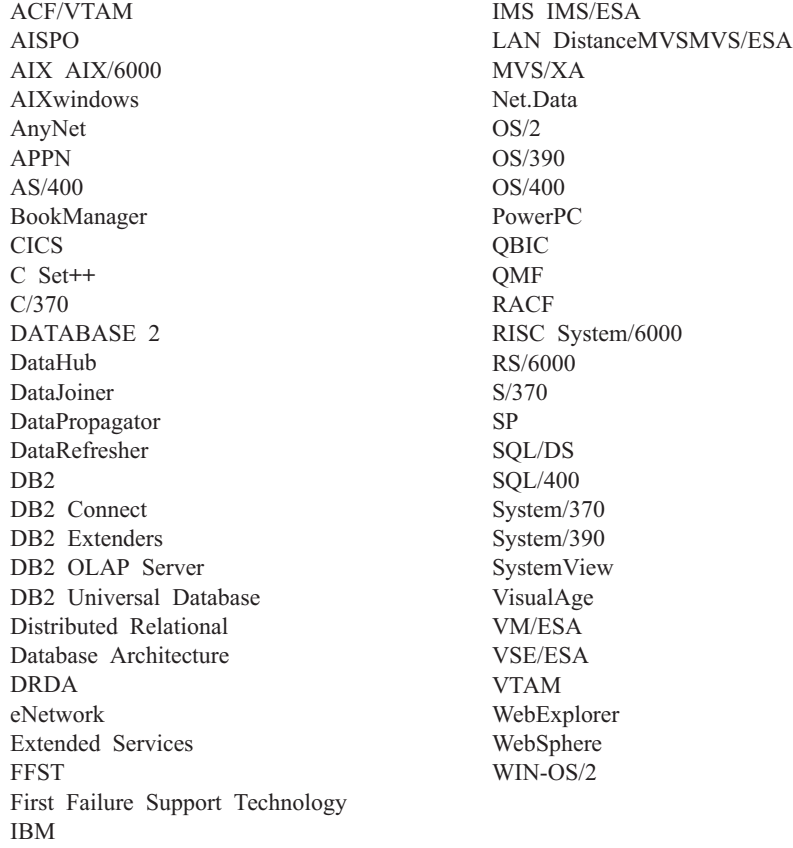

Следующие термины являются товарными знаками или зарегистрированными товарными знаками других компаний:

Microsoft, Windows и Windows NT - товарные знаки или зарегистрированные товарные знаки Microsoft Corporation.

Java, все товарные знаки и логотипы на основе Java и Solaris - товарные знаки Sun Microsystems, Inc. в Соединенных Штатах и/или в других странах.

Tivoli и NetView - товарные знаки Tivoli Systems Inc. в Соединенных Штатах и/или других странах.

UNIX - зарегистрированный товарный знак в Соединенных Штатах и в других странах, его использование лицензируется исключительно фирмой X/Open Company Limited.

Названия других компаний, продуктов и услуг могут быть товарными знаками или марками сервиса других фирм.

# **Библиография**

Эта библиография содержит публикации, которые могут оказаться полезными при работе с пакетом Warehouse Manager.

### **Информация о DB2 Universal Database**

- v *Data Warehouse Center Administration Guide* (SC26-9993)
- v *DB2 Universal Database for OS/390 Version 6 Management Tools Package* (SG24-5759)
- v *DB2 for Windows Быстрый старт* (GC09-2971)
- v *Program Directory for IBM DB2 Universal Database Server for z/OS and OS/390 DB2 Warehouse Manager* (GI10-8221)
- v *Program Directory for IBM DB2 Warehouse Manager Sourcing Agent* (GI10-8244)
- v *z/OS and OS/390 UNIX System Services Planning* (SC28-1890)
- v *DB2 Universal Database for z/OS and OS/390 ODBC Guide and Reference* (SC26-9005)
- v *DB2 Universal Database for z/OS and OS/390 Installation Guide* (GC26-9008)
- v *Дополнение по установке и конфигурированию* (GC09-2957)
- v *Дополнение по возможностям соединений* (только электронная версия)

### **Информация о Query Patroller**

- v *DB2 Query Patroller Installation Guide*
- v *DB2 Query Patroller Administration Guide*
- v *DB2 Query Patroller User's Guide*

### **Информация об установке в AIX**

v *AIX Packaging Guide for LPP Installation*,

http://www.rs6000.ibm.com/doc\_link/ en\_US/a\_doc\_lib/aixins/inslppkg/toc.htm

### **Информация о вычислительной среде Web**

v *Net.Data Administration and Programming Guide*,

http://www-4.ibm.com/software/data/ net.data/library.html

- v *A Comprehensive Guide to Virtual Private Networks, Volume I: IBM Firewall, Server and Client Solutions*, SG24-5201
- IBM Redbook: Network Computing Framework Component Guide,

http://www-4.ibm.com/software/ ebusiness/sg242119.html

• IBM SecureWay Firewall products,

http://www-4.ibm.com/software/ security/firewall/

• IBM Distributed File System Web Secure,

http://www-4.ibm.com/software/network/ dce/about/dfsws.html

### **Библиография**

# Индекс

# Δ

AS/400 iSeries агент хранилища данных 57

# Н

**HTMI** программы примеров 111

i2 TradeMatrix BPI 85 **Information Catalog Manager** описание 1

# J

Java Developer's Kit получение 79 Java Developer's Kit, установка 10 JDK, получение 79

# O

 $OS/2$ JDK 79

### P

PDF 113

### S

 $SAPR/3$  89 **SmartGuides** мастера 120

### W

Warehouse Manager Information Catalog Manager 1 агенты 1  $o53op 1$ преобразователи 1 Web-компоненты 14 Web-сервер 14 WebSphere Site Analyzer 92 Windows NT системная переменная CLASSPATH 80 системная переменная Path 80 установка агента хранилища 32

### A

агент AIX Visual Warehouse удаление 68

агент OS/2 Visual Warehouse. удаление 33 агент Visual Warehouse удаление из операционной среды Solaris 69 агент операционной среды Solaris Visual Warehouse удаление 69 агент хранилища AIX выполняемые файлы 75 конфигурирование 73 типы соединений ODBC 8 установка 69 агент хранилища данных z/OS или OS/390 zSeries 35 установка 31 агент хранилища операционной среды Solaris выполняемые файлы 75 конфигурация 73 среда 73 типы соединений ODBC 8 агенты AIX Visual Warehouse, удаление 68 описание 2 агенты Visual Warehouse OS/2, удаление 33 Операционная среда Solaris, удаление 69 аутентификация 14

# Б

баз ланных внесение в каталог 77 конфигурирование 35 не DB2  $7$ базы данных источников 7 библиотека DB2 заказ печатных копий 114 идентификаторы языков для книг 112 Информационный центр 118 книги 103 мастера 120 печать книг PDF 113 поиск электронной информации 122 последняя информация 113

библиотека DB2 (продолжение) просмотр информации на экране 117 структура 103 установка сервера документации 121 электронная справка 115 браузер Netscape установка 118

### R

включение преобразователей хранилиша 10 возможность соединения 70, 71

### д

драйверы ОДВС 7 драйверы ОДВС, установка 70

### 3

замечания по выпуску 113

### И

идентификатор языка книги 112 идентификаторы национальных языков 99 идентификаторы языков 99 изменение переменных 79 изменение переменных среды 97 изменение пользовательских переменных 97 Инструменты менеджера каталогов данных 2 интерпретатор Perl 6 Информационный центр 118 источник хранилища определение SAP  $R/3$  90 трафик Web 93 свойства для SAP R/3 91

# к

Каталог данных примеры 2 проверка 29 программы извлечения 2 каталогизация узлов и баз ланных 77 клиенты баз данных, установка 71 книги 103, 114 компоненты Менеджер каталогов данных для Web 14 компоненты менеджера каталогов ланных требования к программному обеспечению 5 конфигурирование баз данных 35 среды агентов хранилища 73 узлы 35

# M

мастер восстановление баз данных 121 мастер по восстановлению 121 мастер по добавлению баз ланных 120, 121 мастер по индексам 120 мастер по конфигурирование многоузлового изменения 120 мастер по настройке производительности 120 мастер по резервному копированию баз данных 120 мастер по созданию баз данных 120 мастер по созданию таблиц 120 мастер по созданию табличных пространств 120 мастера выполнение заданий 120 добавление баз данных 120, 121 индекс 120 конфигурирование многоузлового изменения 120 настройка производительности 120 резервное копирование баз данных 120 создание базы данных 120 создать таблицу 120 создать табличное пространство 120 Менеджер каталогов данных национальные языки 99 переменные среды 97 пользовательские переменные 97 Менеджер каталогов данных для Web и сервер HTTP Web Websphere IBM 14, 19 настройка 29 описание 2 особенности защиты 14 предварительные требования 6

Менеджер каталогов данных для Web (продолжение) требования к программному обеспечению 6 установка 14, 19, 24 Менеджер хранилищ соединитель для i2 TradeMatrix **BPI** импорт металанных лля источников і 286 обзор 85 предварительные требования для установки 86 создание шагов і2 87 соединитель для SAP R/3 0630p 89 определение источника  $SAP$  90 предварительные требования для установки 90 создание шага SAP 91 соединитель для Web обзор 92 определение источника трафика Web 93 предварительные требования для установки 93 создание шага опроса трафика Web 94 метаданные, импорт для источников i2 86

# н

настройка 29 настройка после установки 29

### O

Операционная среда Solaris JDK 79 опрос трафика Web 94 особенности защита 14 особенности зашиты 14 особенности национальных языков 76.99

# п

параметр JAVA\_HEAP\_SZ 81 параметр JDK11 PATH 81 параметр пути JDK 81 параметр размера кучи виртуальной Java-машины 81 параметры для JDK 81 переменная среды DB2CODEPAGE 75

переменная среды DB2INSTANCE 75 переменная среды LANG 75 переменная среды LC ALL 75 переменные 97 CLASSPATH 80 DB2CODEPAGE 75 DB2INSTANCE 75 LANG 75 LC ALL 75 Path 80 изменение 79 пользовательские 97 правила 73 среда 97 переменные Windows 95 97 переменные Windows NT 97 переменные среды 97 DB2CODEPAGE 75 DB2INSTANCE 75 LANG 75 LC\_ALL 75 изменение 79, 97 правила 73 печать книг PDF 113 поллержка UNICODE 8 поиск электронная информация 119, 122 полномочия для преобразователи хранилиша 81 пользовательские переменные 97 последняя информация 113 права доступа 7 правила для задания переменных 73 преобразователи описание 3 преобразователи хранилища включение 10 описание 3 полготовка лля 79 создание 81 требования 10 установка 79 пример каталога данных, проверка 29 примеры Каталог данных 2 проверка примера каталога данных 29 программы для связи, установка 71 программы примеров HTML 111 межплатформенные 111

просмотр электронная информация 117

### C

сервер HTTP Web Websphere IBM 14, 19 соединители 85

# Т

тестирование примера каталога данных 29 тестирование соединения 71 типы соединений ОДВС 8 требования программные 5 требования к программному обеспечению компоненты менеджера каталогов ланных 5 Менеджер каталогов данных для Web 6 преобразователи хранилища 10 узлы агента хранилища 7

# $\mathsf{V}$

удаление агента AIX Visual Warehouse 68 улаление агента OS/2 Visual Warehouse 33 удаление агента операционной среды Solaris Visual Warehouse 69 узлы DB2 внесение в каталог 77 конфигурирование 35 узлы агента 7 установка агент хранилища AIX 69 агент хранилища OS/2 33 агент хранилища Windows NT 32 агенты хранилища данных 31 браузер Netscape 118 драйверы ОДВС 70 клиенты баз данных 71 Менеджер каталогов данных для Web 14, 19 программы для связи 71 соединитель для i2 TradeMatrix BPI 86 соединитель для SAP R/3 90 соединитель для Web 93 установка агента хранилища OS/2 33 установка Менеджер каталогов данных для Web 24 установка сервера документации 121

утилита инициализации каталога данных 2 утилиты извлечения 2

### Ф

файл примера IWH.environment 73 файлы конфигурации 73

# X

хранимые процедуры полномочия 81

# Ш

шаг, создание  $i2 \quad 87$ SAP  $R/3$  91 опрос трафика Web 94

### Э

электронная информация поиск 122 просмотр 117 электронная справка 115

# Я

языки, идентификаторы 99
# **Как связаться с IBM**

Если у вас имеется техническая проблема, пожалуйста, перед обращением к службе поддержки пользователей DB2 просмотрите еще раз и выполните действия, рекомендуемые в руководстве *Troubleshooting Guide*. В этом руководстве описано, какую информацию надо собрать, чтобы служба поддержки пользователей DB2 могла лучше помочь вам.

Чтобы получить информацию или заказать любой из продуктов DB2 Universal Database, обратитесь к представителю IBM в местном отделении или к авторизованному продавцу программных продуктов IBM.

Если вы находитесь в США, позвоните по одному из следующих номеров:

- 1-800-237-5511, чтобы обратиться в службу поддержки
- 1-888-426-4343, чтобы узнать о доступных формах обслуживания.

## **Информация о продукте**

Если вы находитесь в США, позвоните по одному из следующих номеров:

- 1-800-IBM-CALL (1-800-426-2255) или 1-800-3IBM-OS2 (1-800-342-6672), чтобы заказать продукты или получить общую информацию.
- v 1-800-879-2755, чтобы заказать публикации.

#### **http://www.ibm.com/software/data/**

На страницах DB2 в WWW содержится текущая информация DB2: новости, описания продуктов, учебные планы и т.д.

### **http://www.ibm.com/software/data/db2/library/**

DB2 Product and Service Technical Library содержит ответы на часто задаваемые вопросы, исправления, книги и свежую техническую информацию по DB2.

**Примечание:** Эта информация может быть только в английском варианте.

#### **http://www.elink.ibmlink.ibm.com/pbl/pbl/**

На сайте заказов International Publications приводится информация о том, как заказывать книги.

## **http://www.ibm.com/education/certify/**

На этом сайте представлена программа Professional Certification Program IBM и приводится информация о сертификационных испытаниях для многих продуктов IBM, в том числе DB2.

## ftp.software.ibm.com

Зарегистрируйтесь как аноним. В каталоге /ps/products/db2 можно найти демо-версии, исправления, информацию и инструменты для DB2 и многих других продуктов.

## comp.databases.ibm-db2, bit.listserv.db2-l

В этих группах новостей пользователи обмениваются опытом работы с продуктами DB2.

## **B Compuserve: GO IBMDB2**

Введите эту команду, чтобы попасть на форумы IBM DB2 Family. Через эти форумы поддерживаются все продукты DB2.

Информацию о том, как связаться с IBM из других стран, смотрите в Приложении А книги IBM Software Support Handbook. Этот документ можно найти в Web, обратившись по адресу: http://www.ibm.com/support/ и выбрав ссылку на IBM Software Support Handbook у нижнего края страницы.

Примечание: В некоторых странах авторизованные дилеры IBM должны обращаться не в центр поддержки IBM, а в структуры поддержки дилеров.

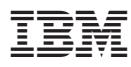

Напечатано в Дании

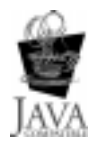

GH43-0175-02

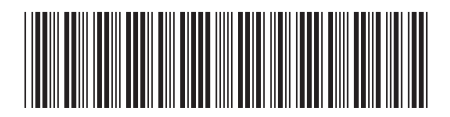